# **Mikroprocesorový regulátor MRS 04 – 2xxx**

# **TECHNICKÁ DOKUMENTACE**

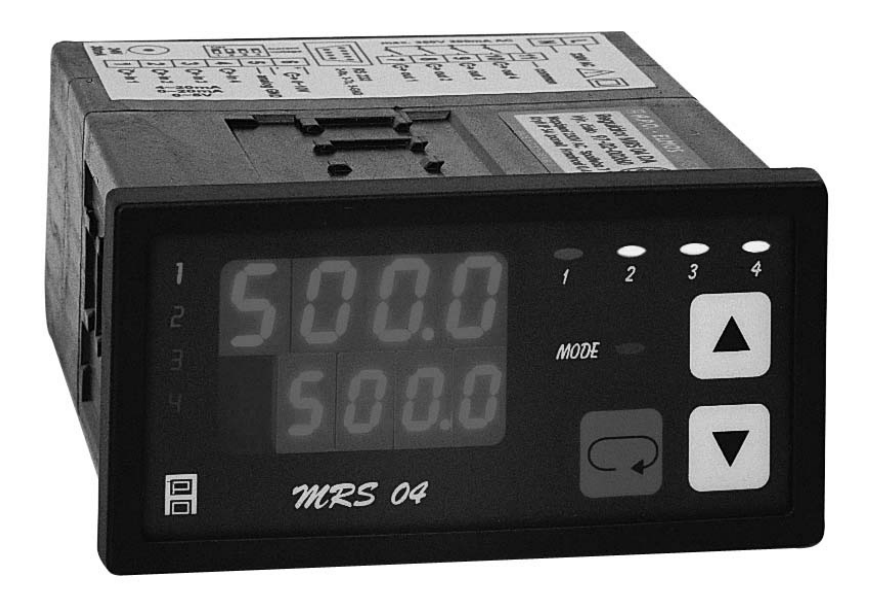

**Výrobce:** 

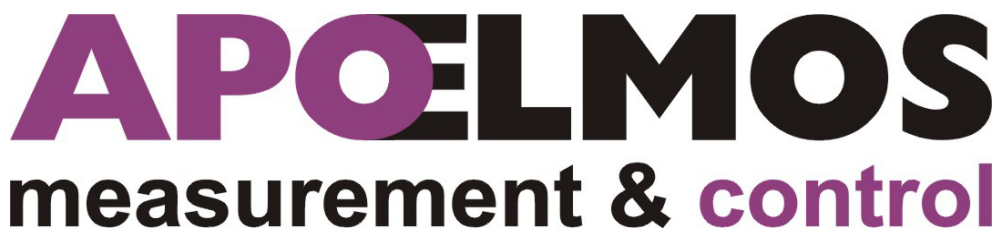

**A.P.O. – ELMOS v.o.s. Pražská 90, 509 01 Nová Paka Česká republika tel.: 493 504 261, fax: 493 504 257 e-mail: apo@apoelmos.cz http://www.apoelmos.cz**

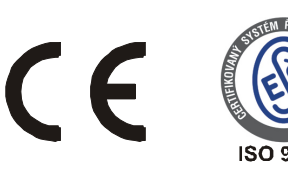

## Leden 2015, TD-R-12-02

## **1. Úvod**

 Regulátor MRS 04 je kompaktní univerzální regulační systém, určený k monitorování a řízení technologických procesů. Konkrétně například pro řízení procesu v sušárnách, vypalovacích pecích, udírnách, mrazírnách, pekárnách, zemědělských provozech, výměníkových stanicích nebo např. pro řízení klimatu v obytných i průmyslových prostorech.

## **2. Popis**

## **2.1** *Čelní panel*

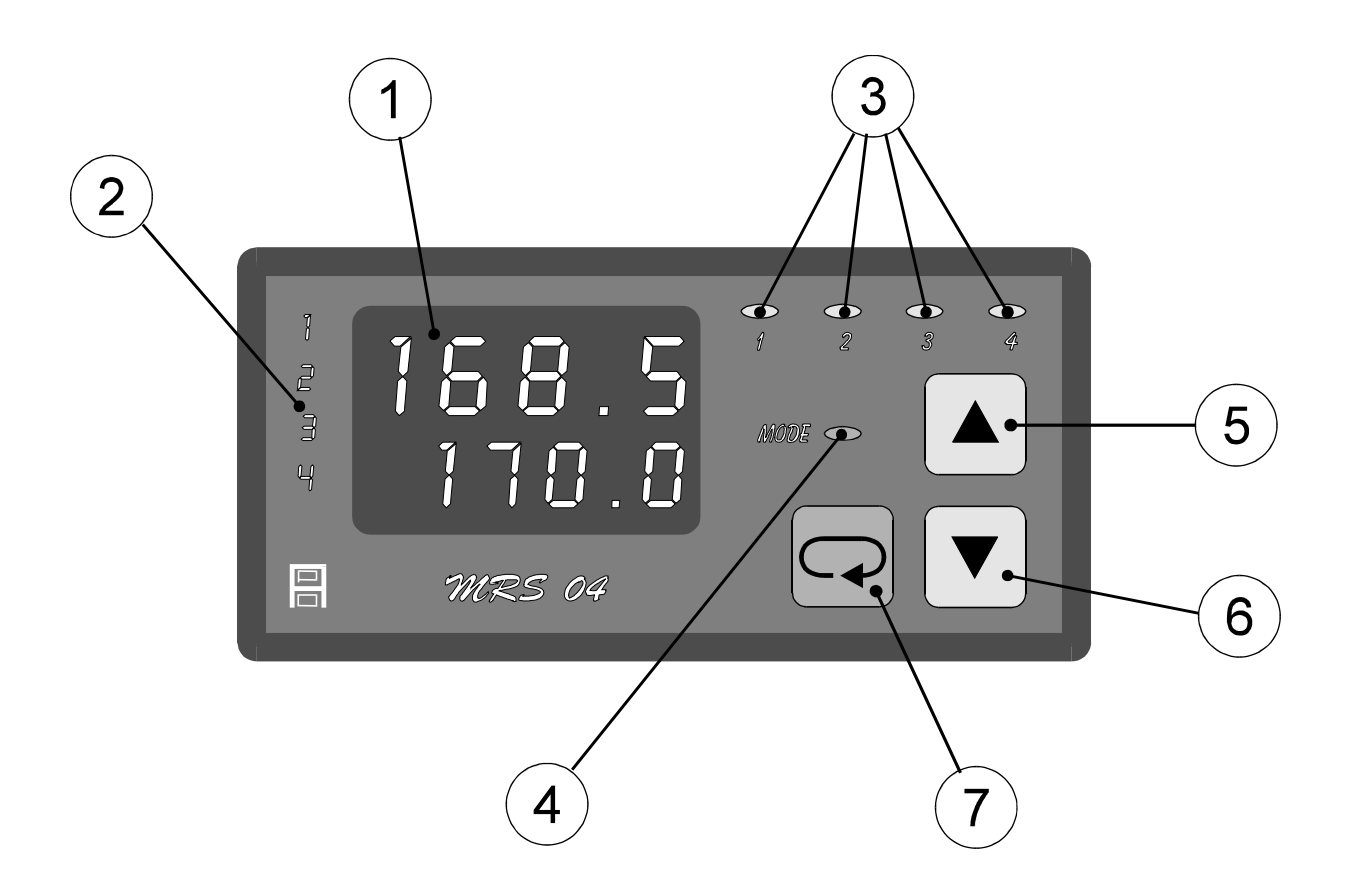

#### **1 - Displej**

Dvojitý displej zobrazuje zároveň naměřenou i žádanou hodnotu regulované veličiny v příslušném okruhu. Naměřená hodnota je na vrchním řádku, žádaná hodnota na spodním řádku. Při programování parametrů měření a regulace displej poskytuje přehledná hlášení.

#### **2 - Kontrolky okruhů**

Číslo zvoleného okruhu je indikováno příslušnou kontrolkou. Výběr okruhů je pomocí kláves "šipka nahoru" a "šipka dolů".

#### **3 - Kontrolky stavu výstupů**

Kontrolky "1" až "4" indikují stav jednotlivých výstupů takto: kontrolka svítí - výstup sepnut, kontrolka nesvítí - výstup vypnut.

#### 4 - Kontrolka "MODE"

Kontrolka "MODE" indikuje přítomnost v režimu programování.

#### 5 - Klávesa "šipka nahoru"

Klávesa "šipka nahoru" slouží k listování ve výběru okruhů, parametrů a k nastavování číselných údajů při programování. Při přidržení klávesy probíhá listování nebo nastavování zrychleně.

#### **6 - Klávesa "šipka dolů"**

Klávesa "šipka dolů" slouží k listování ve výběru okruhů, parametrů a k nastavování číselných údajů při programování. Při přidržení klávesy probíhá listování nebo nastavování zrychleně.

#### 7 - Klávesa "ENTER"

Klávesa "ENTER" slouží ke vstupu do programování parametrů a k potvrzování nastavených údajů.

#### **2.2** *Vstupní část*

MRS 04 je čtyřokruhový regulátor. Na vstupy regulátoru lze připojit proudové signály 4 až 20 mA nebo 0 až 20 mA nebo napěťový signál 0 až 5 V. Přepnutí na jiný druh vstupního signálu lze provést z klávesnice.

#### **2.3** *Výstupní část*

 Výstupní prvky jsou čtyři miniaturní relé s maximálním zatížením 250 VAC, 2 A. Kontakty relé jsou chráněny varistory. Při spínání induktivních zátěží se doporučuje pro zvýšení spolehlivosti a snížení rušení zapojit k příslušným kontaktům odrušovací RC články (např. 0,1 μF + 220 Ω).

*Pozor: Připojené varistory jsou určeny pro maximální provozní napětí 250 Vef. Při spínání některých motorů v jednofázovém zapojení s kondenzátorem pro posuv fáze může dojít u vinutí připojeného přes kondenzátor k trvalému zvýšení pracovního napětí nad uvedenou hodnotu dovoleného napětí varistorů.*

Regulátor je vybaven funkcí optického alarmu (blikání kontrolky okruhu po dosažení alarmové hodnoty).

Výstup dat je realizován po seriové komunikační lince RS 232. Komunikace je obousměrná typu master-slave.

Spojitý analogový regulační výstup (16 bit) lze navolit pomocí propojky jako proudový  $0/4 \sim 20$  mA nebo napěťový  $0/2 \sim 10$  V. (Analogový výstup lze nastavit také invertovaný – 20  $\sim$  0/4 mA, 10  $\sim$  0/2 V). Analogový výstup lze využít pro řízení polohy servopohonu nebo jinou spojitou regulaci.

#### **2.4** *Regulace*

Regulátor v provedení MRS 04 - 2 x umožňuje následující průběhy regulace:

- regulace na konstantní hodnotu  $5ETP$
- regulace ekvitermní  $ETRf$
- regulace programová skoková JUMP
- regulace programová rampová RAMP

Žádané hodnoty a průběhy křivek pro příslušný okruh se zadávají v menu  $\epsilon \theta \theta$ P.

Typ regulace pro příslušný okruh lze zvolit v menu RE 60. Možnosti jsou následující:

- $0 \cap C$  F dvoustavová regulace
- PROI proporcionální impulsní regulace
- **PRO3** proporcionální třístavová regulace
- PIDI PID impulsní regulace
- PID 3 PID třístavová regulace

Analogový výstup je přiřazen k prvnímu regulačnímu okruhu. Při navolení regulace 0 N 0 F je analogový výstup řízen algoritmem PID, stejně jako při navolení regulace PIDI nebo **PID3.** Při navolení regulace **PRDI** nebo **PRD3** je analogový výstup řízen algoritmem proporcionálním.

#### **2.5***Technická data*

Výstupy:

Napájení MRS 04-xxx1=1/N/PE-230 VAC (+10 -15%), 50 Hz MRS 04-xxx2=24 VDC (+10 -15%) MRS 04-xxx3=24 VAC (+10 -15%), 50 Hz Příkon max. 6 VA Pojistka pro napájení 230VAC - 0,05A (T 50 mA) pro napájení 24VDC - 1,25 A (T 1,25 A) pro napájení 24VAC - 0,63A (T 630 mA) Displej -999 ~ 9999 dvojitý čtyřmístný LED červený výška znaku 10 mm a 7,62 mm Desetinná tečka programově nastavitelná Vstupní signály: Počet vstupů 4 Možnosti vstupních signálů proudový 4 až 20 mA nebo 0 až 20 mA napěťový 0 až 5 V spínací 4x relé 250 VAC, 2 A analogový 16bit D/A převodník proudový  $0 \sim 20$  mA,  $4 \sim 20$  mA,  $20 \sim 0$  mA,  $20$ ~ 4 mA - zatěžovací odpor max. 500Ω napěťový 0 ~ 10 V, 2 ~ 10 V, 10 ~ 0 V, 10 ~ 2 V - zatěžovací odpor min. 10kΩ datový RS 232, RS485 obousměrná komunikace rychlost 9600 Baud 11 přenosových bitů, komunikace master-slave Přesnost měření  $\pm 0.25 \%$  z rozsahu  $\pm 1$  digit Teplotní koeficient 20 ppm/°C Rozlišení dle polohy desetinné tečky, max. 0,01 Rychlost měření 2,5 měření/s Kalibrace při  $25^{\circ}$ C a 40 % r.v. Procesor SAB 80C535 Zálohování dat elektricky (EEPROM) Pomocné napětí 20 VDC, max. 25 mA (elektronická pojistka) Provedení panelové panelové Rozměry 96 x 48 x 119 mm Otvor do panelu 90,5 x 43,5 mm (s otvory  $\varnothing$  3 mm v rozích) Klávesnice foliová 3 klávesy Hmotnost 0,5 kg Připojení svorkovnice (max. průřez 2,5 mm) Pracovní teplota  $0 \sim 60$  °C Doba ustálení do 5 minut po zapnutí Krytí IP 54 (čelní panel) Bezpečnostní třída I Připojení konektorová svorkovnice

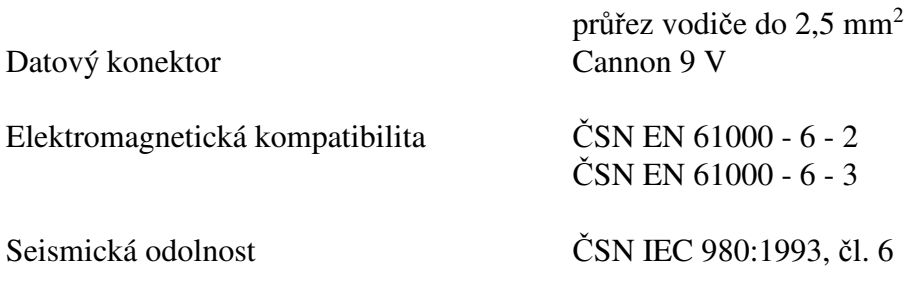

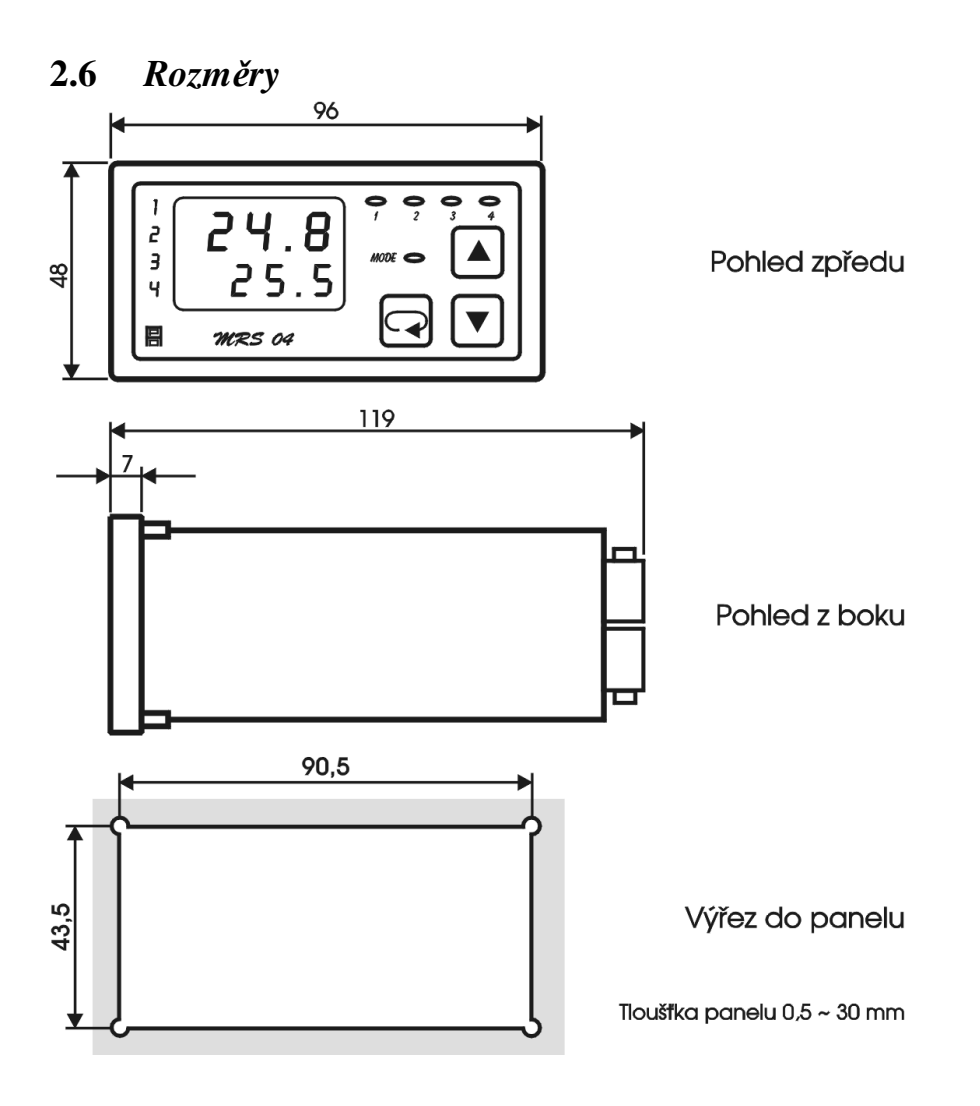

## **2.7** *Pokyny pro montáž*

Regulátor se upevní do panelu pomocí dvou třmenů.

 Vodiče se připojují do šroubovacích svorek na zadním panelu regulátoru. Svorky jsou řešeny jako 4 samostatné odnímatelné konstrukční bloky takto: svorka 1 až 5 - blok vstupů, svorka 6 až 9 - blok analogového výstupu, svorka 10 až 17 - blok reléových výstupů, svorka N, L, PE - blok napájení. Každý blok svorek je možno po překonání aretační síly vysunout z přístroje směrem dozadu. Připojovací vodiče je možno připojit k odejmutým blokům svorek a pak bloky do přístroje zasunout.

 Konektor Cannon slouží k připojení sériové komunikační linky RS 232. Dvoupólový spínač DIP slouží jako hardwarová ochrana nastavených dat.

 $\begin{bmatrix} 88 \\ 12 \\ 2 \end{bmatrix}$  přepis dat povolen<br>
přepis dat zakázán

 přepis dat zakázán - v této poloze DIP spínače lze parametry libovolně měnit, ale po zapnutí a vypnutí napájení se objeví parametry nastavené před zákazem přepisu

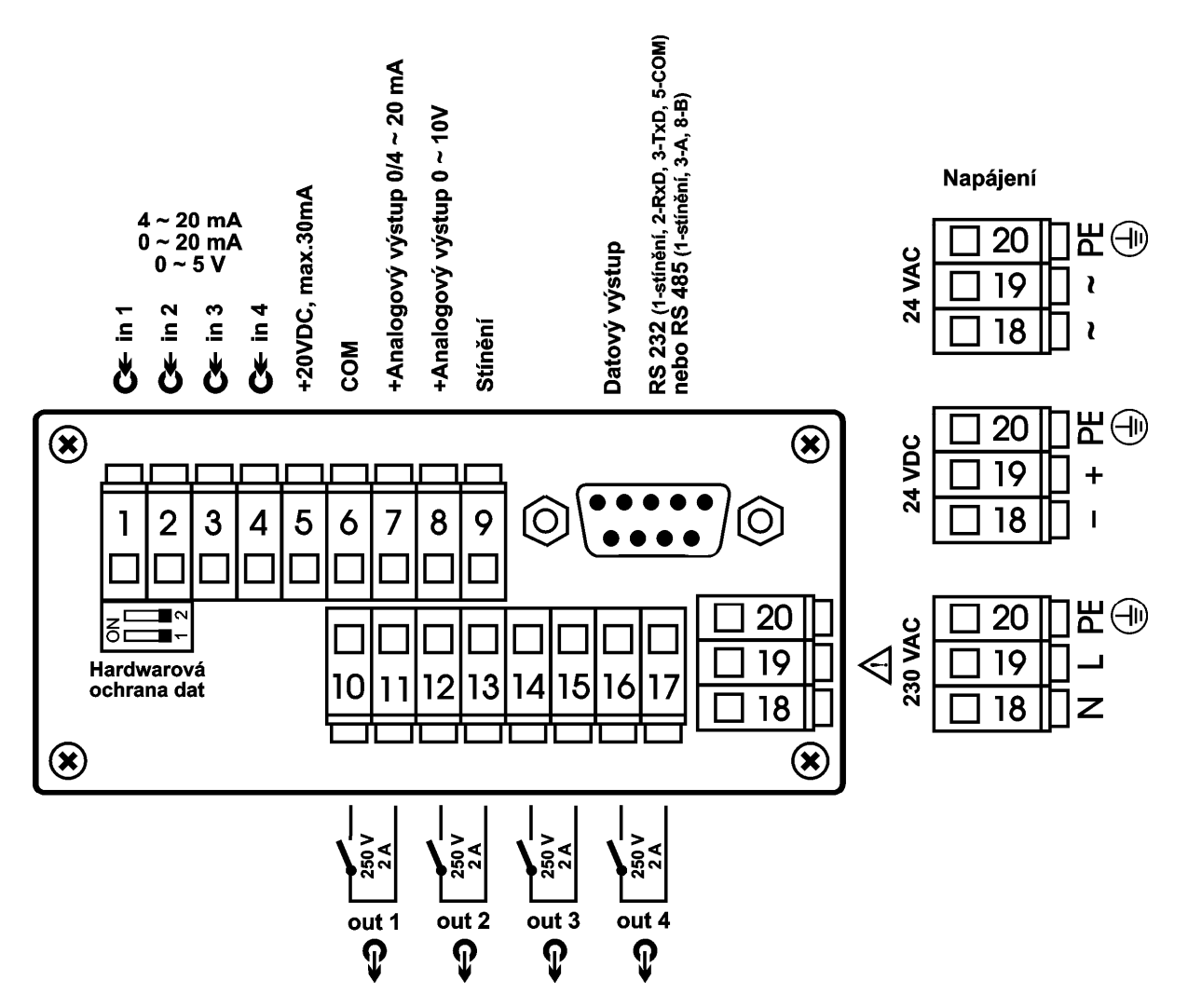

#### *UPOZORNĚNÍ:*

 *Výstraha rizika nebezpečí (pozor na napájecí napětí).* 

## **2.9** *Připojení přístroje*

Vypínač nebo jistič musí být:

- součástí instalace budovy
- v bezprostřední blízkosti zařízení
- dosažitelný obsluhou
- označen jako odpojovací prvek zařízení

#### *UPOZORNĚNÍ:*

Použije-li se zařízení způsobem jiným, než pro něž je výrobcem určeno, může být ochrana poskytovaná zařízením narušena.

#### **2.10** *Zapojení propojovacího pole*

V propojovacím poli nutno nastavit pomocí dodávaných propojek typ zvoleného vstupního signálu, případně typ analogového výstupu. Propojovací pole je přístupné po vyjmutí svorek 1 až 5 a 6 až 9. Pokud příslušné piny pro volbu vstupního signálu nejsou propojeny, je příslušný vstup napěťový. Pokud příslušné piny pro volbu vstupního signálu jsou propojeny dodanou propojkou, je příslušný vstup proudový. Je možná libovolná kombinace napěťových a proudových vstupů.

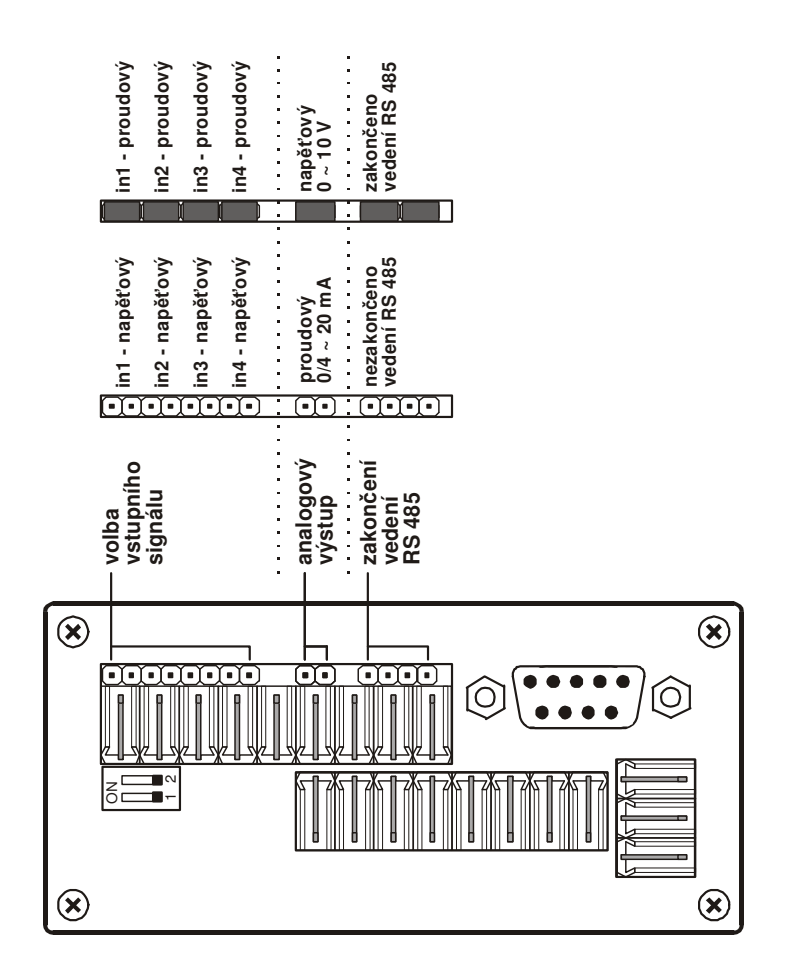

Při volbě typu vstupního signálu a typu analogového výstupu nutno respektovat nastavení propojovacího pole při zadávání parametrů v programovacím módu.

## **3. Programovací manuál**

 V programovacím manuálu je podrobný popis nastavení volitelných parametrů regulátoru. Při uvádění regulátoru do provozu je nutno přístroj přizpůsobit konkrétní aplikaci uživatele nastavením požadovaných parametrů. Standardně jsou v programovacím módu nastaveny výrobcem předvolené hodnoty, které jsou uvedeny v tabulce mezních hodnot parametrů na str. 74. Před naprogramováním je nutno zkontrolovat, zda přepínač pro hardwarovou ochranu dat je na zadním panelu regulátoru v poloze vypnuto. Po ukončení programování je možno chránit parametry proti přepisu přepnutím obou pólů přepínače do polohy ON, tzn. že parametry lze libovolně měnit, ale po vypnutí a zapnutí napájení se objeví parametry nastavené před zákazem přepisu.

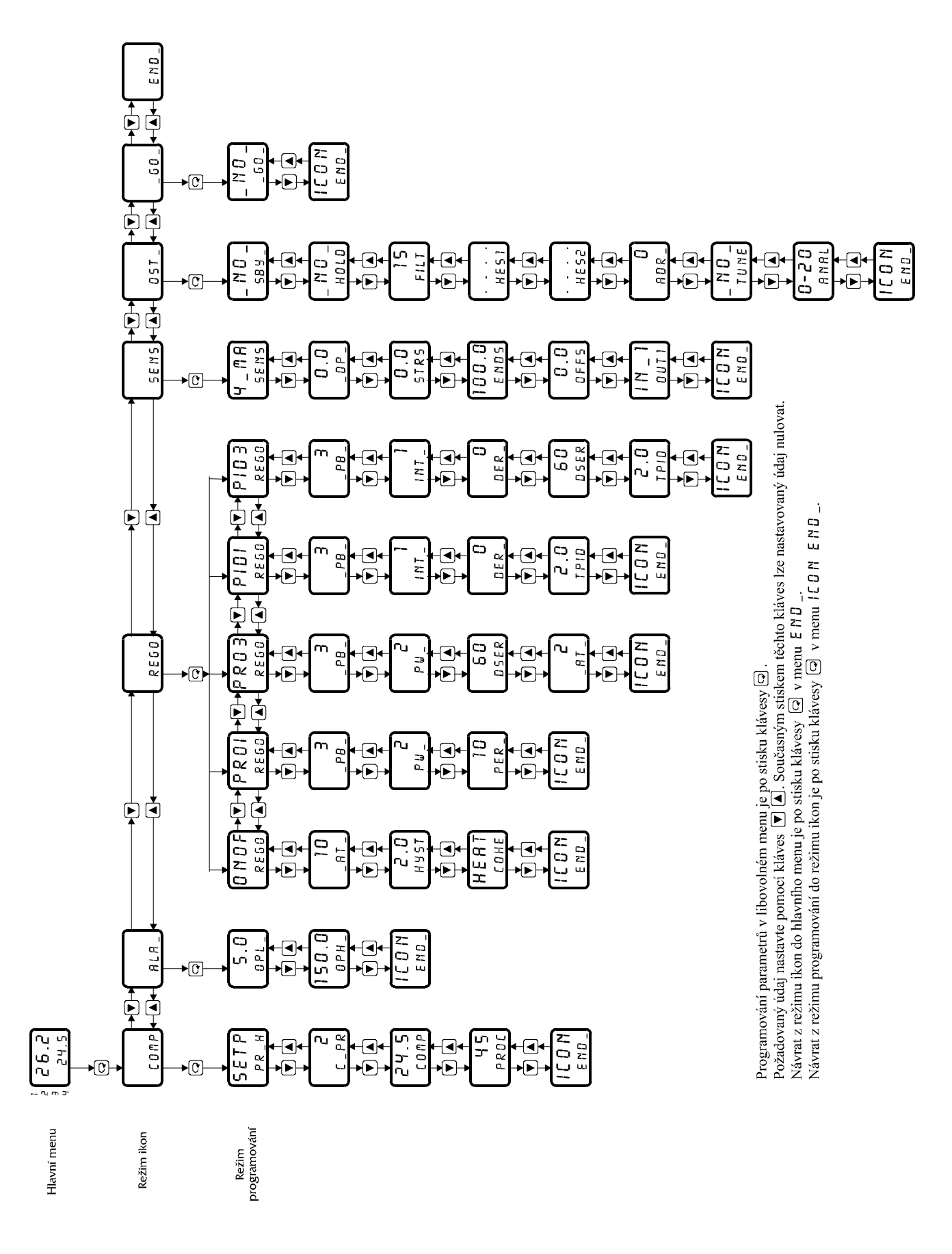

#### **3.1** *Blokové schéma obsluhy*

#### **3.2** *Hlavní menu*

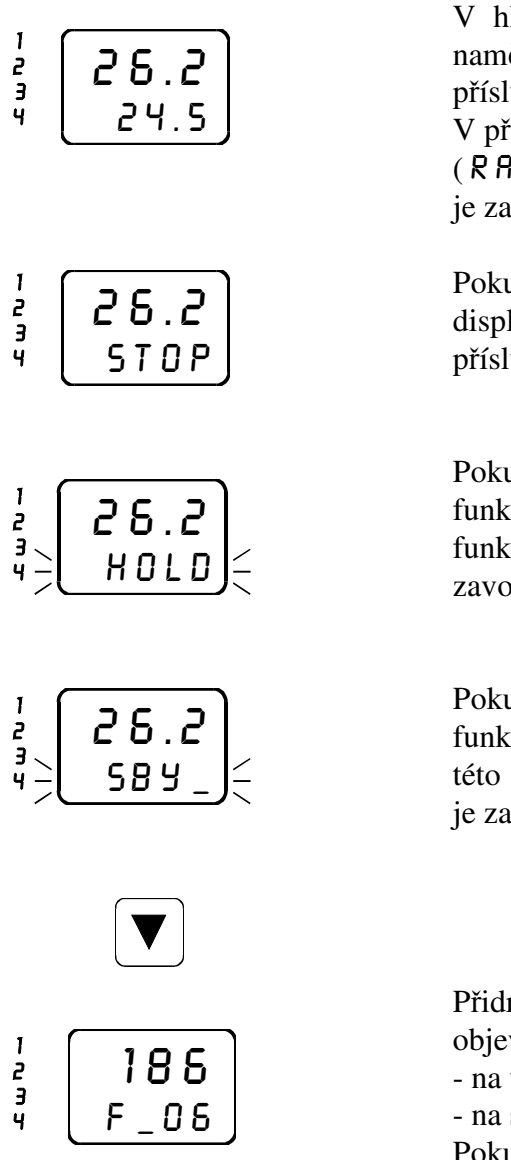

V hlavním menu je standardně zobrazena na vrchním řádku naměřená hodnota a na spodním řádku žádaná hodnota pro příslušný okruh.

V případě regulace programové skokové (JUMP) nebo rampové  $(RRTRP)$  se žádaná hodnota mění dle zadané křivky. Podmínkou je zavolení příslušného okruhu.

Pokud je regulace vypnuta (v menu \_ G 0 \_), na spodním řádku displeje je zobrazeno "STOP". Podmínkou je zavolení příslušného okruhu.

Pokud je v programové skokové nebo rampové regulaci zavolena funkce "HOLD", bliká na spodním řádku displeje v průběhu této funkce střídavě žádaná hodnota a nápis HOLD. Podmínkou je zavolení příslušného okruhu.

Pokud je v programové skokové nebo rampové regulaci zavolena funkce "STANDBY", bliká na spodním řádku displeje v průběhu této funkce střídavě žádaná hodnota a nápis 5B 9 \_. Podmínkou je zavolení příslušného okruhu.

Přidržíte-li v hlavním menu klávesu "šipka dolů" déle než 2s, objeví se na displeji následující informace:

- na vrchním řádku čas v minutách od startu regulace

- na spodním řádku číslo právě probíhající fáze regulace

Pokud je regulace vypnuta, jsou oba údaje nulové. Podmínkou je zavolení příslušného okruhu.

### **3.3** *Volba čísla okruhu*

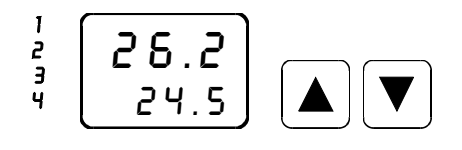

Pomocí kláves "šipka dolů" nebo "šipka nahoru" lze v hlavním menu zvolit požadované číslo okruhu. Číslo zvoleného okruhu je signalizováno kontrolkou 1 až 4.

## **3.4** *Nastavení průběhu regulace* pr\_h

V menu PR H se nastavuje požadovaný průběh regulace. Možnosti jsou následující:

- SETP regulace na konstantní hodnotu
- ETR<sup>n</sup> regulace ekvitermní

26.2

26.2

end\_

comp

icon end\_

ramp

comp

24.5

24.5

 $\sum_{n=1}^{N-1}$  MODE

comp

setp comp

setp

comp

- JUMP regulace programová skoková
- $R$   $R$   $R$   $P$  regulace programová rampová

Nejprve zvolte požadované číslo okruhu (viz. volba čísla okruhu).

Pro vstup do programování veškerých parametrů příslušného okruhu stiskněte klávesu "ENTER".

Rozsvítí se kontrolka "MODE", která značí přítomnost v režimu programování.

Na spodním řádku displeje bliká ikona COMP. Stiskněte klávesu "ENTER".

Pro změnu průběhu regulace stiskněte klávesu "ENTER".

Klávesami "šipka nahoru" a "šipka dolů" nastavte požadovaný průběh regulace.

Potvrďte klávesou "ENTER".

Tím je nastavený průběh regulace potvrzen. Pro návrat do režimu ikon nalistujte pomocí kláves "šipka dolů" a "šipka nahoru" menu  $ICON$   $END$ .

Stiskněte klávesu "ENTER".

Pro návrat do hlavního menu nalistujte pomocí kláves "šipka dolů" a "šipka nahoru" ikonu END\_.

Stiskněte klávesu "ENTER". Kontrolka "MODE" zhasne.

## **3.5** *Nastavení čísla programu* c\_pr

V menu  $C_P$ R se nastavuje číslo programu. Pro libovolný průběh regulace (SETP, ETRM, JUMP nebo RAMP) lze nastavit 5 různých programů ("0" až "4") pro příslušný regulační okruh, které regulátor uchová v paměti. Poté lze libovolný program aktivovat zvolením příslušného čísla v tomto menu a spuštěním regulace v menu  $\overline{\phantom{a}}$  50.

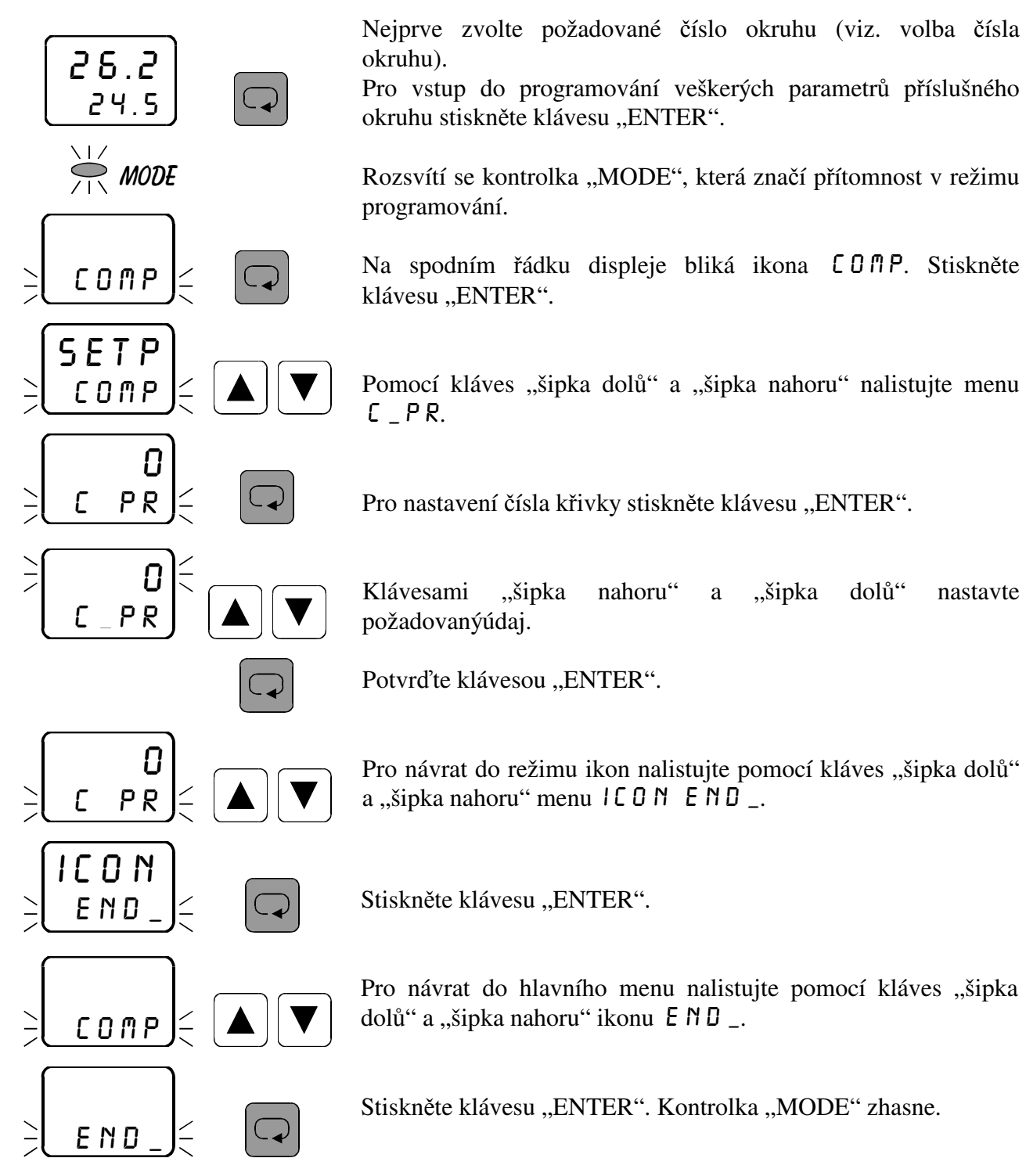

 26.2 24.5

## 3.6 Nastavení žádané hodnoty **CONP** pro regulaci **SETP**

 V tomto menu se nastavuje žádaná hodnota pro zadané číslo programu v příslušném okruhu.

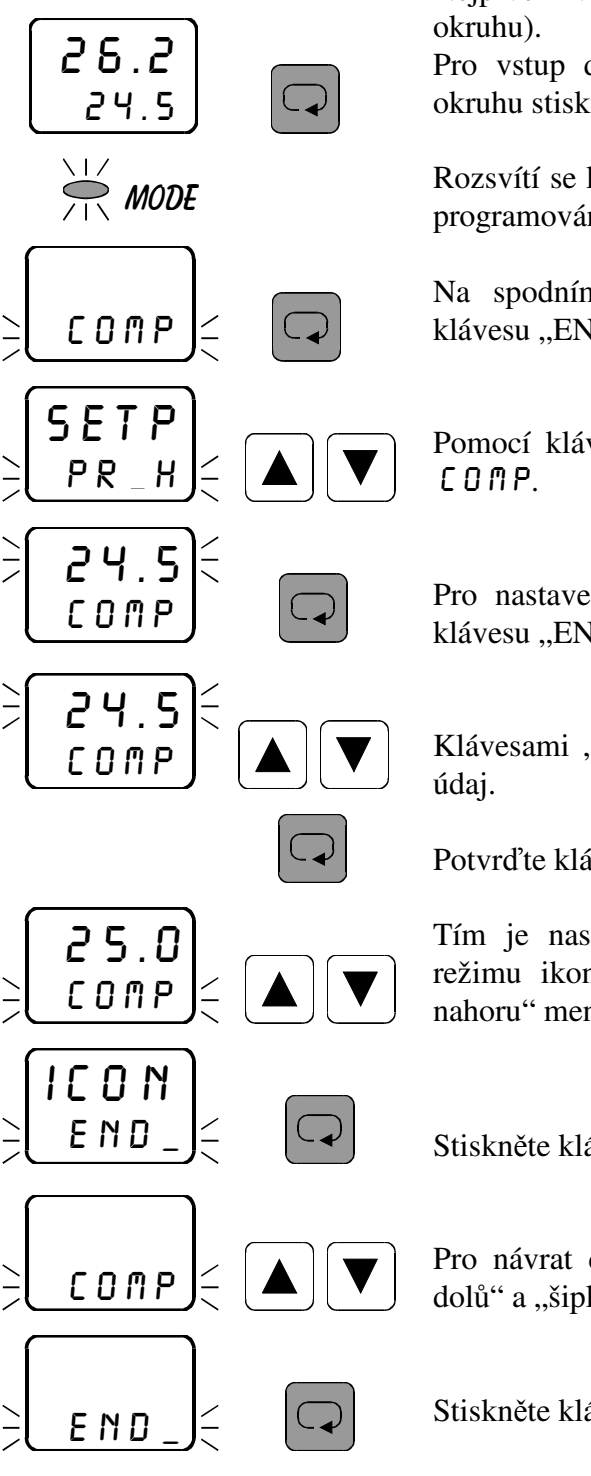

Nejprve zvolte požadované číslo okruhu (viz. volba čísla

Pro vstup do programování veškerých parametrů příslušného okruhu stiskněte klávesu "ENTER".

Rozsvítí se kontrolka "MODE", která značí přítomnost v režimu programování.

Na spodním řádku displeje bliká ikona COMP. Stiskněte klávesu "ENTER".

Pomocí kláves "šipka dolů" a "šipka nahoru" nalistujte menu

Pro nastavení žádané hodnoty v příslušném okruhu stiskněte klávesu "ENTER".

Klávesami "šipka dolů" a "šipka nahoru" nastavte požadovaný

Potvrďte klávesou "ENTER".

Tím je nastavená žádaná hodnota potvrzena. Pro návrat do režimu ikon nalistujte pomocí kláves "šipka dolů" a "šipka nahoru" menu  $ICON$   $END$ .

Stiskněte klávesu "ENTER".

Pro návrat do hlavního menu nalistujte pomocí kláves "šipka dolů" a "šipka nahoru" ikonu END \_.

Stiskněte klávesu "ENTER". Kontrolka "MODE" zhasne.

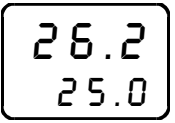

## **3.7** Nastavení ekvitermní křivky v menu **CONP** pro regulaci **ETRN**

V tomto menu se nastavují parametry křivky ekvitermní regulace ( $ETR \mathbb{R}$ ) pro zadané číslo programu v příslušném okruhu. Ekvitermní křivka obsahuje pět bodů, pro které je třeba nastavit žádanou teplotu vody (1C) při příslušné teplotě vzduchu (2C).

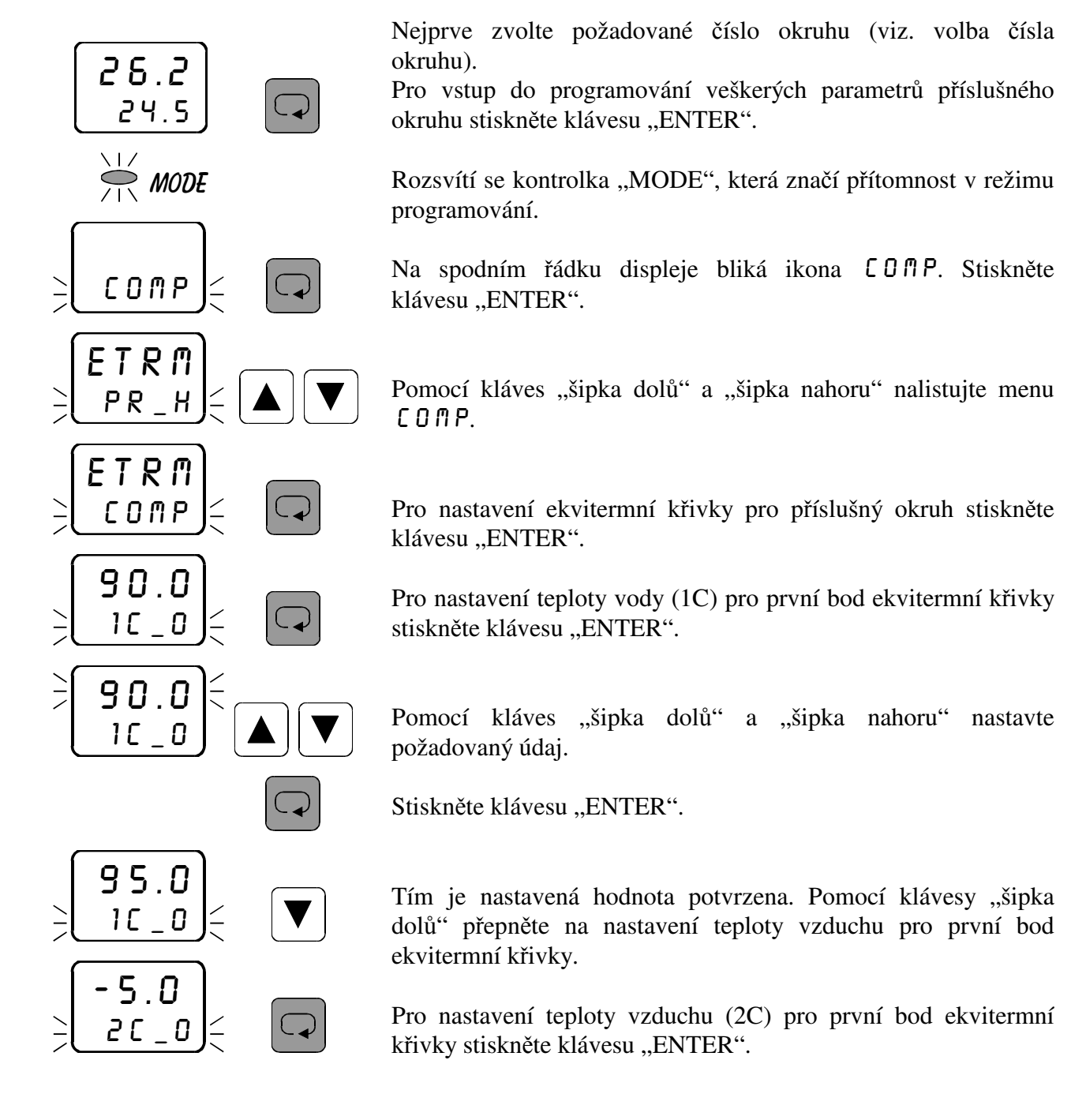

Pomocí kláves "šipka dolů" a "šipka nahoru" nastavte požadovaný údaj.

Stiskněte klávesu "ENTER".

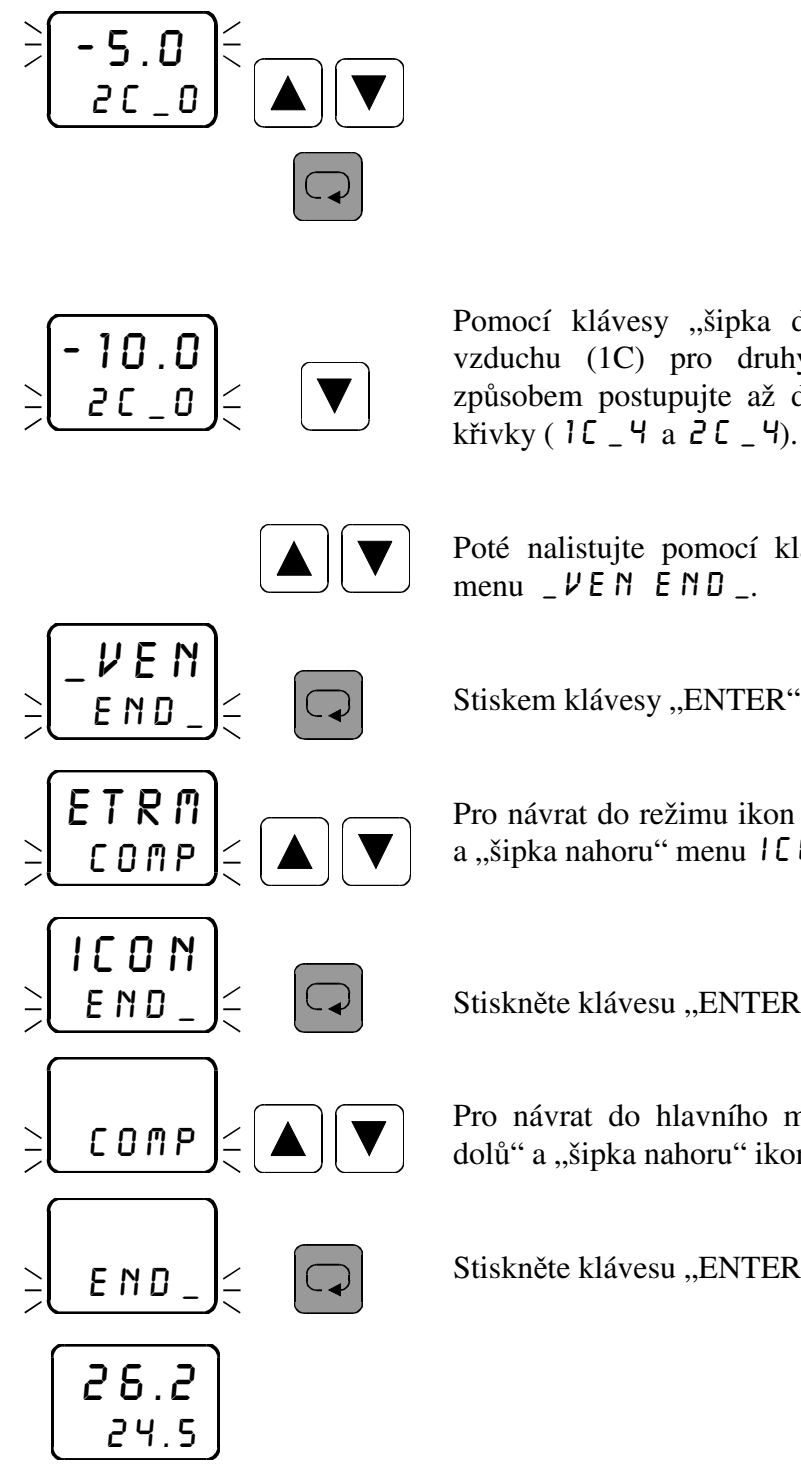

Pomocí klávesy "šipka dolů" přepněte na nastavení teploty vzduchu (1C) pro druhý bod ekvitermní křivky. Stejným způsobem postupujte až do nastavení pátého bodu ekvitermní

Poté nalistujte pomocí kláves "šipka dolů" a "šipka nahoru"

Stiskem klávesy "ENTER" provedete návrat do menu COMP.

Pro návrat do režimu ikon nalistujte pomocí kláves "šipka dolů" a "šipka nahoru" menu icon end\_.

Stiskněte klávesu "ENTER".

Pro návrat do hlavního menu nalistujte pomocí kláves "šipka dolů" a "šipka nahoru" ikonu E N D \_.

Stiskněte klávesu "ENTER". Kontrolka "MODE" zhasne.

#### **3.7.1 Grafické znázornění ekvitermní křivky**

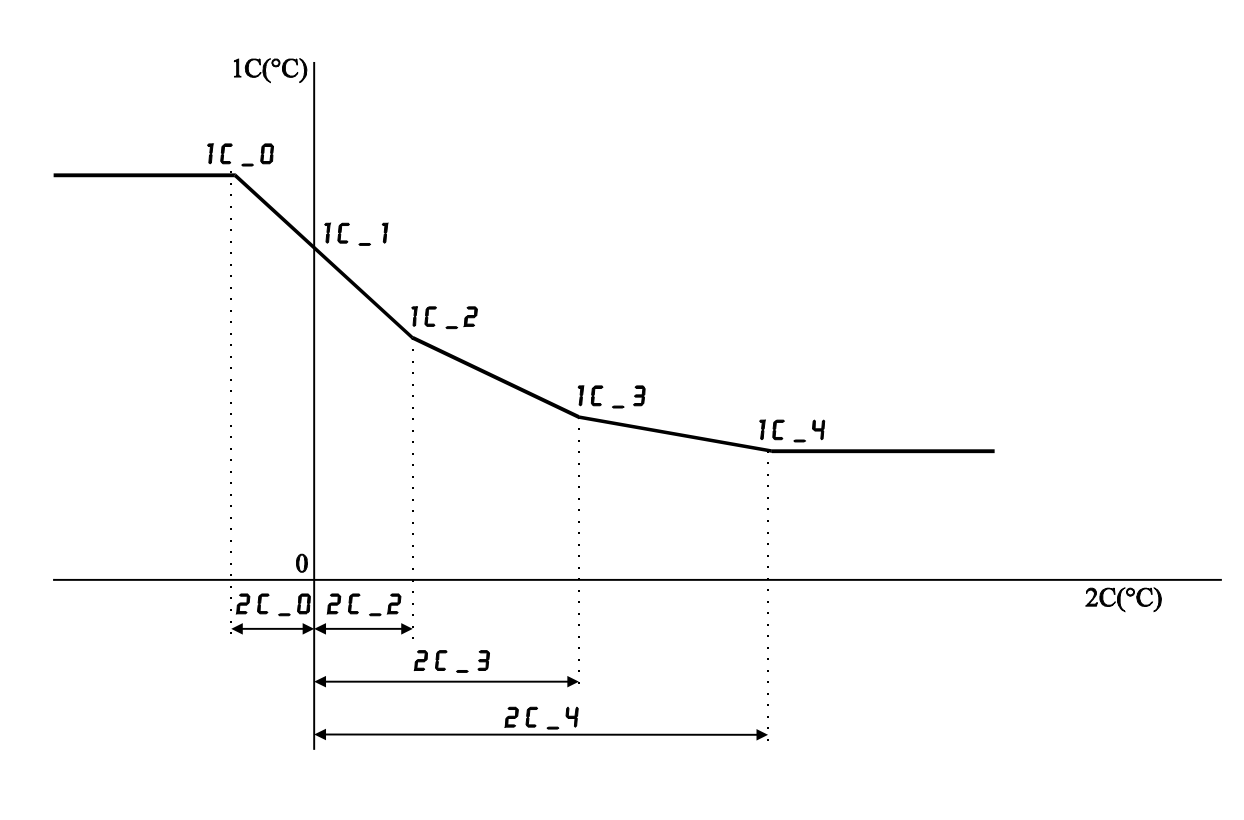

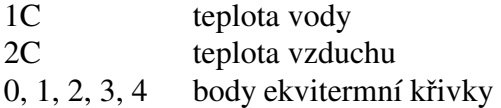

Hodnoty nastavené z výroby:

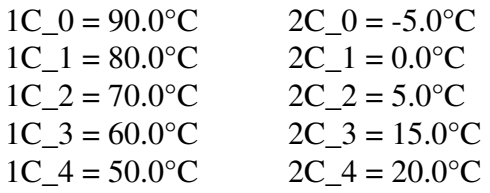

#### **3.7.2** *Popis nastavení regulace ekvitermní*  $ETRR$

 Pro ekvitermní regulaci je zapotřebí dvou vstupních veličin (1C - teplota vody, 2C teplota vzduchu). Teplota vody je regulována na žádanou hodnotu dle naměřené teploty vzduchu.

 Ekvitermní regulaci lze zavolit pouze v prvním nebo třetím regulačním okruhu. Zavolíte-li ekvitermní regulaci v prvním regulačním okruhu, je teplota vody 1C vstupní veličina pro první okruh a teplota vzduchu 2C vstupní veličina pro druhý okruh. Zavolíte-li ekvitermní regulaci ve třetím regulačním okruhu, je teplota vody 1C vstupní veličina pro třetí okruh a teplota vzduchu 2C vstupní veličina pro čtvrtý okruh. Zavolíte-li ekvitermní regulaci ve druhém nebo čtvrtém okruhu, bude tato regulace ignorována.

 Význam jednotlivých nastavovaných parametrů je zřejmý z předchozího grafu. Regulace probíhá dle zadané ekvitermní křivky. Je možno nastavit 5 různých ekvitermních křivek (0 až 4). Každá křivka má pět bodů.

Odstartování regulace lze provést v menu \_ G 0 \_. V průběhu regulace je na vrchním řádku displeje zobrazena naměřená hodnota příslušného okruhu. Na spodním řádku displeje je v obou okruzích zobrazena žádaná hodnota teploty vody dle ekvitermní křivky.

## 3.8 *Nastavení programu v menu*  $\mathsf{CD} \cap \mathsf{P}$  pro regulaci  $\mathsf{J} \cup \mathsf{NP}$

 V tomto menu se nastavují parametry regulační křivky pro regulaci programovou skokovou ( $J U \cap P$ ) pro zadané číslo programu v příslušném okruhu.

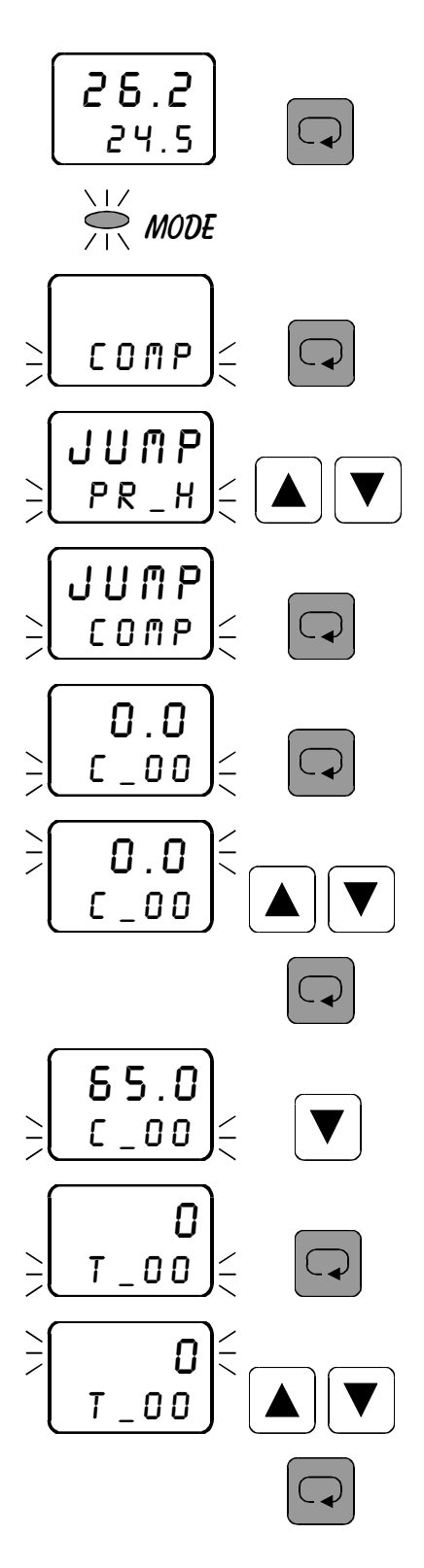

Nejprve zvolte požadované číslo okruhu (viz. volba čísla okruhu).

Pro vstup do programování veškerých parametrů příslušného okruhu stiskněte klávesu "ENTER".

Rozsvítí se kontrolka "MODE", která značí přítomnost v režimu programování.

Na spodním řádku displeje bliká ikona COMP. Stiskněte klávesu "ENTER".

Pomocí kláves "šipka dolů" a "šipka nahoru" nalistujte menu comp.

Pro nastavení parametrů skokové regulace pro příslušný okruh stiskněte klávesu "ENTER".

Pro nastavení žádané hodnoty pro první fázi programu stiskněte klávesu "ENTER".

Pomocí kláves "šipka dolů" a "šipka nahoru" nastavte požadovaný údaj.

Stiskněte klávesu "ENTER".

Pomocí klávesy "šipka dolů" přepněte na nastavení času pro první fázi programu.

Stiskněte klávesu "ENTER".

Pomocí kláves "šipka dolů" a "šipka nahoru" nastavte požadovaný údaj (v minutách).

Stiskněte klávesu "ENTER".

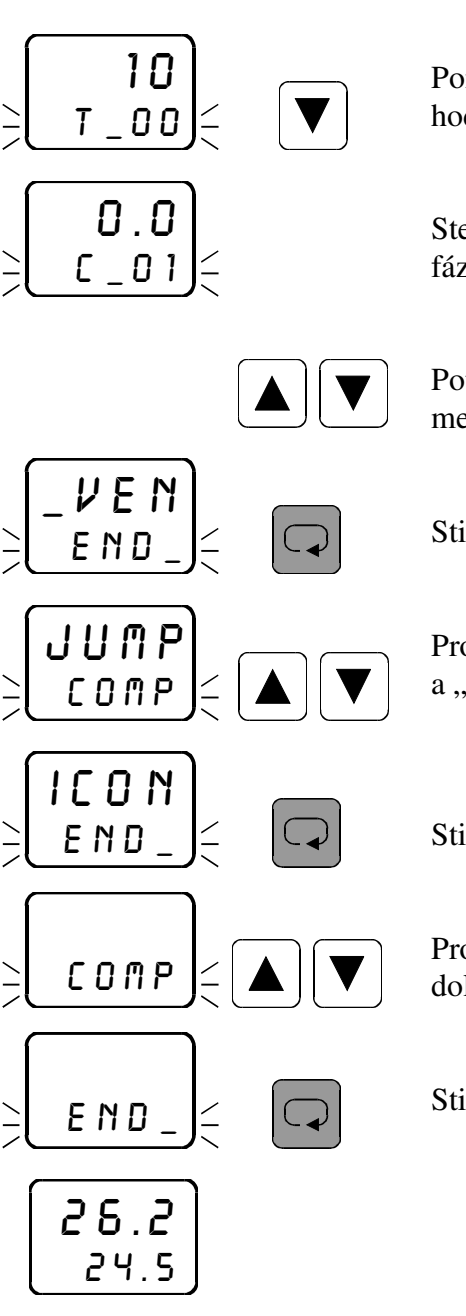

Pomocí klávesy "šipka dolů" přepněte na nastavení žádané hodnoty pro druhou fázi programu.

Stejným postupem nastavte žádané hodnoty a časy pro všechny fáze programu. Maximální počet fází je 20.

Poté nalistujte pomocí kláves "šipka dolů" a "šipka nahoru" menu  $\angle$  *VENEND*.

Stiskem klávesy "ENTER" provedete návrat do menu COAP.

Pro návrat do režimu ikon nalistujte pomocí kláves "šipka dolů" a "šipka nahoru" menu icon end\_.

Stiskněte klávesu "ENTER".

Pro návrat do hlavního menu nalistujte pomocí kláves "šipka dolů" a "šipka nahoru" ikonu E N D \_.

Stiskněte klávesu "ENTER". Kontrolka "MODE" zhasne.

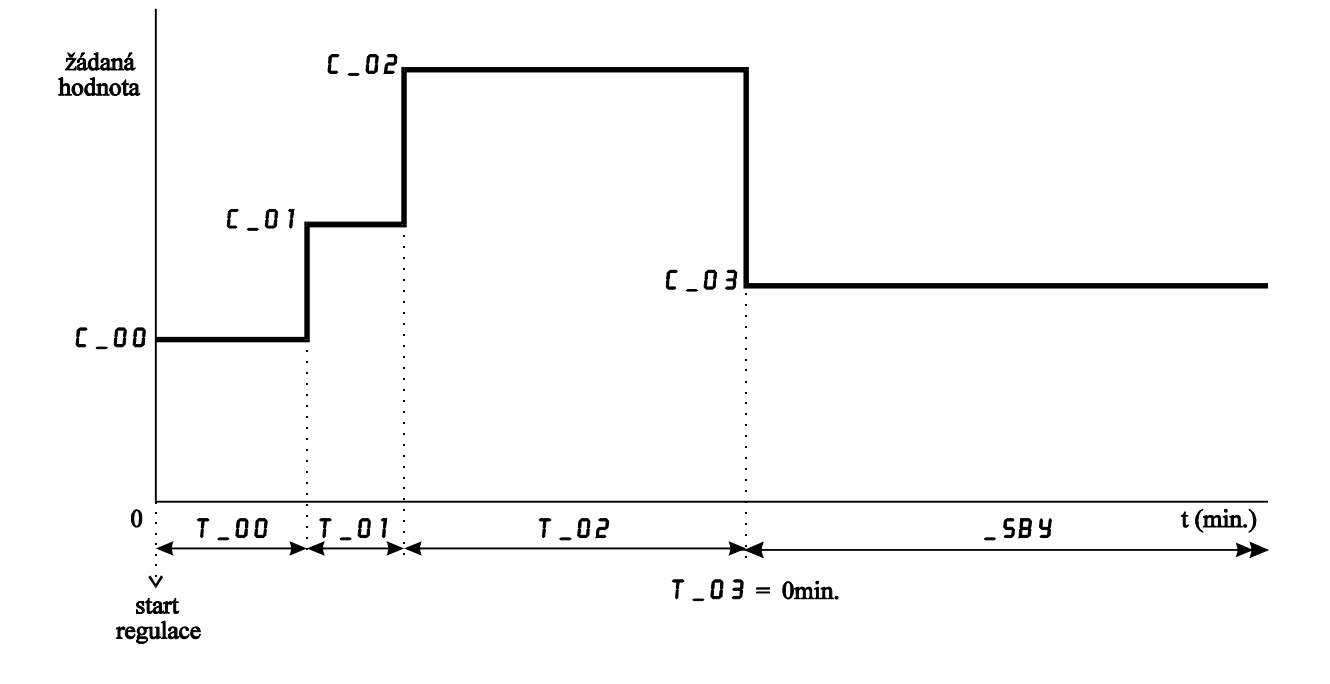

c\_00. c\_01. c\_02. c\_03 ... žádané hodnoty regulované veličiny pro příslušné fáze programu t\_00. t\_01. t\_02. t\_03 ... časové intervaly pro příslušné fáze programu

Pozn.: Není-li zavolen režim standby, program je ukončen po odběhnutí časového intervalu  $T \_0$ 2, protože  $T \_0$ 3 = 0 min.

#### **3.8.2** *Popis nastavení regulace programové skokové* jump

 Význam jednotlivých nastavovaných parametrů je zřejmý z předchozího grafu. Regulace probíhá dle křivky žádaných hodnot a časových intervalů pro příslušný okruh. Žádané hodnoty zadávejte v měřených jednotkách, časové intervaly zadávejte v minutách. Je možno nastavit 5 různých programů (0 až 4). Každý program může mít maximálně 20 fází neboli skoků (0 až 19).

 Pokud chcete nastavování parametrů ukončit, zadejte pro poslední požadovanou fázi programu časový údaj t = 0 min. Máte-li zavolen udržovací režim (standby), regulátor po odběhnutí programu udržuje regulovanou veličinu na hodnotě zadané v poslední fázi programu (tj. ve fázi, pro kterou je zadán časový údaj t = 0 min.).

Odstartování regulace lze provést v menu  $\overline{\phantom{a}}$  50. V průběhu regulace je na vrchním řádku displeje zobrazena naměřená hodnota. Na spodním řádku displeje je zobrazena žádaná hodnota pro příslušnou fázi, ve které se právě program nachází. Podmínkou je zavolení příslušného okruhu v hlavním menu. Pokud chcete v průběhu regulace zjistit, ve které fázi se program nachází, přidržte v hlavním menu klávesu "šipka dolů". Cca po 2 sekundách se na vrchním řádku objeví čas v minutách od startu regulace. Na spodním řádku displeje se zobrazí číslo právě probíhající fáze zadaného programu. Tento stav trvá po dobu přidržení klávesy "šipka dolů".

 Pokud se regulace nachází v režimu čekání (hold), bliká na spodním řádku displeje střídavě nápis HOLD a žádaná hodnota pro příslušnou fázi programu.

 Pokud se regulace nachází v udržovacím režimu (standby), bliká na spodním řádku displeje střídavě nápis 5B  $\frac{1}{2}$  a žádaná hodnota pro udržovací režim.

 Není-li zavolen udržovací režim (standby), objeví se po ukončení zadaného programu na spodním řádku displeje nápis 5 T D P, který signalizuje ukončení regulace v příslušném okruhu.

## **3.9** Nastavení programu v menu **CONP** pro regulaci **RANP**

 V tomto menu se nastavují parametry regulační křivky pro regulaci programovou rampovou (R R II P) pro zadané číslo programu v příslušném okruhu.

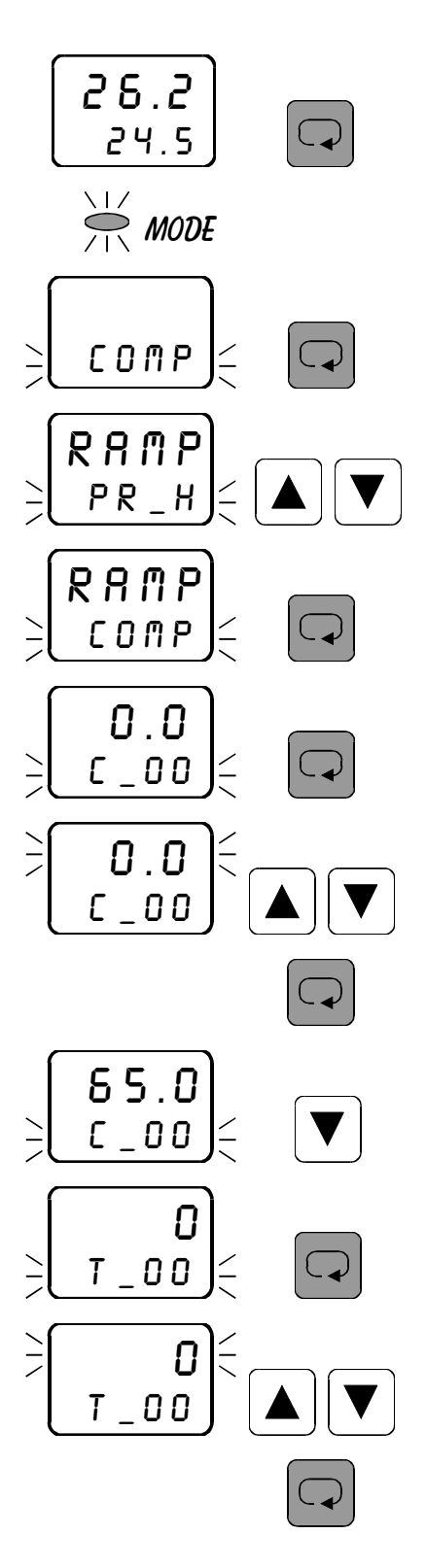

Nejprve zvolte požadované číslo okruhu (viz. volba čísla okruhu).

Pro vstup do programování veškerých parametrů příslušného okruhu stiskněte klávesu "ENTER".

Rozsvítí se kontrolka "MODE", která značí přítomnost v režimu programování.

Na spodním řádku displeje bliká ikona COMP. Stiskněte klávesu "ENTER".

Pomocí kláves "šipka dolů" a "šipka nahoru" nalistujte menu comp.

Pro nastavení parametrů rampové regulace pro příslušný okruh stiskněte klávesu "ENTER".

Pro nastavení žádané hodnoty pro první fázi programu stiskněte klávesu "ENTER".

Pomocí kláves "šipka dolů" a "šipka nahoru" nastavte požadovaný údaj.

Stiskněte klávesu "ENTER".

Pomocí klávesy "šipka dolů" přepněte na nastavení času pro první fázi programu.

Stiskněte klávesu "ENTER".

Pomocí kláves "šipka dolů" a "šipka nahoru" nastavte požadovaný údaj (v minutách). Pro rampovou regulaci nutno nastavit v první fázi programu nulový čas.

Stiskněte klávesu "ENTER".

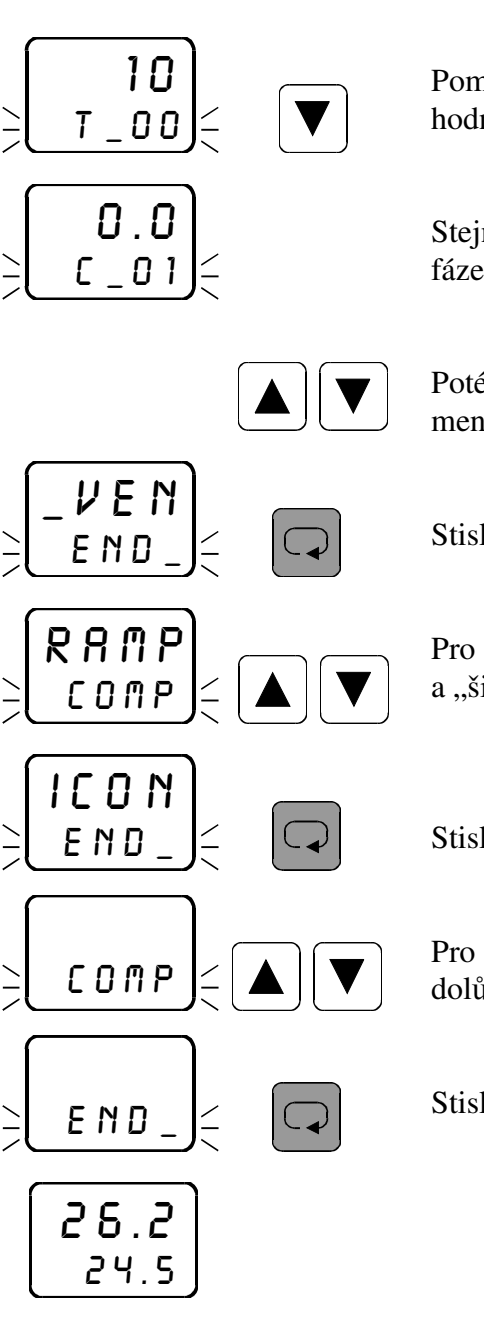

Pomocí klávesy "šipka dolů" přepněte na nastavení žádané hodnoty pro druhou fázi programu.

Stejným postupem nastavte žádané hodnoty a časy pro všechny fáze programu. Maximální počet fází je 20.

Poté nalistujte pomocí kláves "šipka dolů" a "šipka nahoru" menu  $\angle$  *VENEND*.

Stiskem klávesy "ENTER" provedete návrat do menu COAP.

Pro návrat do režimu ikon nalistujte pomocí kláves "šipka dolů" a "šipka nahoru" menu icon end\_.

Stiskněte klávesu "ENTER".

Pro návrat do hlavního menu nalistujte pomocí kláves "šipka dolů" a "šipka nahoru" ikonu E N D \_.

Stiskněte klávesu "ENTER". Kontrolka "MODE" zhasne.

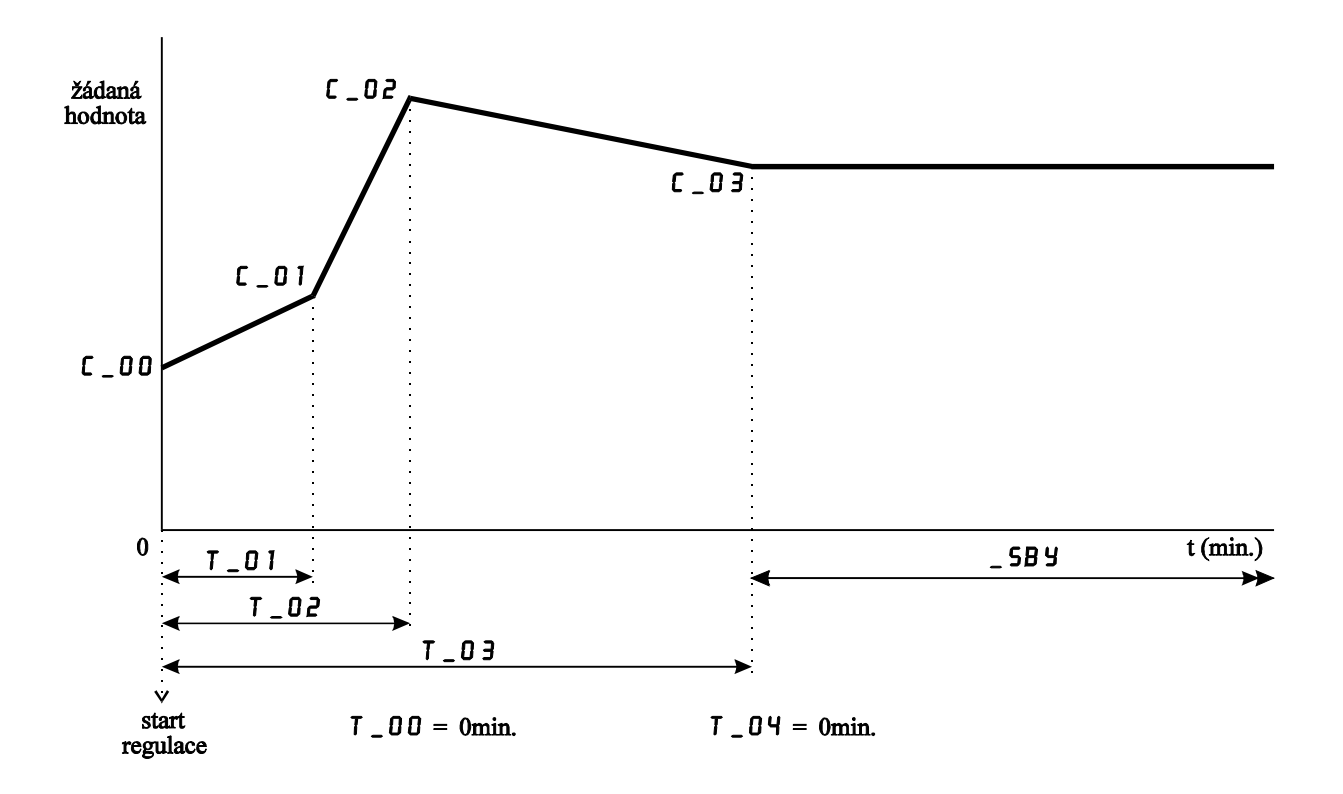

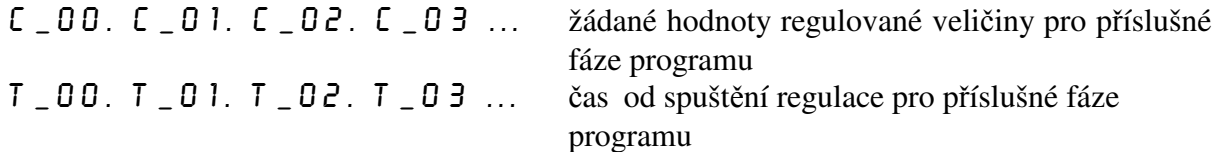

Pozn.: Není-li zavolen režim standby, program je ukončen po odběhnutí času  $\overline{1}$   $\overline{0}$  3, protože  $T = 0 + 0$  min.

#### **3.9.2** *Popis nastavení regulace programové rampové* RAMP

 Význam jednotlivých nastavovaných parametrů je zřejmý z předchozího grafu. Regulace probíhá dle křivky žádaných hodnot a časových intervalů pro příslušný okruh. Žádané hodnoty zadávejte v měřených jednotkách, časové intervaly zadávejte v minutách od startu regulace. Je možno nastavit 5 různých programů (0 až 4). Každý program může mít maximálně 20 fází neboli ramp (0 až 19).

 Pokud chcete nastavování parametrů ukončit, zadejte pro poslední požadovanou fázi programu časový údaj t = 0 min. Máte-li zavolen udržovací režim (standby), regulátor po odběhnutí programu udržuje regulovanou veličinu na hodnotě zadané v poslední fázi programu (tj. ve fázi, pro kterou je zadán časový údaj t = 0 min.).

Odstartování regulace lze provést v menu  $\overline{\phantom{a}}$  60. V průběhu regulace je na vrchním řádku displeje zobrazena naměřená hodnota. Na spodním řádku displeje je zobrazena žádaná hodnota pro příslušný okamžik, ve které se právě program nachází (přepočítává se každou sekundu dle zadané křivky). Podmínkou je zavolení příslušného okruhu v hlavním menu. Pokud chcete v průběhu regulace zjistit, ve které fázi se program nachází, přidržte v hlavním menu klávesu "šipka dolů". Cca po 2 sekundách se na vrchním řádku objeví čas v minutách od startu regulace. Na spodním řádku displeje se zobrazí číslo právě probíhající fáze zadaného programu. tento stav trvá po dobu přidržení klávesy "šipka dolů".

 Pokud se regulace nachází v režimu čekání (hold), bliká na spodním řádku displeje střídavě nápis HOLD a žádaná hodnota pro příslušnou fázi programu.

 Pokud se regulace nachází v udržovacím režimu (standby), bliká na spodním řádku displeje střídavě nápis 5B  $\frac{1}{2}$  a žádaná hodnota pro udržovací režim.

 Není-li zavolen udržovací režim (standby), objeví se po ukončení zadaného programu na spodním řádku displeje nápis 5 T D P, který signalizuje ukončení regulace v příslušném okruhu.

### 3.10 *Odečtení velikosti akčního zásahu* PROC

V menu PROC odečtete údaj v procentech, který značí momentální velikost akčního zásahu pro příslušný regulační okruh. Pokud máte v příslušném okruhu zavolenu regulaci ONOF, objeví se v menu PROC 0.

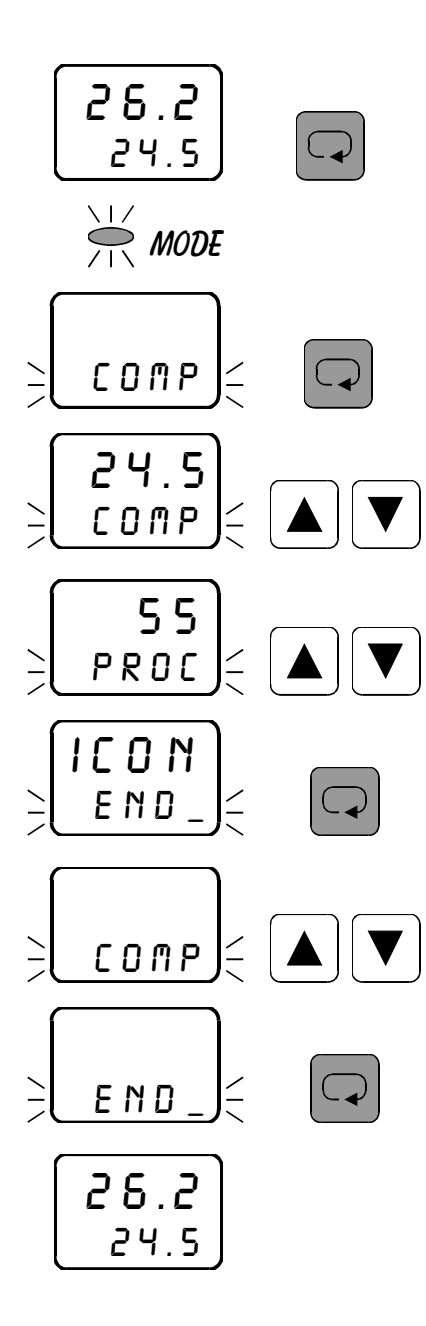

Nejprve zvolte požadované číslo okruhu (viz. volba čísla okruhu).

Pro vstup do programování veškerých parametrů příslušného okruhu stiskněte klávesu "ENTER".

Rozsvítí se kontrolka "MODE", která značí přítomnost v režimu programování.

Na spodním řádku displeje bliká ikona COMP. Stiskněte klávesu "ENTER".

Objeví se nastavení žádané hodnoty. Pomocí kláves "šipka dolů" a "šipka nahoru" nastavte menu  $PROC$ .

Údaj na vrchním řádku displeje značí momentální velikost akčního zásahu v procentech. Pokud máte zavolenu regulaci ONOF, na vrchním řádku je 0. Pro návrat do režimu ikon nalistujte pomocí kláves "šipka dolů" a "šipka nahoru" menu icon end\_.

Stiskněte klávesu "ENTER".

Pro návrat do hlavního menu nalistujte pomocí kláves "šipka dolů" a "šipka nahoru" ikonu  $E \cap D$ .

Stiskněte klávesu "ENTER". Kontrolka "MODE" zhasne.

## **3.11** Nastavení optického alarmu low  $\mathsf{OPL}_{-}$

V menu  $\mathsf{QPL}_{-}$  se nastavuje spodní hranice optického alarmu pro příslušný okruh. Při poklesu naměřené hodnoty pod zadanou hodnotu bliká kontrolka příslušného čísla okruhu, tj. tzv. "optický alarm". Podmínkou je zavolení příslušného okruhu v hlavním menu.

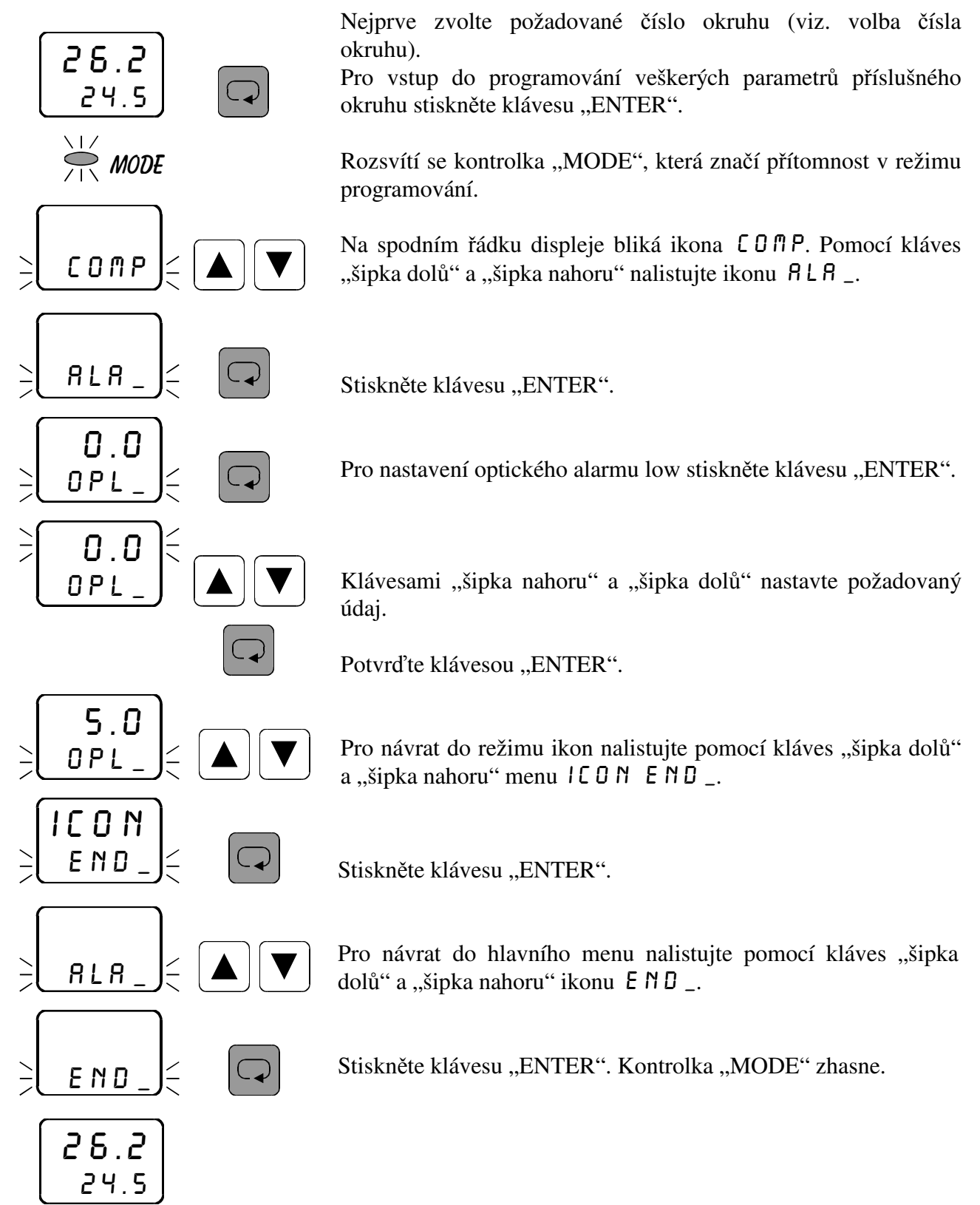

## **3.12** Nastavení optického alarmu high  $\overline{O}$ PH \_

V menu OPH \_ se nastavuje vrchní hranice optického alarmu pro příslušný okruh. Při zvýšení naměřené hodnoty nad zadanou hodnotu bliká kontrolka příslušného čísla okruhu, tj. tzv. "optický alarm". Podmínkou je zavolení příslušného okruhu v hlavním menu.

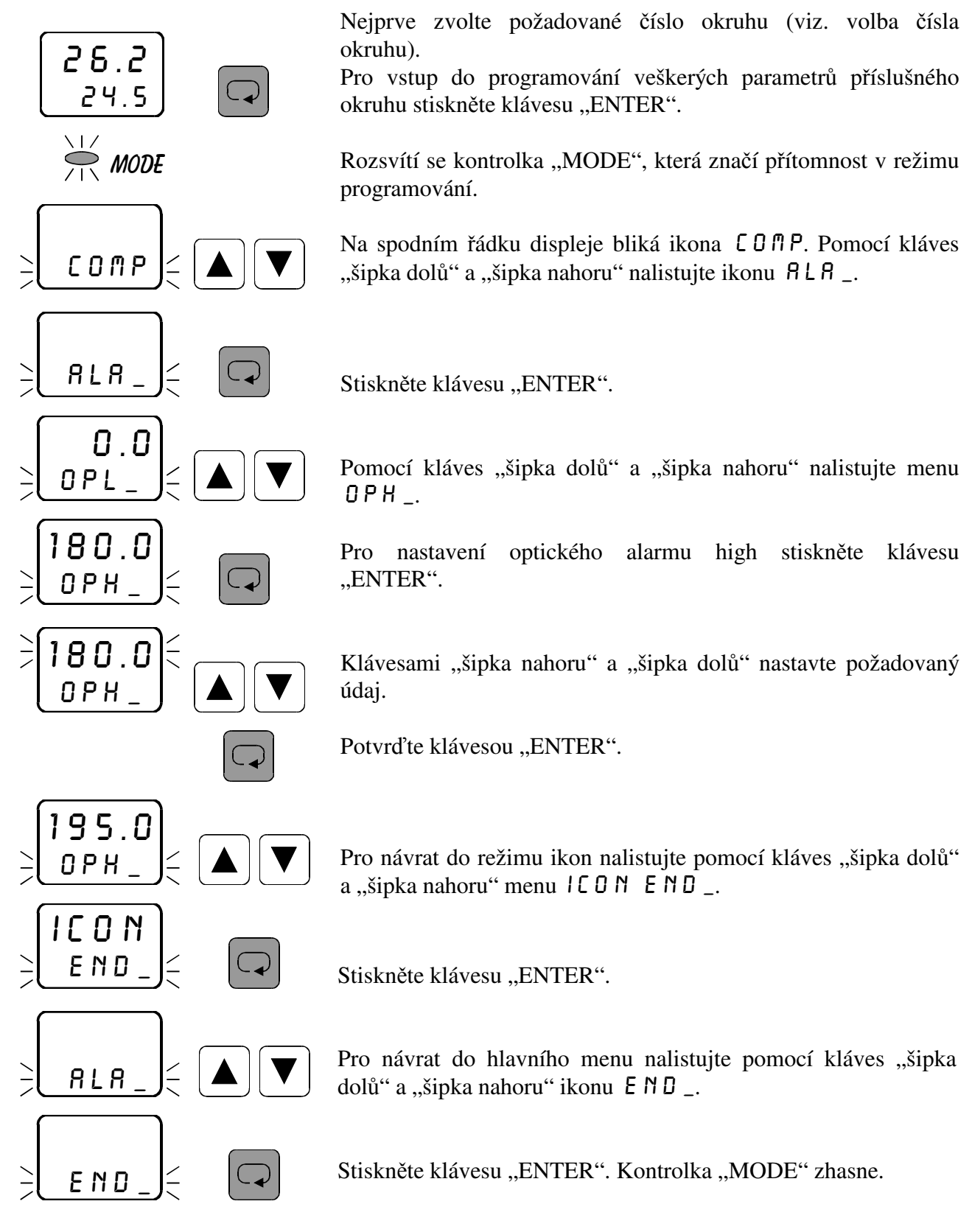

 26.2 24.5

## **3.13** Nastavení typu regulace REGO

V menu REGO se nastavuje požadovaný typ regulace pro příslušný okruh. Podmínkou je zavolení příslušného okruhu v hlavním menu. Možnosti jsou následující:

- $0 \cap C$  F dvoustavová regulace
- PR 01 proporcionální impulsní regulace
- PRO 3 proporcionální třístavová regulace
- PIDI PID impulsní regulace
- PID 3 PID třístavová regulace

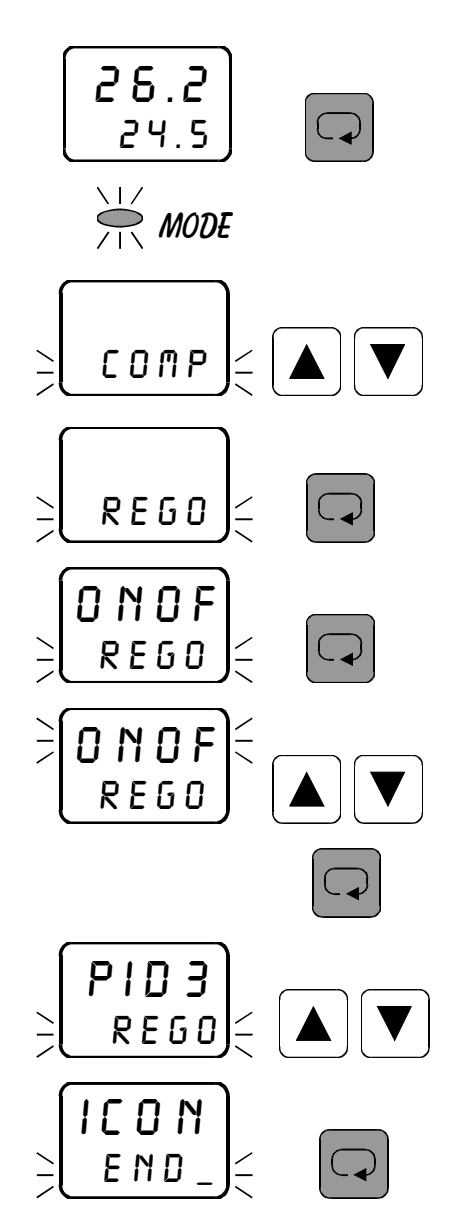

Nejprve zvolte požadované číslo okruhu (viz. volba čísla okruhu).

Pro vstup do programování veškerých parametrů příslušného okruhu stiskněte klávesu "ENTER".

Rozsvítí se kontrolka "MODE", která značí přítomnost v režimu programování.

Na spodním řádku displeje bliká ikona COMP. Pomocí kláves "šipka dolů" a "šipka nahoru" nalistujte ikonu  $R E G G$ .

Stiskněte klávesu "ENTER".

Na vrchním řádku displeje se objeví zadaný typ regulace pro příslušný okruh, na spodním řádku bliká menu REGO. Pro změnu typu regulace stiskněte klávesu "ENTER".

Klávesami "šipka nahoru" a "šipka dolů" nastavte žádaný typ regulace.

Potvrďte klávesou "ENTER".

Pro návrat do režimu ikon nalistujte pomocí kláves "šipka dolů" a "šipka nahoru" menu icon eND\_.

Stiskněte klávesu "ENTER".

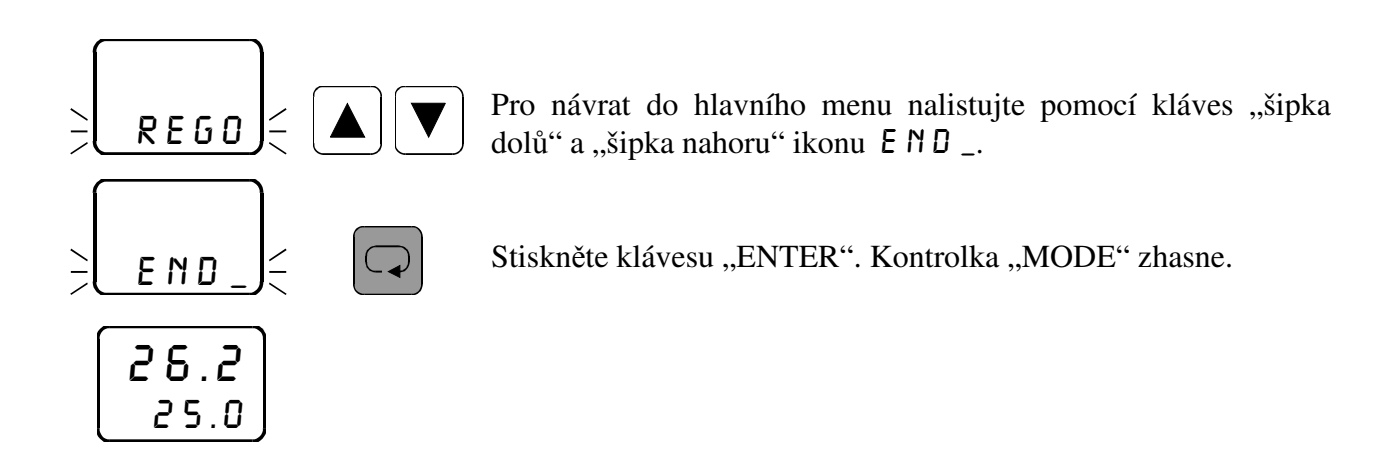

#### **3.13.1** *Charakteristika dvoustavové regulace* **O** N **O** F

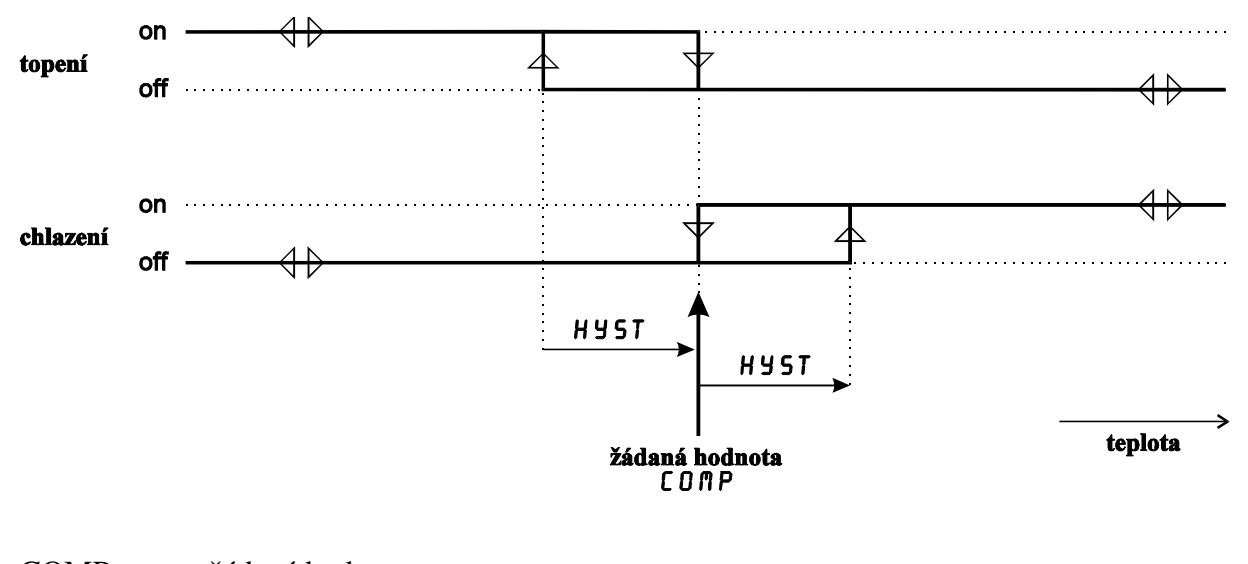

COMP žádaná hodnota HYST hystereze

#### **3.13.2** *Charakteristika proporcionální regulace* proi**,** pro3

 $u (k) = K * e (k) + Pw$ 

- u (k) akční zásah v k-tém okamžiku
- K zesílení (proporcionální konstanta  $_PB$ )
- e (k) odchylka od žádané hodnoty v k-tém okamžiku
- Pw výkonový posuv ( $P W$ )

Příklad:

Máte zadány následující hodnoty: žádaná hodnota COMP 100°C

proporcionální konstanta \_PB \_ 5 výkonový posuv  $P \cup 10 \%$ 

Naměřená teplota v k-tém okamžiku je 90°C. Velikost akčního zásahu vypočteme dle předchozího vztahu takto:

u (k) =  $5 * 10 + 10 = 60 \%$  akčního zásahu

Tento údaj lze odečíst v menu PROC v příslušném okruhu.

Při zadané regulaci proporcionální impulsní PROI značí tento údaj dobu sepnutí výstupu v nastavené periodě  $PER$ . Je-li například doba periody zadána 10 s, je při 60 % akčního zásahu regulační výstup 6 s sepnut a 4 s vypnut.

Při zadané regulaci proporcionální třístavové PRO3 značí tento údaj momentální polohu servopohonu, tzn. že servopohon je ze 60 % otevřen.

 Pokud využíváte proporcionální regulaci pro topení, zadejte v menu proporcionální konstanta  $P^B$  kladnou hodnotu.

 Pokud využíváte proporcionální regulaci pro chlazení, zadejte v menu proporcionální konstanta \_ PB \_ zápornou hodnotu.

#### **3.13.3** *Charakteristika PID regulace* pidi**,** pid3

$$
u(k) = K * {e(k) + \frac{T}{Ti} * \sum_{i=0}^{k} e(i-1) + \frac{Td}{T} * [e(k) - e(k-1)] }
$$

u (k) akční zásah v k-tém okamžiku

K zesílení (proporcionální konstanta  $\angle$  PB  $\angle$ )

e (k) odchylka od žádané hodnoty v k-tém okamžiku

 $T \cdot \text{doba vzorkování}$  ( $TPID$ )

Ti integrační konsatnta ( $\sqrt{NT}$ )

Td derivační konstanta ( $\overline{O}$ ER)

 Seřízení PID regulátoru spočívá ve vhodném nastavení jeho konstant. Metoda AUTO-TUNE (spuštění v menu tune) vede k základnímu výpočtu nastavení konstant. Je nutné počítat s tím, že takto vypočtená nastavení jsou pouze výchozí orientační hodnoty. V praxi je vždy potřebné regulátor při uvádění do provozu "vyladit".

 Při průměrném regulačním pochodu má regulovaná veličina po dosažení žádané hodnoty ještě dvakrát až čtyřikrát překývnout a pak se ustálit.

 Dostanete-li při základním nastavení parametrů regulátoru (AUTO-TUNE) přechodovou charakteristiku se správně rychlým nárůstem, ale s velkým přeregulováním, či velkými dalšími překmity, měli byste ponechat proporcionální konstantu PB a změnit časové konstanty - integrační ( $1NT$ ) zvětšit a derivační ( $0ER$ ) zmenšit.

 Bude-li naopak základní přechodová charakteristika mít charakter soustavy s velkým tlumením, tj. s dlouhou dobou regulace a žádným přeregulováním, je třeba zmenšit integrační konstantu ( $\ln T$ ) a zvětšit derivační konstantu ( $\ln R$ ).

Momentální velikost akčního zásahu pro příslušný okruh lze odečíst v menu PROC.

Při zadané regulaci PID impulsní PIDI značí tento údaj dobu sepnutí regulačního výstupu v poměru k době vypnutí. Je-li například velikost akčního zásahu 35, je regulační výstup 35 % sepnut a 65 % vypnut. Četnost spínání a vypínání závisí na zadané době vzorkování TPID.

Při zadané regulaci PID třístavové PID 3 značí údaj v menu PROC momentální polohu servopohonu, tzn. že servopohon je ze 60 % otevřen.

 Pokud využíváte PID regulaci pro topení, zadejte v menu proporcionální konstanta \_pb\_ kladnou hodnotu.

 Pokud využíváte PID regulaci pro chlazení, zadejte v menu proporcionální konstanta \_pb\_ zápornou hodnotu.

## 3.14 *Nastavení parametrů regulace* O N O F

#### **3.14.1** *Nastavení automatického časovače změn výstupu* \_ AT\_

V menu  $AR = 1$  se nastavuje časový údaj v sekundách, který značí minimální možnou dobu mezi změnami stavu výstupů pro příslušný okruh. Podmínkou je zavolení příslušného okruhu v hlavním menu. Například: nastavíte v menu \_ RT \_ 10 sekund. Při překročení žádané hodnoty vypne příslušný výstup. Při prudkém poklesu naměřené hodnoty sepne příslušný výstup nejdříve 10 s od předchozího vypnutí.

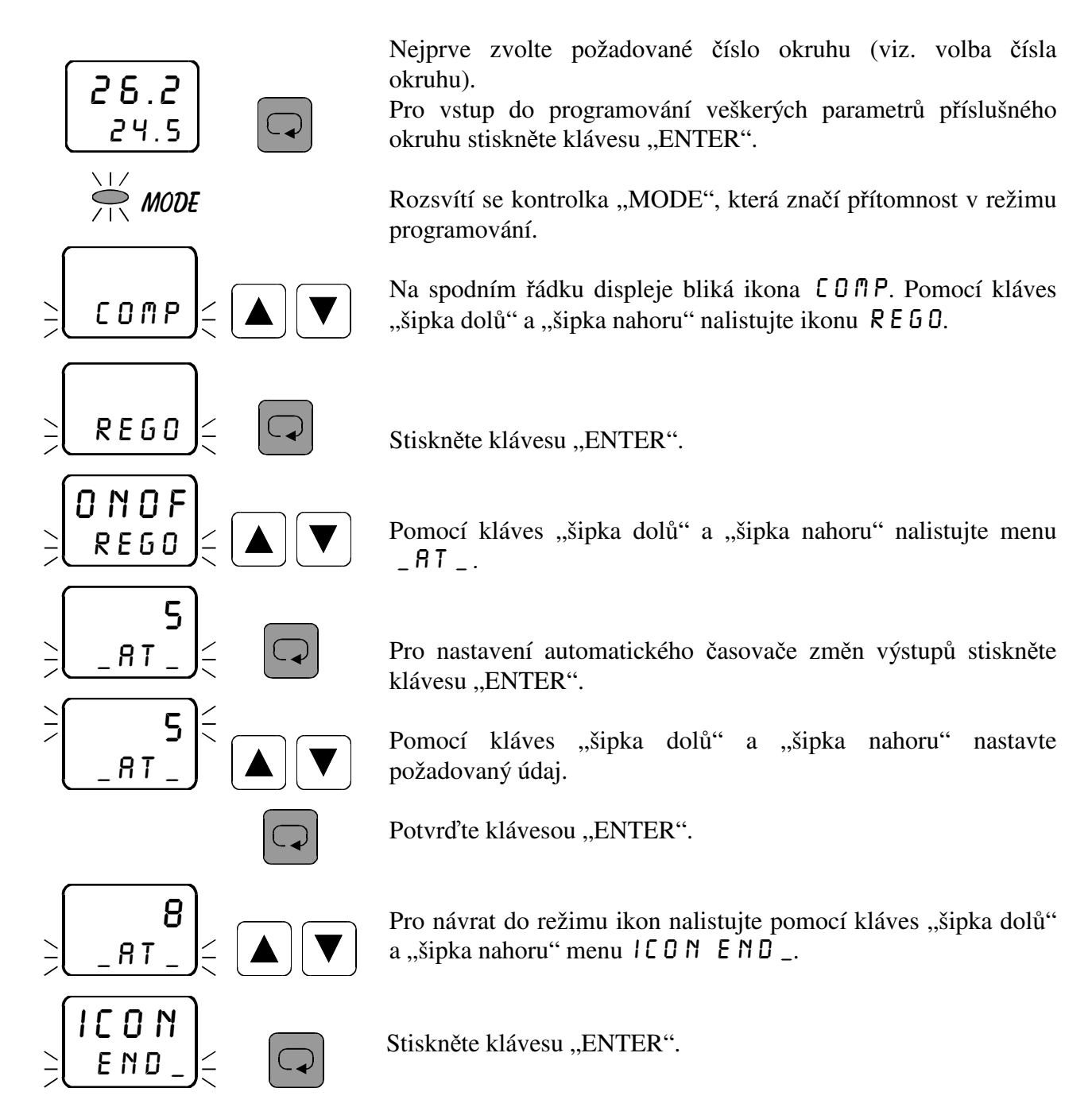
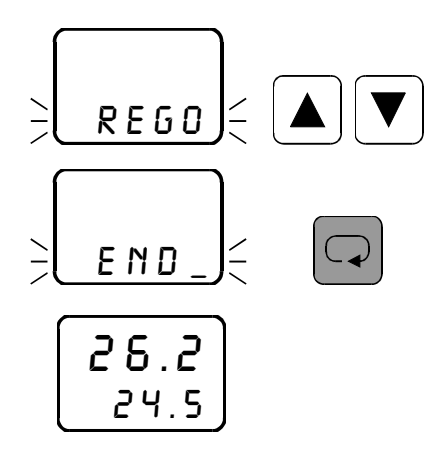

Pro návrat do hlavního menu nalistujte pomocí kláves "šipka dolů" a "šipka nahoru" ikonu  $\overline{E} \overline{N} \overline{D}$ .

Stiskněte klávesu "ENTER". Kontrolka "MODE" zhasne.

### 3.14.2 *Nastavení hystereze* H Y 5 T

V menu HYST se nastavuje hystereze pro regulaci ONOF v příslušném okruhu. Podmínkou je zavolení příslušného okruhu v hlavním menu. Význam tohoto parametru je zřejmý z charakteristiky regulace  $\theta$  N  $\theta$  F (str. 16).

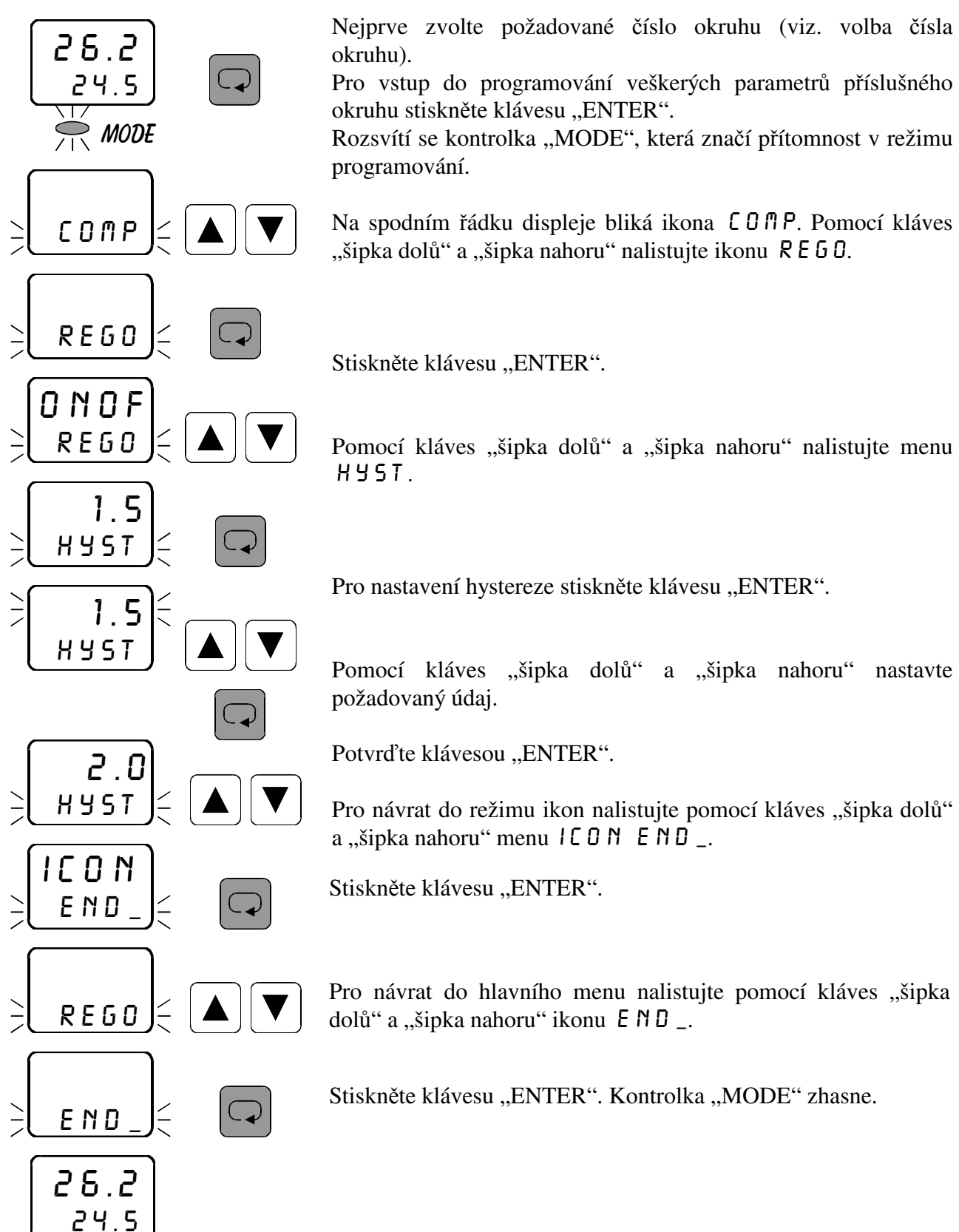

### 3.14.3 Nastavení chlazení / topení COHE

V menu COHE se nastavuje druh regulace v příslušném okruhu. Podmínkou je zavolení příslušného okruhu v hlavním menu. Možnosti jsou následující:

coll chlazení

HERT topení

Význam tohoto parametru je zřejmý z charakteristiky regulace  $\theta$  N $\theta$ F (str. 16).

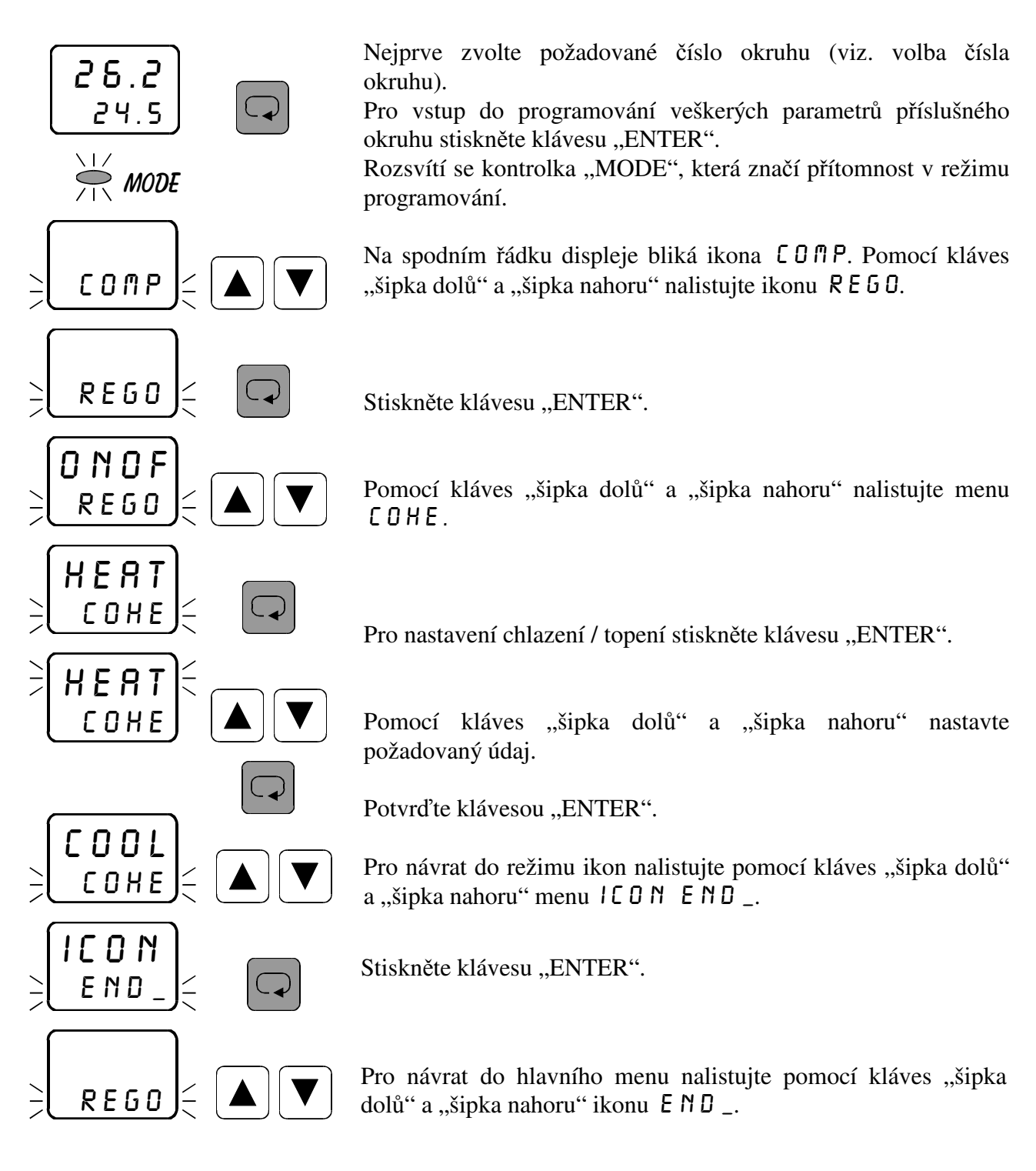

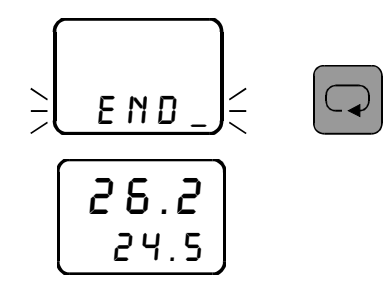

Stiskněte klávesu "ENTER". Kontrolka "MODE" zhasne.

# 3.15 *Nastavení parametrů regulace* PROI

### **3.15.1** *Nastavení proporcionální konstanty* \_pb\_

V menu  $\angle$ PB se nastavuje proporcionální konstanta pro regulaci PROI v příslušném okruhu. Podmínkou je zavolení příslušného okruhu v hlavním menu. Význam tohoto parametru je popsán v charakteristice proporcionální regulace na str. 16.

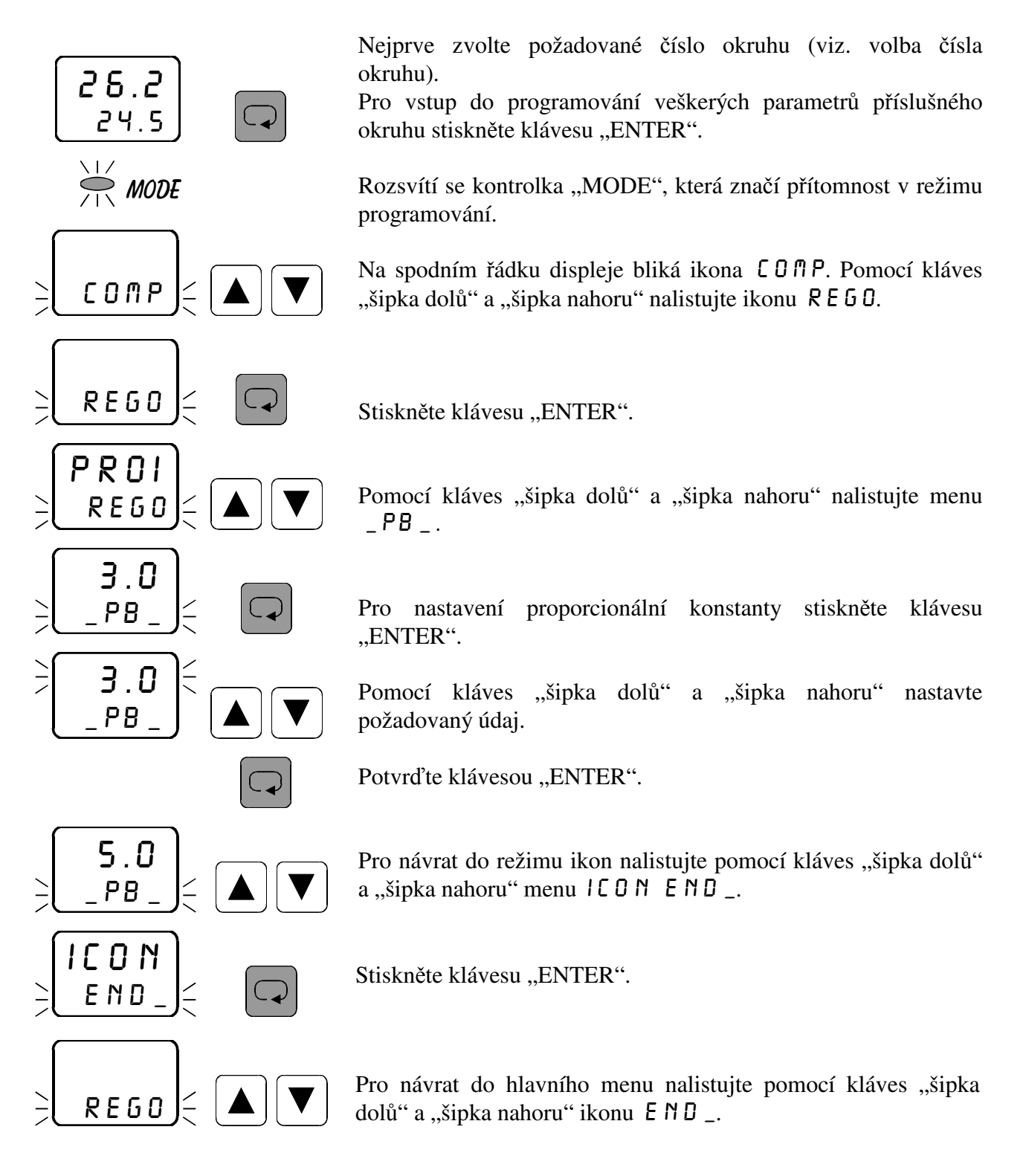

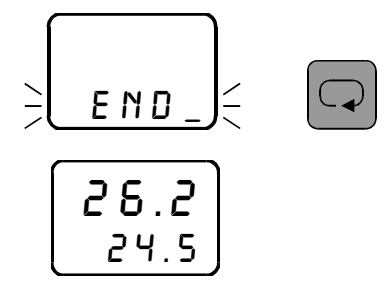

Stiskněte klávesu "ENTER". Kontrolka "MODE" zhasne.

# 3.15.2 *Nastavení výkonového posuvu* **PW**

V menu  $P \cup \cup$  se nastavuje výkonový posuv pro regulaci PROI v příslušném okruhu. Podmínkou je zavolení příslušného okruhu v hlavním menu. Význam tohoto parametru je popsán v charakteristice proporcionální regulace na str. 16.

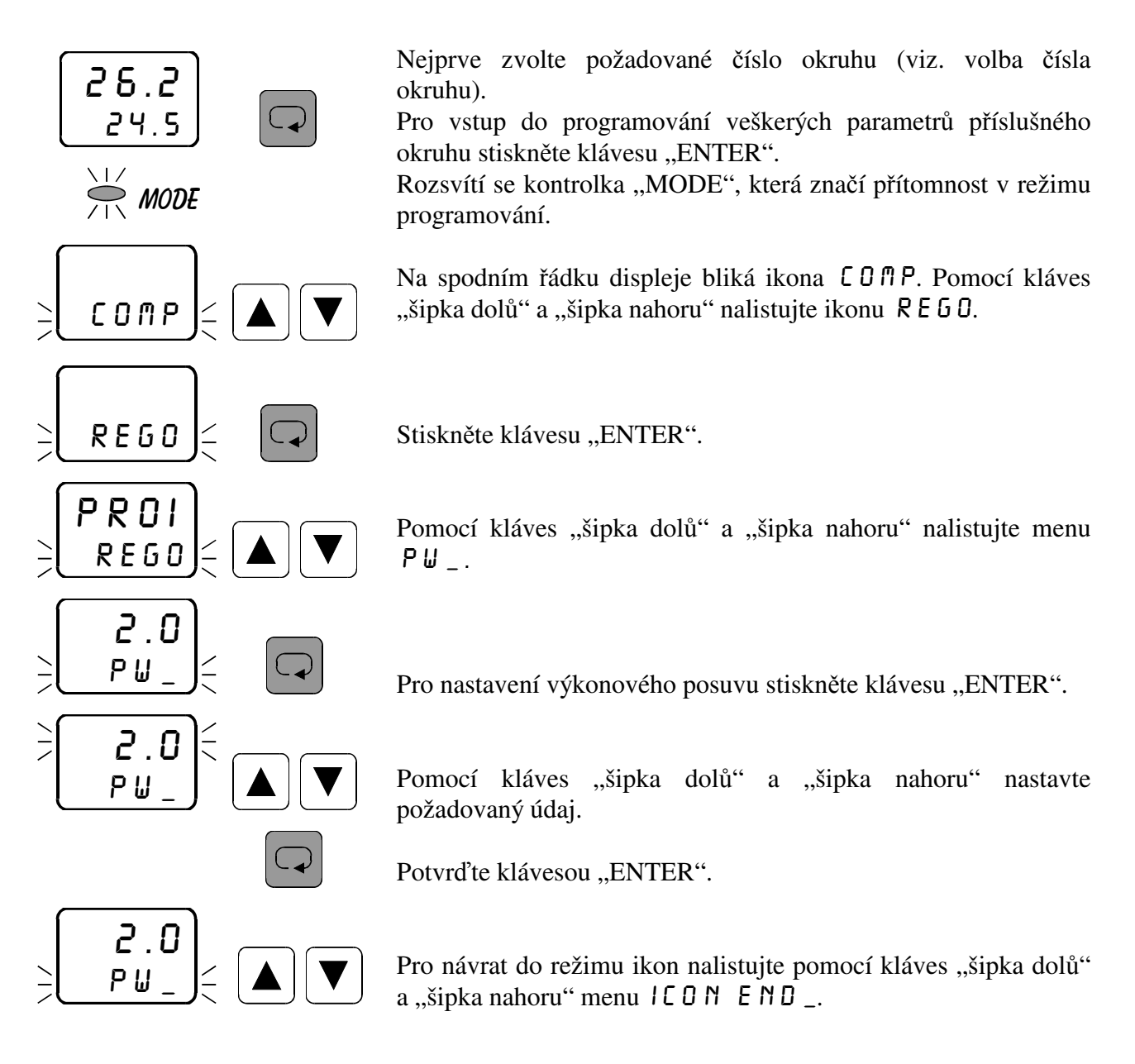

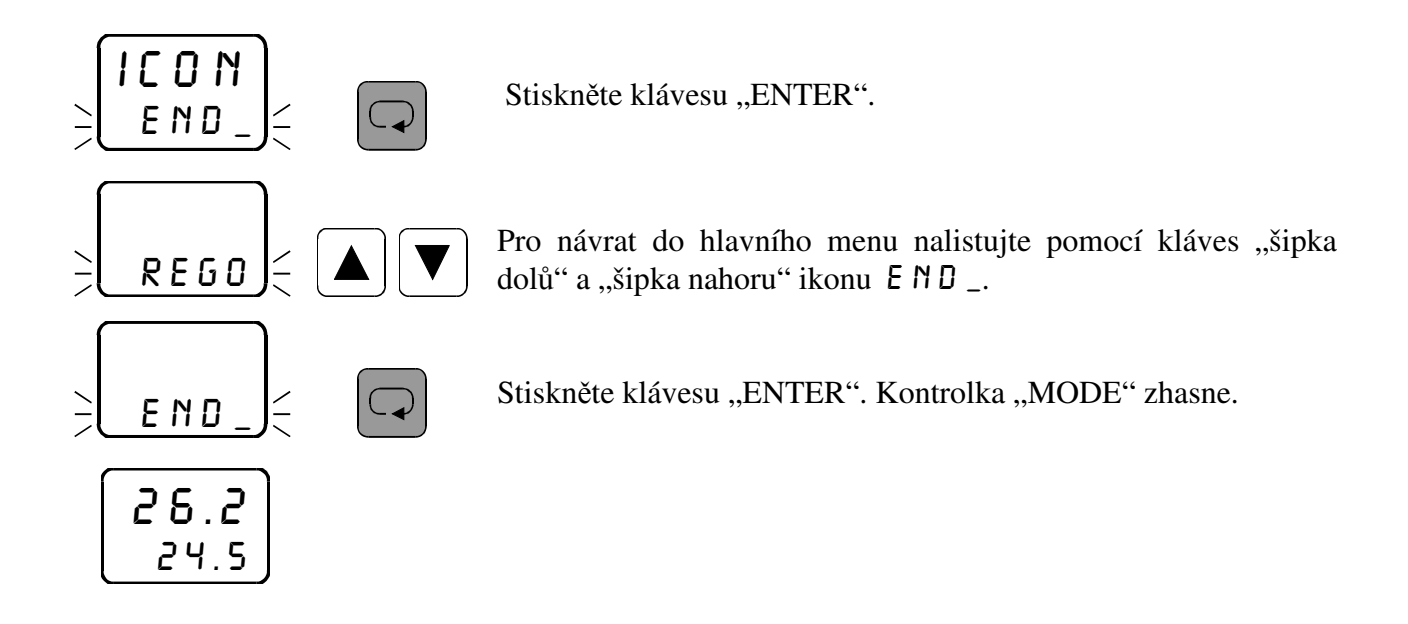

## **3.15.3** *Nastavení periody pulsu*  $PER$

V menu PER se nastavuje doba periody pulsu pro regulaci PROI v příslušném okruhu. Podmínkou je zavolení příslušného okruhu v hlavním menu. Perioda pulsu je čas v sekundách, v průběhu kterého dojde k vypnutí a zapnutí příslušného regulačního výstupu. Tato doba se v průběhu regulace nemění, mění se pouze poměr mezi časem zapnutí a časem vypnutí výstupu v dané periodě v závislosti na naměřené hodnotě a zadaných konstantách  $P$ B  $_{a}$  PW  $_{a}$ .

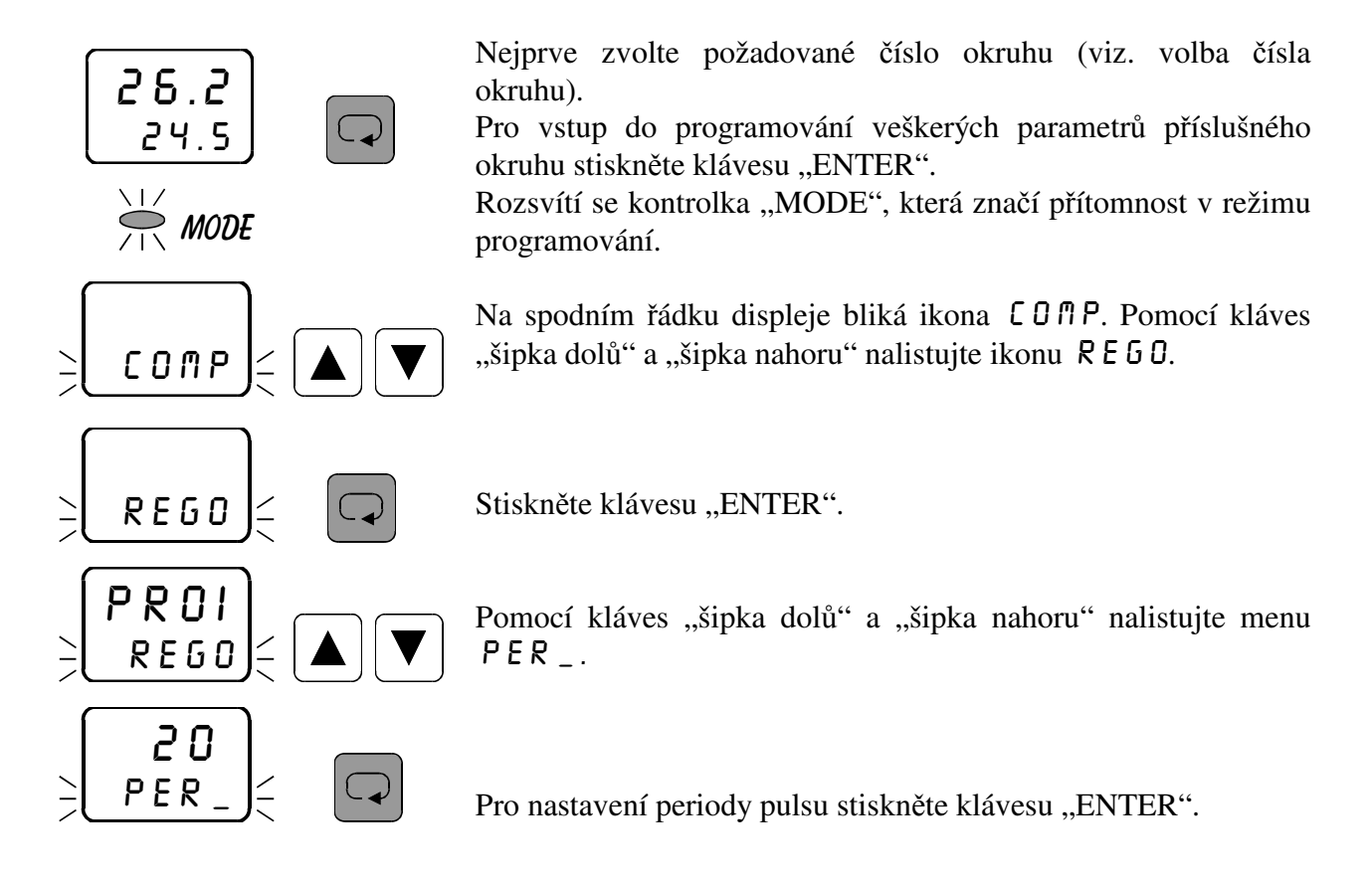

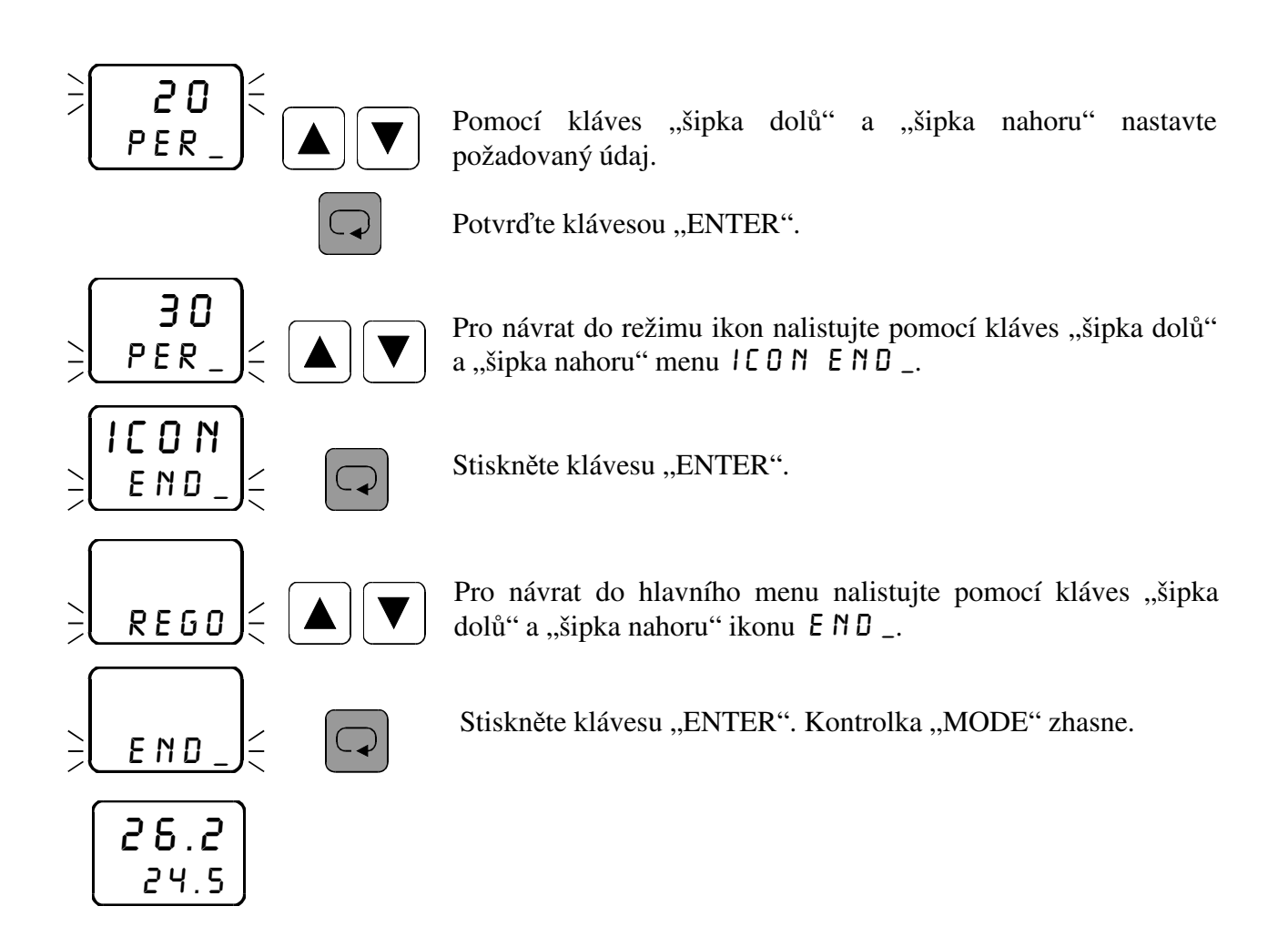

### 3.16 *Nastavení parametrů regulace*  $PRO3$

### **3.16.1** *Nastavení proporcionální konstanty* \_pb\_

V menu PB se nastavuje proporcionální konstanta pro regulaci PRO3 v příslušném okruhu. Podmínkou je zavolení příslušného okruhu v hlavním menu. Význam tohoto parametru je popsán v charakteristice proporcionální regulace na str. 16.

Nastavení proporcionální konstanty \_PB\_ pro regulaci PRO3 je shodné s nastavením pro regulaci  $PRQI$  (viz str. 24). Pouze v nastavení typu regulace  $REGQ$  musí být zadána regulace proporcionální třístavová  $PRO3$ .

### 3.16.2 *Nastavení výkonového posuvu* **PW**

V menu PU\_ se nastavuje výkonový posuv pro regulaci PRO3 v příslušném okruhu. Podmínkou je zavolení příslušného okruhu v hlavním menu. Význam tohoto parametru je popsán v charakteristice proporcionální regulace na str. 16.

Nastavení výkonového posuvu  $P \cup \cup_{i=1}^{\infty}$  pro regulaci  $PRO \cup \cup_{i=1}^{\infty}$  je shodné s nastavením pro regulaci PROI (viz str. 25). Pouze v nastavení typu regulace REGO musí být zadána regulace proporcionální třístavová PRO3.

### 3.16.3 Nastavení doby přeběhu servopohonu DSER

V menu  $\overline{B}$  5 E R se nastavuje doba přeběhu servopohonu v sekundách. Podmínkou je zavolení příslušného okruhu v hlavním menu.

 Dobu serva lze nastavit pouze v prvním nebo ve třetím okruhu. Pokud zavolíte na prvním (třetím) okruhu třístavovou regulaci (PRO 3 nebo PID 3), pak zavolená regulace na druhém (čtvrtém) okruhu bude ignorována (nastavené parametry neovlivní výstup).

 Jestliže je třístavová regulace zavolena na prvním okruhu, je realizována na výstupech out1 a out2, přičemž out1 otvírá a out2 zavírá servopohon. Je-li třístavová regulace zavolena na třetím okruhu, je realizována na výstupech out3 a out4, přičemž out3 otvírá a out4 zavírá servopohon. Zavolíte-li třístavovou regulaci na druhém (čtvrtém) okruhu, tato regulace bude ignorována a výstup out2 (out4) se nastaví do klidového stavu.

 Dobu serva je nutno nastavit dle typu použitého servopohonu. Podle nastaveného údaje přístroj reguluje polohu servopohonu v závislosti na ostatních zadaných parametrech regulace.

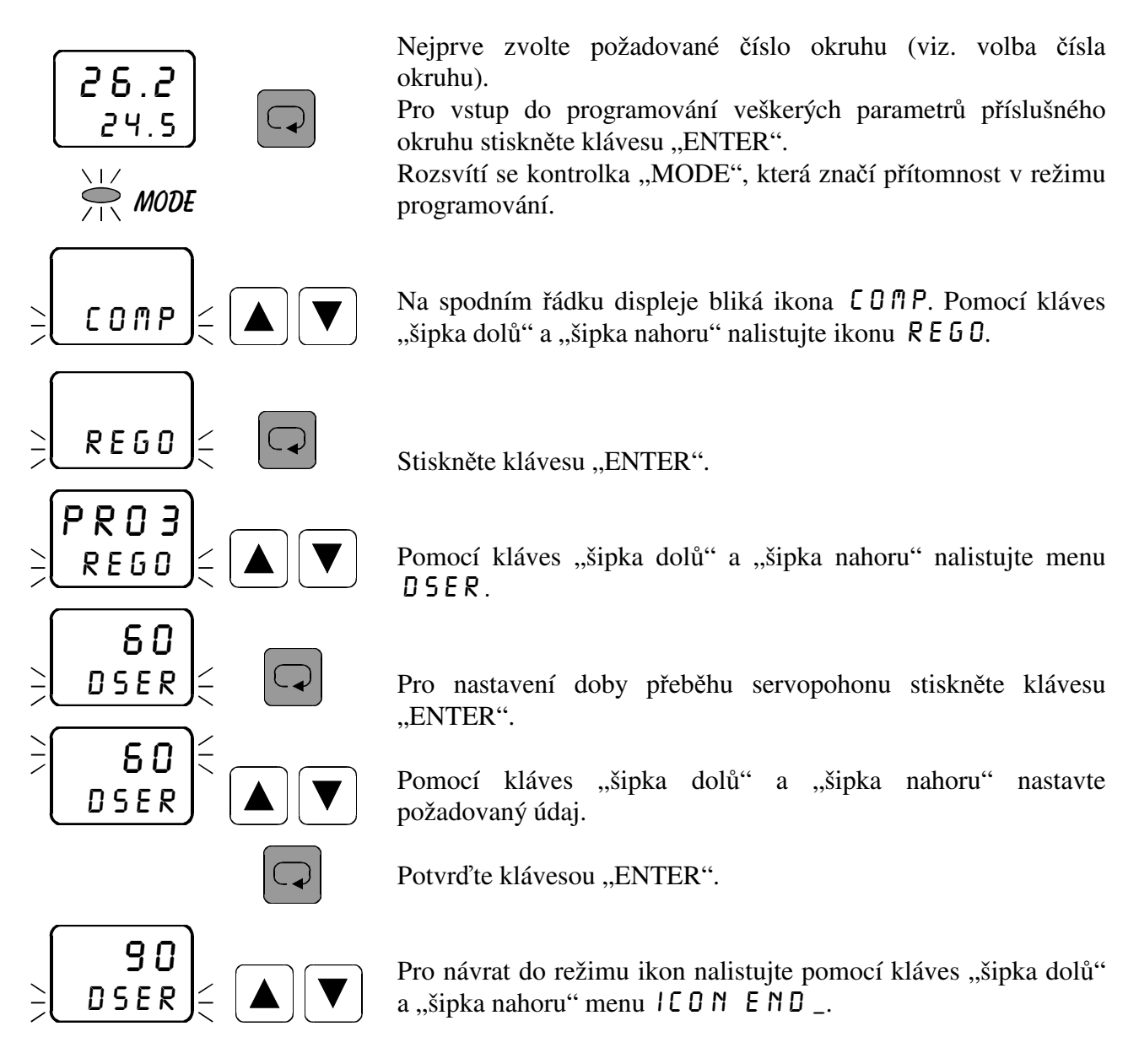

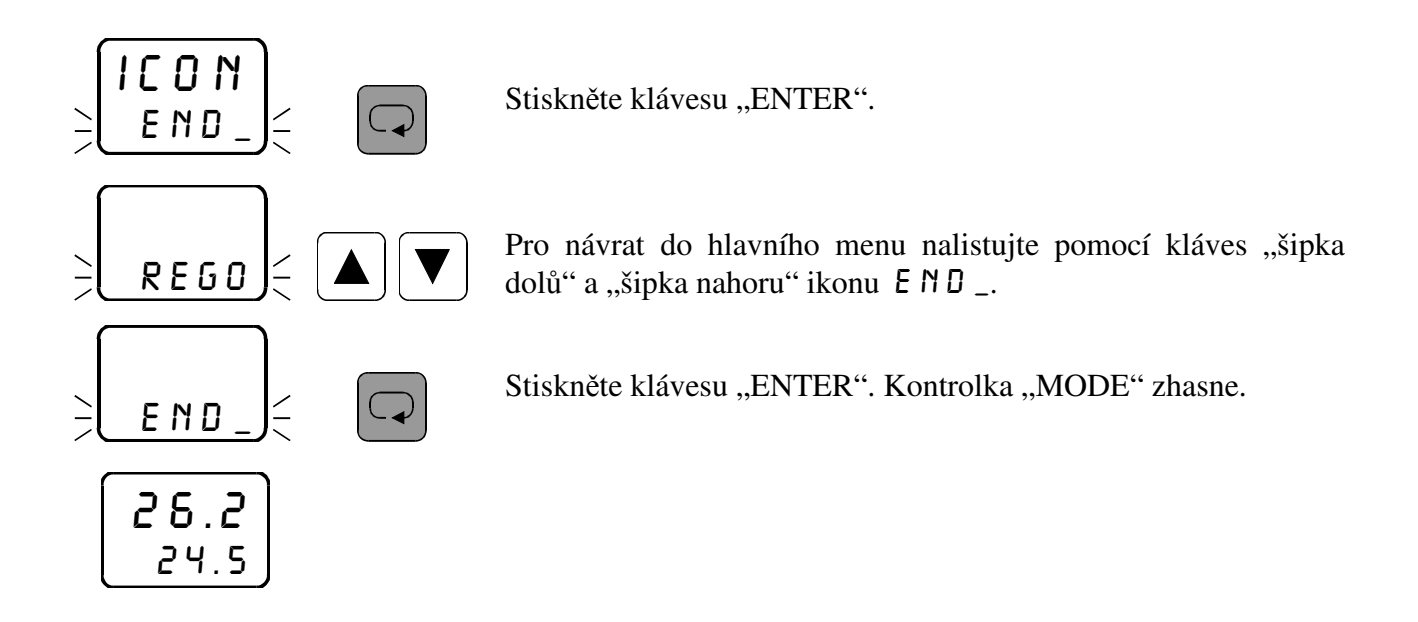

### **3.16.4** *Nastavení automatického časovače změn výstupu* \_at\_

V menu \_ AT \_ se nastavuje časový údaj v sekundách, který značí minimální možnou dobu mezi změnami polohy servopohonu. Podmínkou je zavolení příslušného okruhu v hlavním menu.

Nastavení automatického časovače změn výstupů \_ AT\_ pro regulaci PRO3 je shodné s nastavením pro regulaci  $\theta$  N $\theta$ F (viz str. 16).

## **3.17** *Nastavení parametrů regulace* pidi

### **3.17.1** *Nastavení proporcionální konstanty* \_pb\_

V menu \_PB\_ se nastavuje proporcionální konstanta pro regulaci PIDI v příslušném okruhu. Podmínkou je zavolení příslušného okruhu v hlavním menu. Význam tohoto parametru je popsán v charakteristice PID regulace na str. 17.

Nastavení proporcionální konstanty  $_PB$  pro regulaci  $PID$  je shodné s nastavením pro regulaci PROI (viz str. 24). Pouze v nastavení typu regulace REGO musí být zadána regulace PID impulsní PIDI.

### **3.17.2** *Nastavení integrační konstanty* int\_

V menu INT se nastavuje integrační konstanta pro regulaci PIDI v příslušném okruhu. Podmínkou je zavolení příslušného okruhu v hlavním menu. Význam tohoto parametru je popsán v charakteristice PID regulace na str. 17.

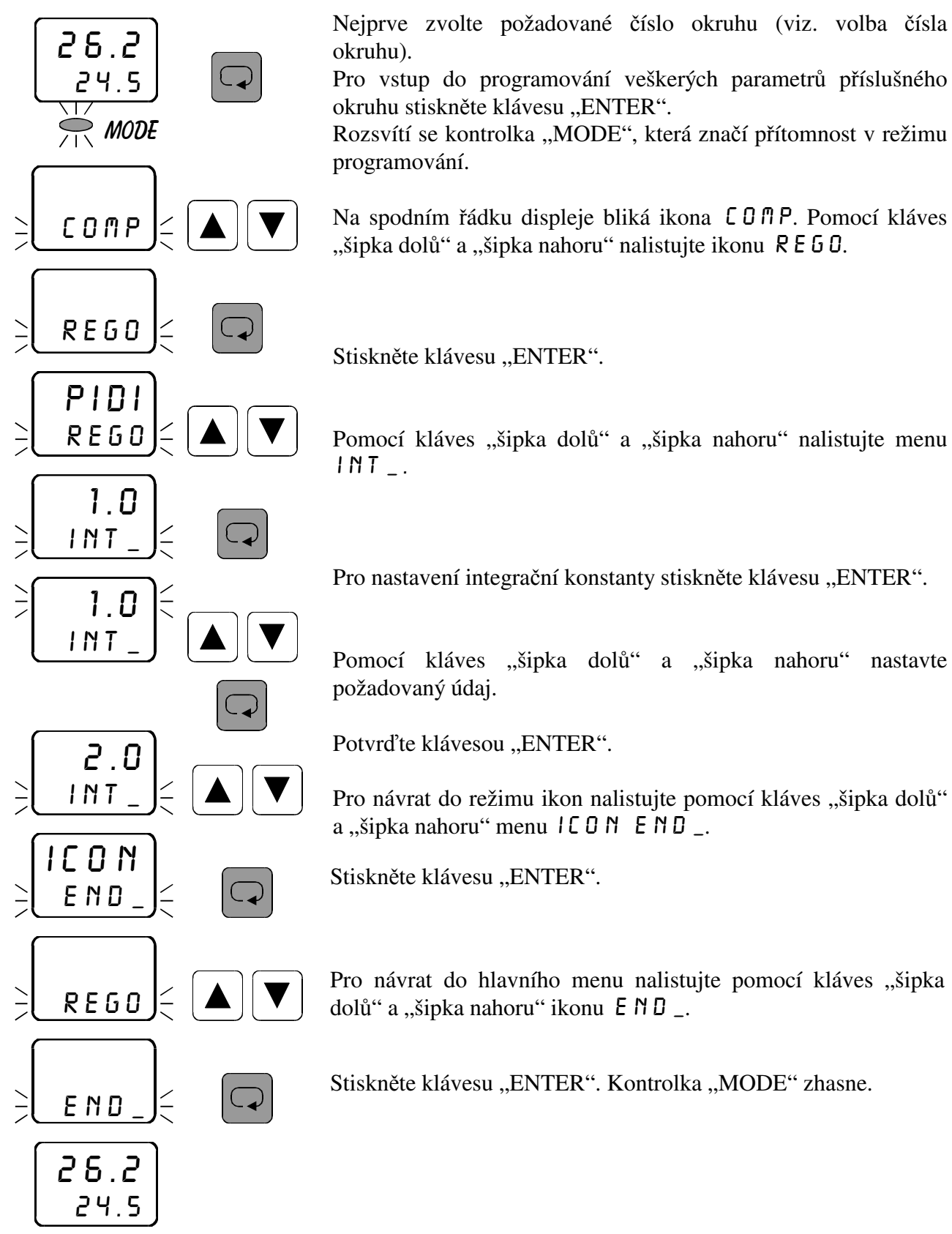

### **3.17.3** Nastavení derivační konstanty DER

V menu DER se nastavuje derivační konstanta pro regulaci PIDI v příslušném okruhu. Význam tohoto parametru je popsán v charakteristice PID regulace na str. 17.

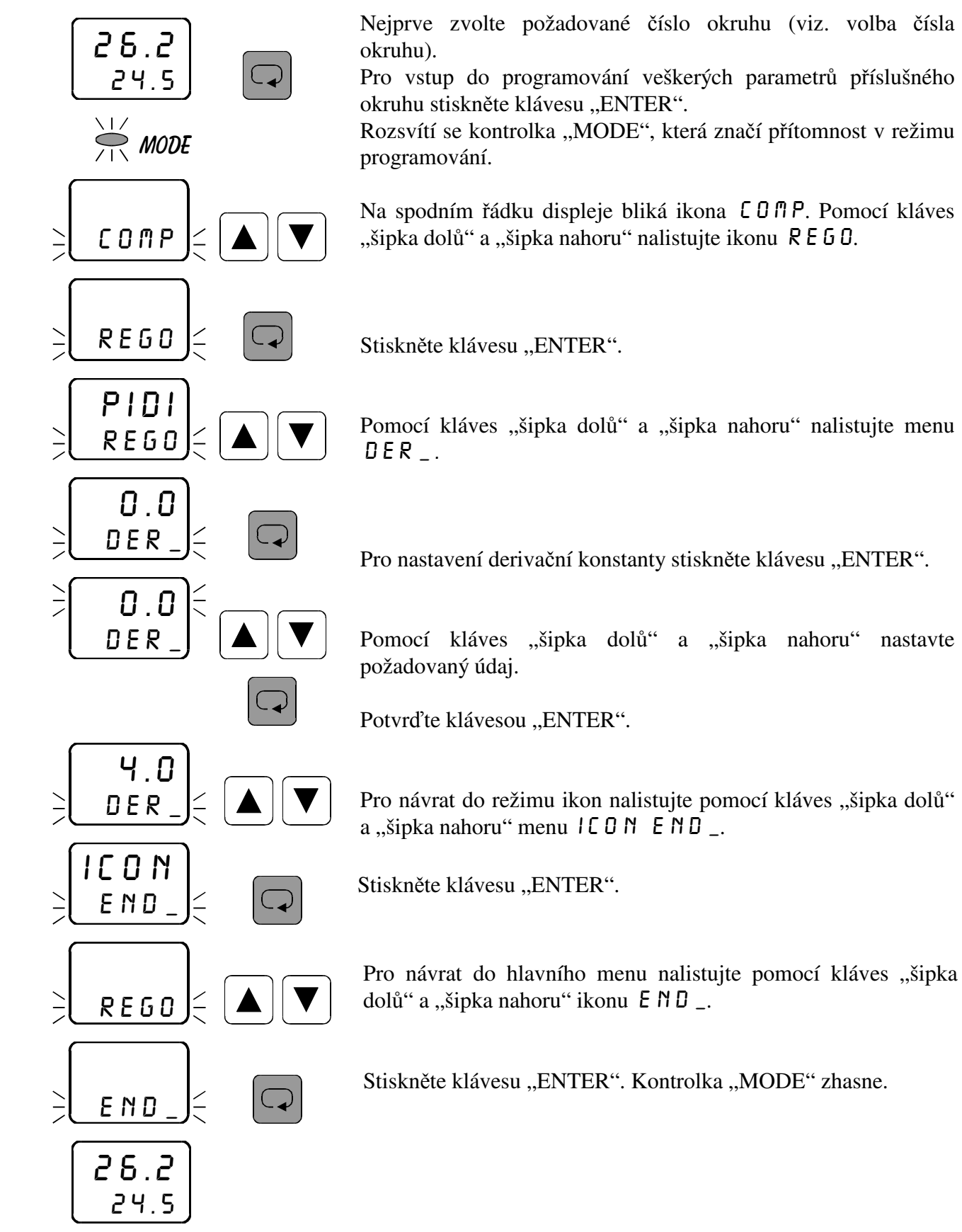

### 3.17.4 *Nastavení doby vzorkování* **TPID**

V menu TPID se nastavuje doba vzorkování pro regulaci PIDI v příslušném okruhu. Podmínkou je zavolení příslušného okruhu v hlavním menu. V zadaných intervalech probíhá odběr vzorků a přepočítávání PID konstant pro regulaci.

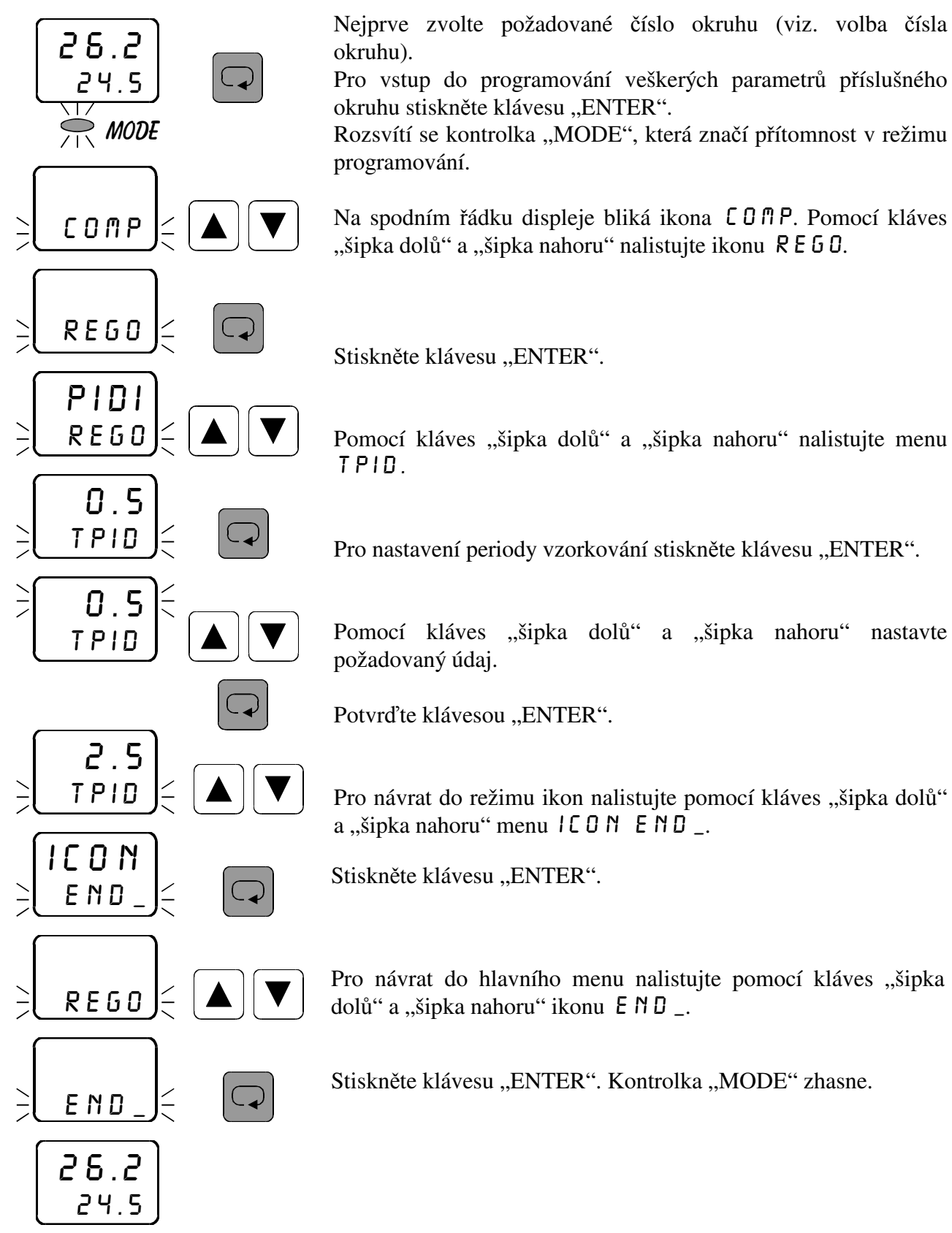

### **3.18** *Nastavení parametrů regulace* pid3

#### **3.18.1** *Nastavení proporcionální konstanty* \_pb\_

V menu  $\angle$ PB se nastavuje proporcionální konstanta pro regulaci PID  $\frac{1}{3}$  v příslušném okruhu. Podmínkou je zavolení příslušného okruhu v hlavním menu. Význam tohoto parametru je popsán v charakteristice PID regulace na str. 17.

Nastavení proporcionální konstanty \_PB\_ pro regulaci PID3 je shodné s nastavením pro regulaci  $PRQI$  (viz str. 24). Pouze v nastavení typu regulace  $REGQ$  musí být zadána regulace PID třístavová PID 3.

#### **3.18.2** *Nastavení integrační konstanty* | NT

V menu INT se nastavuje integrační konstanta pro regulaci PID 3 v příslušném okruhu. Podmínkou je zavolení příslušného okruhu v hlavním menu. Význam tohoto parametru je popsán v charakteristice PID regulace na str. 17.

Nastavení integrační konstanty  $1NT$  pro regulaci PID 3 je shodné s nastavením pro regulaci  $PIDI$  (viz str. 32). Pouze v nastavení typu regulace REGO musí být zadána regulace PID třístavová PID 3.

#### **3.18.3** *Nastavení derivační konstanty* DER \_

V menu DER se nastavuje derivační konstanta pro regulaci PID 3 v příslušném okruhu. Podmínkou je zavolení příslušného okruhu v hlavním menu. Význam tohoto parametru je popsán v charakteristice PID regulace na str. 17.

Nastavení derivační konstanty  $\overline{B} \in \mathbb{R}$  – pro regulaci PID 3 je shodné s nastavením pro regulaci  $PIDI$  (viz str. 33). Pouze v nastavení typu regulace REGO musí být zadána regulace PID třístavová PID 3.

#### $3.18.4$  *Nastavení doby přeběhu servopohonu*  $0.5E$ R

V menu DSER se nastavuje doba přeběhu servopohonu v sekundách. Podmínkou je zavolení příslušného okruhu v hlavním menu.

 Dobu serva lze nastavit pouze v prvním nebo ve třetím okruhu. Pokud zavolíte na prvním (třetím) okruhu třístavovou regulaci (PR $\overline{0}$  3 nebo PID 3), pak zavolená regulace na druhém (čtvrtém) okruhu bude ignorována (nastavené parametry neovlivní výstup).

 Jestliže je třístavová regulace zavolena na prvním okruhu, je realizována na výstupech out1 a out2, přičemž out1 otvírá a out2 zavírá servopohon. Je-li třístavová regulace zavolena na třetím okruhu, je realizována na výstupech out3 a out4, přičemž out3 otvírá a out4 zavírá servopohon. Zavolíte-li třístavovou regulaci na druhém (čtvrtém) okruhu, tato regulace bude ignorována a výstup out2 (out4) se nastaví do klidového stavu.

 Dobu serva je nutno nastavit dle typu použitého servopohonu. Podle nastaveného údaje přístroj reguluje polohu servopohonu v závislosti na ostatních zadaných parametrech regulace.

Nastavení doby přeběhu servopohonu DSER pro regulaci PID3 je shodné s nastavením pro regulaci  $PRO3$  (viz str. 29). Pouze v nastavení typu regulace REGO musí být zadána regulace PID třístavová PID 3.

#### **3.18.5** *Nastavení doby vzorkování* **TPID**

V menu TPID se nastavuje doba vzorkování pro regulaci PID3 v příslušném okruhu. Podmínkou je zavolení příslušného okruhu v hlavním menu. V zadaných intervalech probíhá odběr vzorků a přepočítávání PID konstant pro regulaci.

Nastavení doby vzorkování TPID pro regulaci PID 3 je shodné s nastavením pro regulaci PIDI (viz str. 34). Pouze v nastavení typu regulace REGO musí být zadána regulace PID třístavová PID 3.

# **3.19** Nastavení typu snímače **5 E N 5**

 26.2 24.5

 $MODE$ 

sens

comp

 $-$  M  $\theta$ sens

 $-$  M  $\theta$ sens

0\_ma

sens

 26.2 24.5

end\_

icon end\_

sens

V menu 5 E N 5 se nastavuje typ připojeného vstupního signálu pro příslušný okruh. Podmínkou je zavolení příslušného okruhu v hlavním menu. Možnosti připojených vstupních signálů jsou následující:

- $\ddot{H}$  ma proudový signál 4 až 20 mA
- $\Box$  **n** Proudový signál 0 až 20 mA
- $0 5V$  napěťový signál 0 až 5 V

Nejprve zvolte požadované číslo okruhu (viz. volba čísla okruhu).

Pro vstup do programování veškerých parametrů příslušného okruhu stiskněte klávesu "ENTER".

Rozsvítí se kontrolka "MODE", která značí přítomnost v režimu programování.

Na spodním řádku displeje bliká ikona  $\mathsf{L}\mathsf{D} \mathsf{P}$ P. Pomocí kláves "šipka dolů" a "šipka nahoru" nalistujte ikonu 5 E N 5.

Stiskněte klávesu "ENTER".

Pro nastavení typu snímače stiskněte klávesu "ENTER".

Klávesami "šipka nahoru" a "šipka dolů" nastavte požadovaný údaj.

Potvrďte klávesou "ENTER".

Pro návrat do režimu ikon nalistujte pomocí kláves "šipka dolů" a "šipka nahoru" menu icon eND\_.

Stiskněte klávesu "ENTER".

Pro návrat do hlavního menu nalistujte pomocí kláves "šipka dolů" a "šipka nahoru" ikonu END\_.

Stiskněte klávesu "ENTER". Kontrolka "MODE" zhasne.

# 3.20 *Nastavení desetinné tečky*  $\Box$  **P**  $\Box$

V menu  $\Box$   $\Box$   $\Box$  se nastavuje požadovaná poloha desetinné tečky pro příslušný okruh. Podmínkou je zavolení příslušného okruhu v hlavním menu.

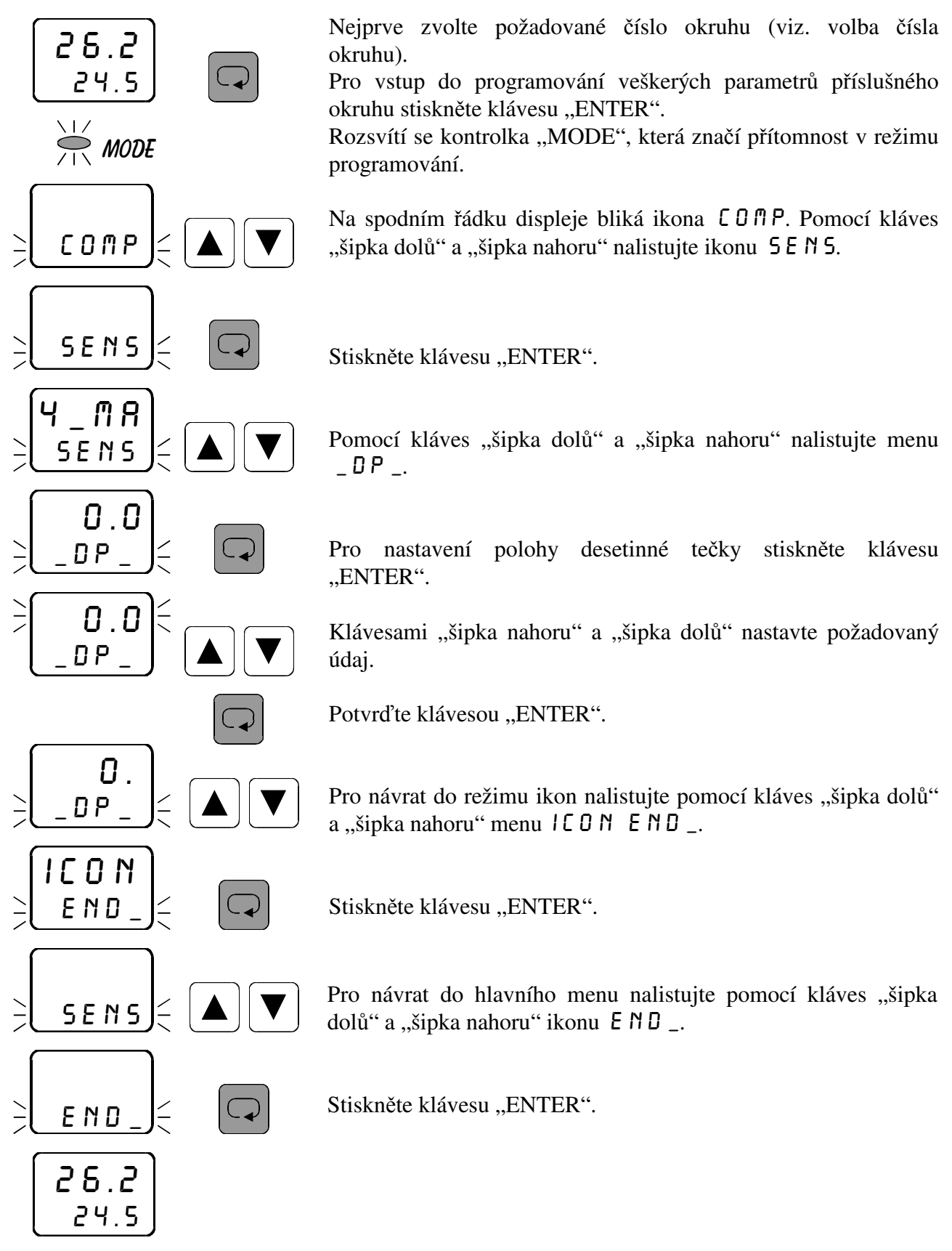

# **3.21** *Nastavení počátku vstupního rozsahu (start senzor)* **STR5**

V menu 5TR5 se nastavuje počátek rozsahu měření příslušné připojené vstupní veličiny pro příslušný okruh. Podmínkou je zavolení příslušného okruhu v hlavním menu. Příklad zadání:

 Chcete připojit snímač s výstupem 4 až 20 mA, odpovídajícím teplotě -30 až +70°C. To znamená, že start senzoru  $57R5$  nutno zadat -30, přičemž jako typ senzoru  $5E\cap 5$  nutno zadat 4 až 20 mA.

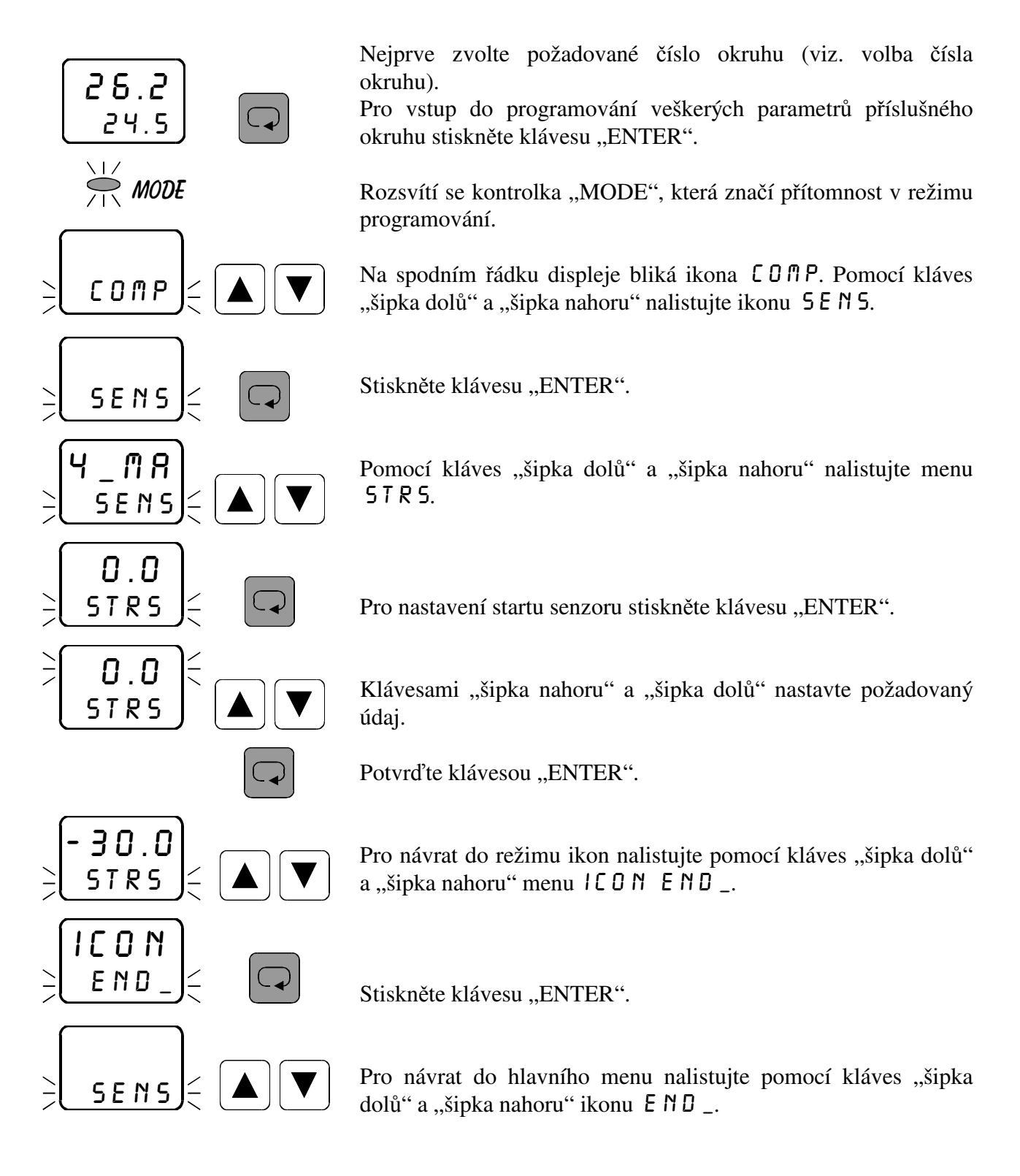

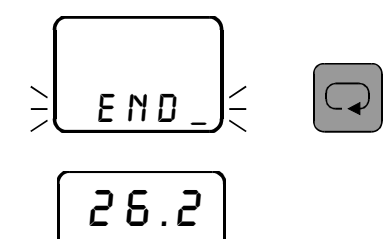

 $|24.5$ 

Stiskněte klávesu "ENTER".

# **3.22** *Nastavení konce vstupního rozsahu (end senzor)* **E** N D 5

V menu END5 se nastavuje konec rozsahu měření příslušné připojené vstupní veličiny pro příslušný okruh. Podmínkou je zavolení příslušného okruhu v hlavním menu. Příklad zadání:

 Chcete připojit snímač s výstupem 4 až 20 mA, odpovídajícím teplotě -30 až +70°C. To znamená, že end senzoru  $\overline{E} \parallel B \overline{S}$  nutno zadat 70, přičemž jako typ senzoru  $\overline{S} \subseteq \overline{S} \overline{S}$  nutno zadat 4 až 20 mA.

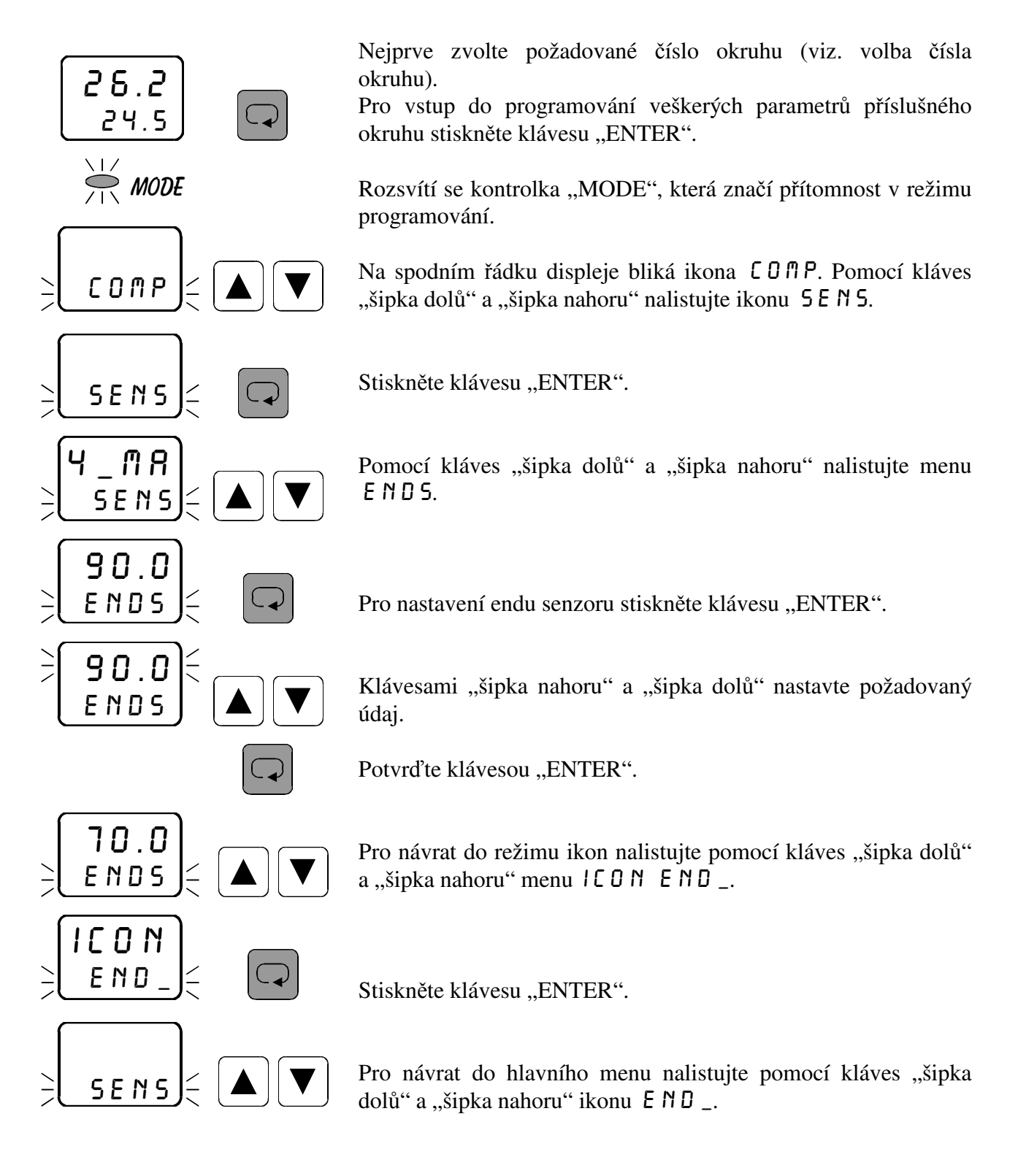

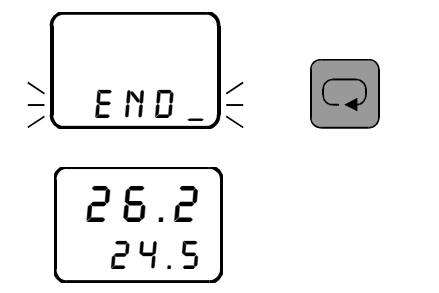

Stiskněte klávesu "ENTER".

# 3.23 *Nastavení offsetu (posuvu naměřené hodnoty)* OFF5

V menu DFF5 se nastavuje požadovaná hodnota offsetu (posuvu) měření pro příslušný okruh. Podmínkou je zavolení příslušného okruhu v hlavním menu. Pokud není potřeba nastavit žádný posuv nebo kompenzaci měření, nastavte 0.

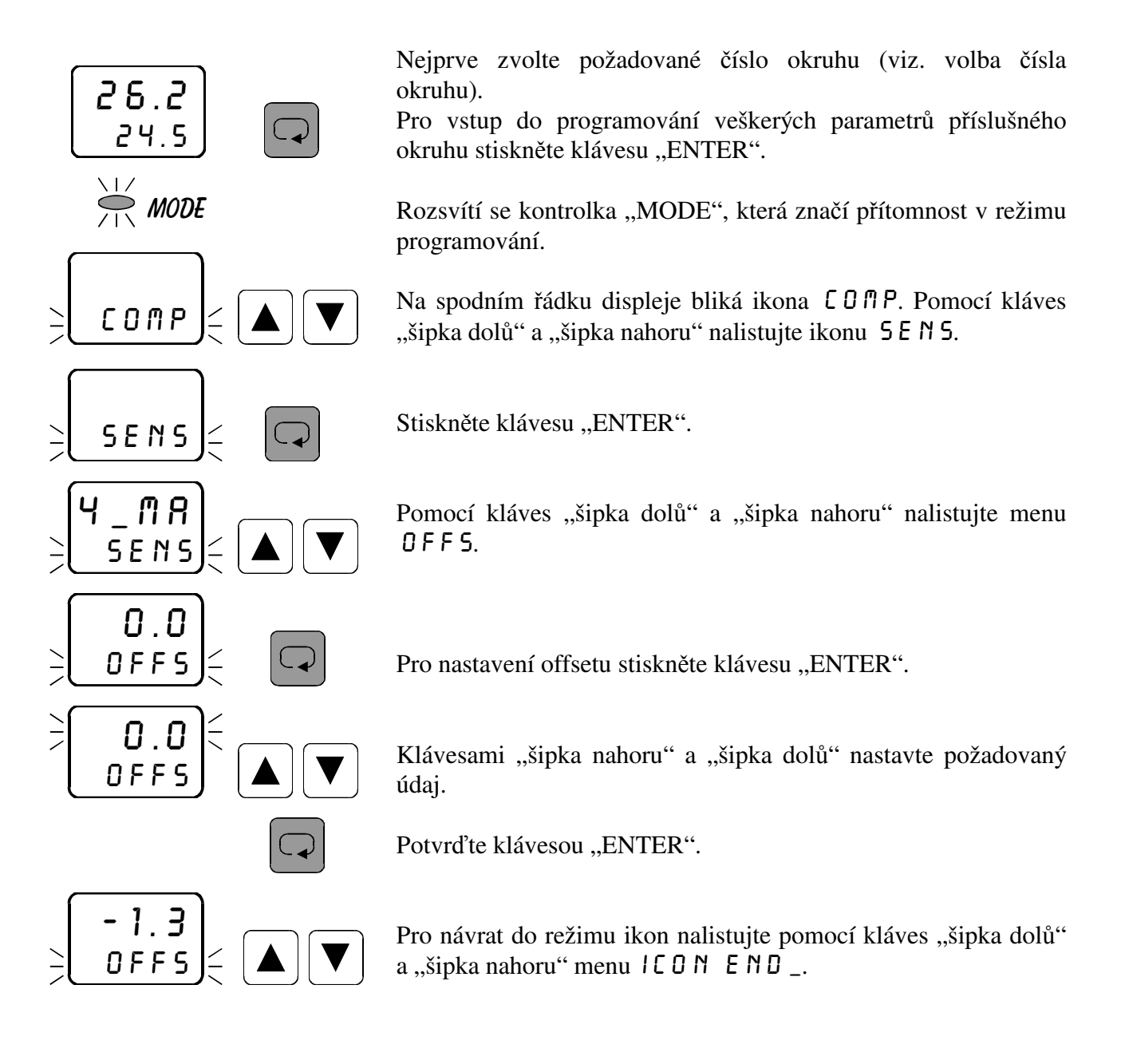

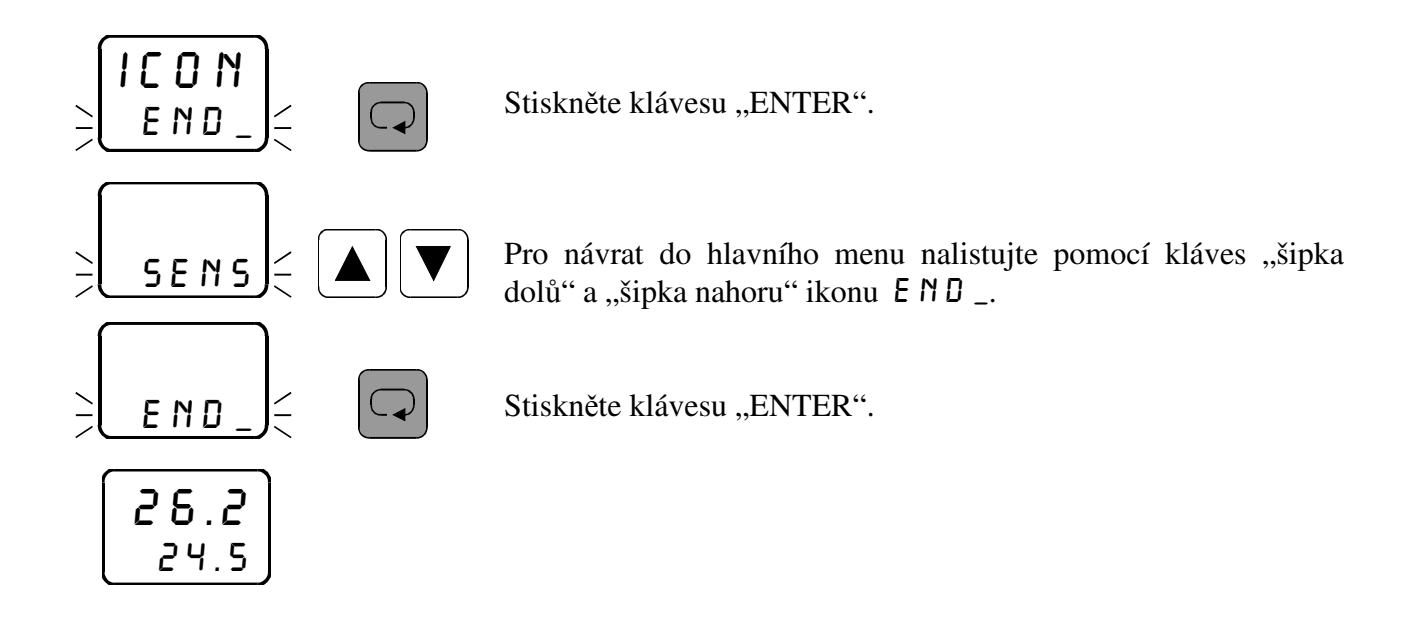

## **3.24** *Přiřazení vstupu k regulačnímu okruhu*

 V tomto menu se přiřazují vstupní veličiny k jednotlivým regulačním okruhům. Podmínkou je zavolení příslušného okruhu v hlavním menu. K příslušnému výstupu (out1, out2, out3, out4) lze přiřadit libovolný vstup (in1, in2, in3, in4). Je možno též k několika výstupům (k několika regulačním okruhům) přiřadit jeden a tentýž vstup. Tím je umožněno pomocí jednoho vstupního signálu regulovat zároveň například topení i chlazení apod. Standardní přiřazení vstupů k regulačním okruhům je out1/in1, out2/in2, out3/in3 a out4/in4.

 Toto menu dává regulátoru obrovskou variabilnost. Pokud si nebudete vědět rady s nastavením, volejte výrobce. Naši technici Vám rádi poskytnou informace.

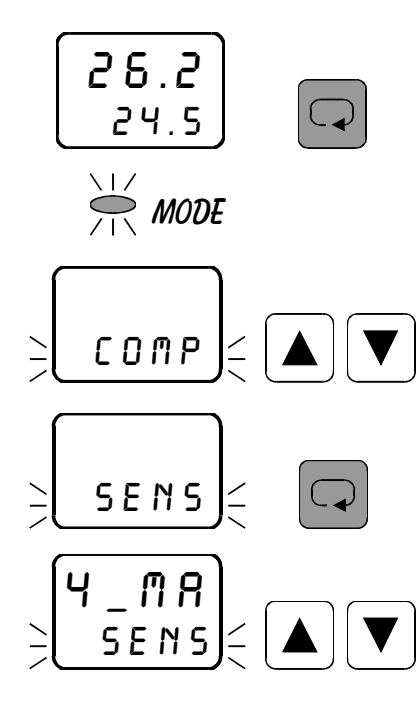

Nejprve zvolte požadované číslo okruhu (viz. volba čísla okruhu).

Pro vstup do programování veškerých parametrů příslušného okruhu stiskněte klávesu "ENTER".

Rozsvítí se kontrolka "MODE", která značí přítomnost v režimu programování.

Na spodním řádku displeje bliká ikona  $\mathsf{L}\mathsf{D} \mathsf{P}$ P. Pomocí kláves "šipka dolů" a "šipka nahoru" nalistujte ikonu 5 E N 5.

Stiskněte klávesu "ENTER".

Pomocí kláves "šipka dolů" a "šipka nahoru" nalistujte menu out1.

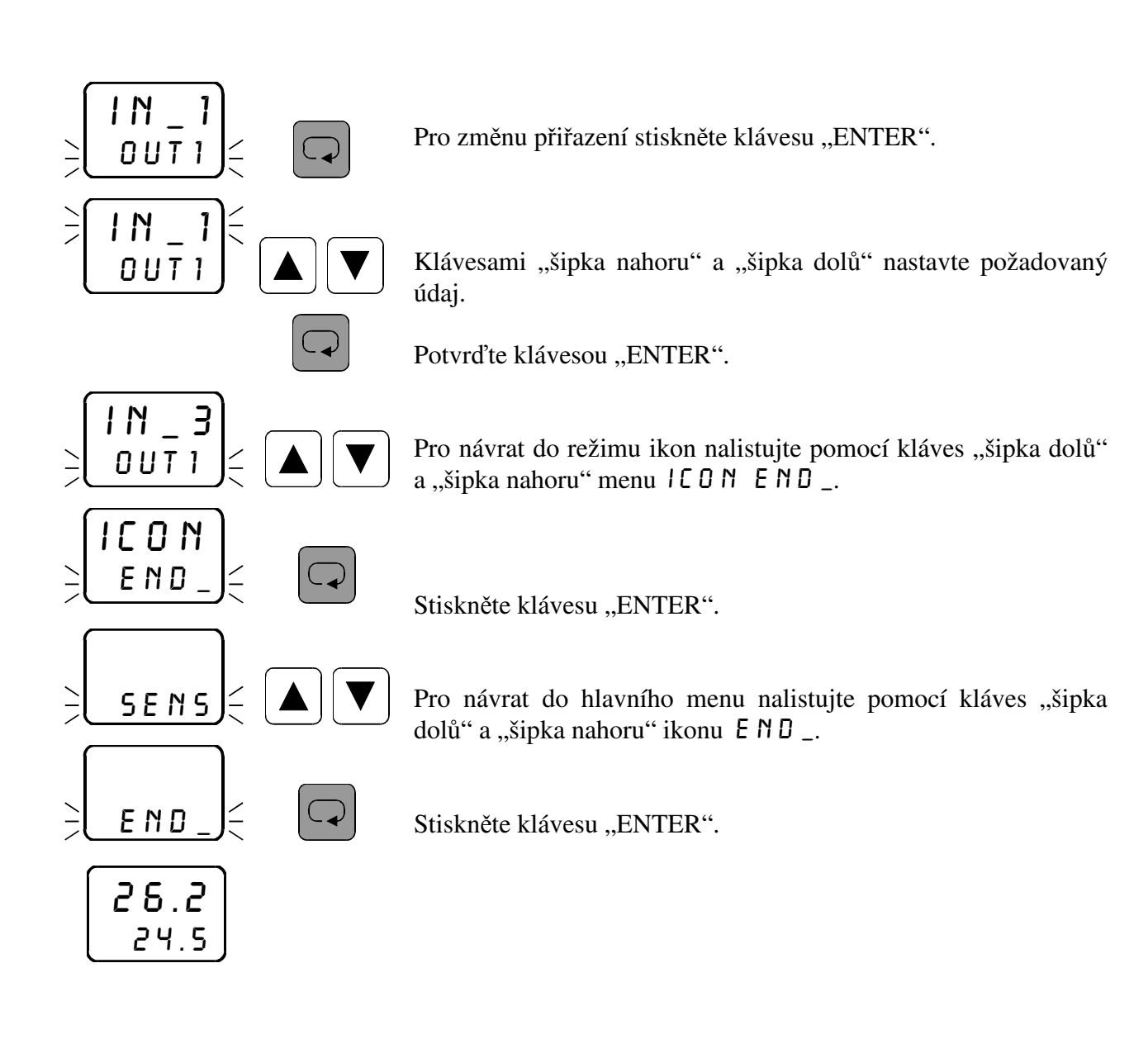

# **3.25** *Nastavení udržovacího režimu (standby)* sby\_

Při zavolení programové skokové ( $JUIP$ P) nebo programové rampové (RAMP) regulace v příslušném okruhu je možno po ukončení zadaného programu udržovat regulovanou veličinu na konstantní hodnotě. Žádanou hodnotu pro udržovací režim zadáte při nastavování parametrů křivky v menu  $\mathsf C \mathsf D \mathsf P$ . Pokud chcete funkci standby aktivovat, zadejte v tomto menu \_YES. Jakmile regulace přejde do udržovacího režimu, na spodním řádku displeje se střídavě objevuje žádaná hodnota pro udržovací režim a nápis 5B  $\frac{1}{2}$ , který značí, že se program nachází v režimu standby. Podmínkou je zavolení příslušného okruhu v hlavním menu. Zadáte-li \_ N 0 \_, regulace bude vypnuta po ukončení poslední fáze zadaného programu.

Pro regulaci na konstantní hodnotu ( $5ETP$ ) a regulaci ekvitermní ( $ETRT$ ) je tato funkce bez významu.

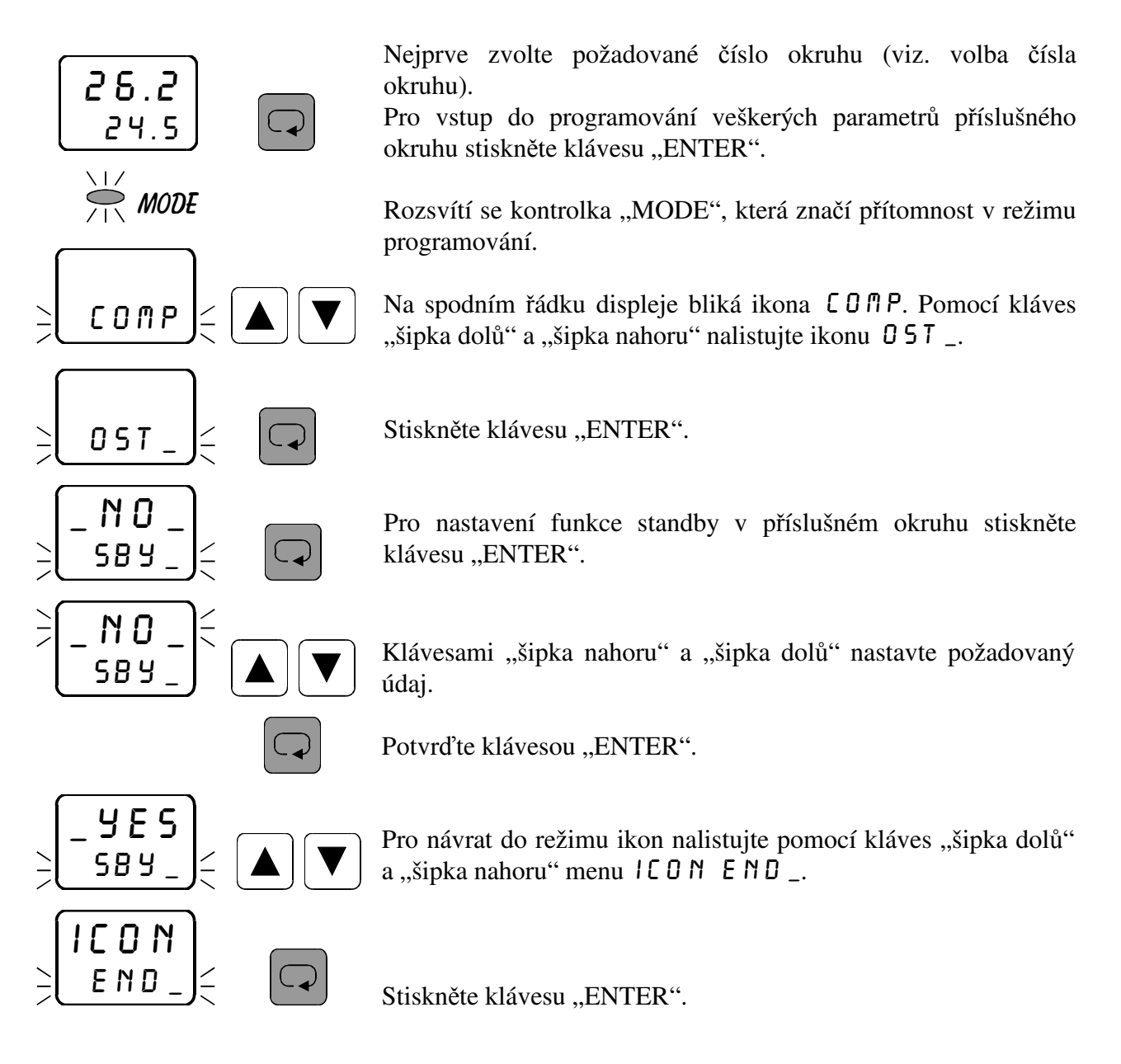

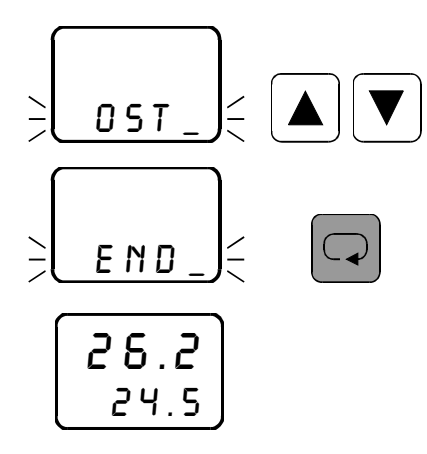

Pro návrat do hlavního menu nalistujte pomocí kláves "šipka dolů" a "šipka nahoru" ikonu  $E \n\parallel D$ .

Stiskněte klávesu "ENTER". Kontrolka "MODE" zhasne.

## **3.26** *Nastavení režimu čekání (hold)* hold

Toto menu se také vztahuje pouze k regulaci programové skokové (JUMP) nebo programové rampové (RAMP). Zadáte-li pro příslušný okruh \_YES, regulátor v každé zadané fázi programu čeká na dosažení příslušné žádané hodnoty (±10%). Pokud z nějakého důvodu nedosáhne v dané fázi programu měřená veličina žádané hodnoty (±10%), aktivuje se funkce ..HOLD". To znamená, že regulace přejde na další fázi programu až v tom okamžiku, kdy měřená veličina dosáhne žádané hodnoty (±10%). Při aktivaci funkce "HOLD" je zastaven čítač času. Nechcete-li využít funkci "HOLD", zadejte  $\_$  N $\_$   $\_$ .

Pro regulaci na konstantní honotu ( $5ETP$ ) a regulaci ekvitermní ( $ETRT$ ) je tato funkce bez významu.

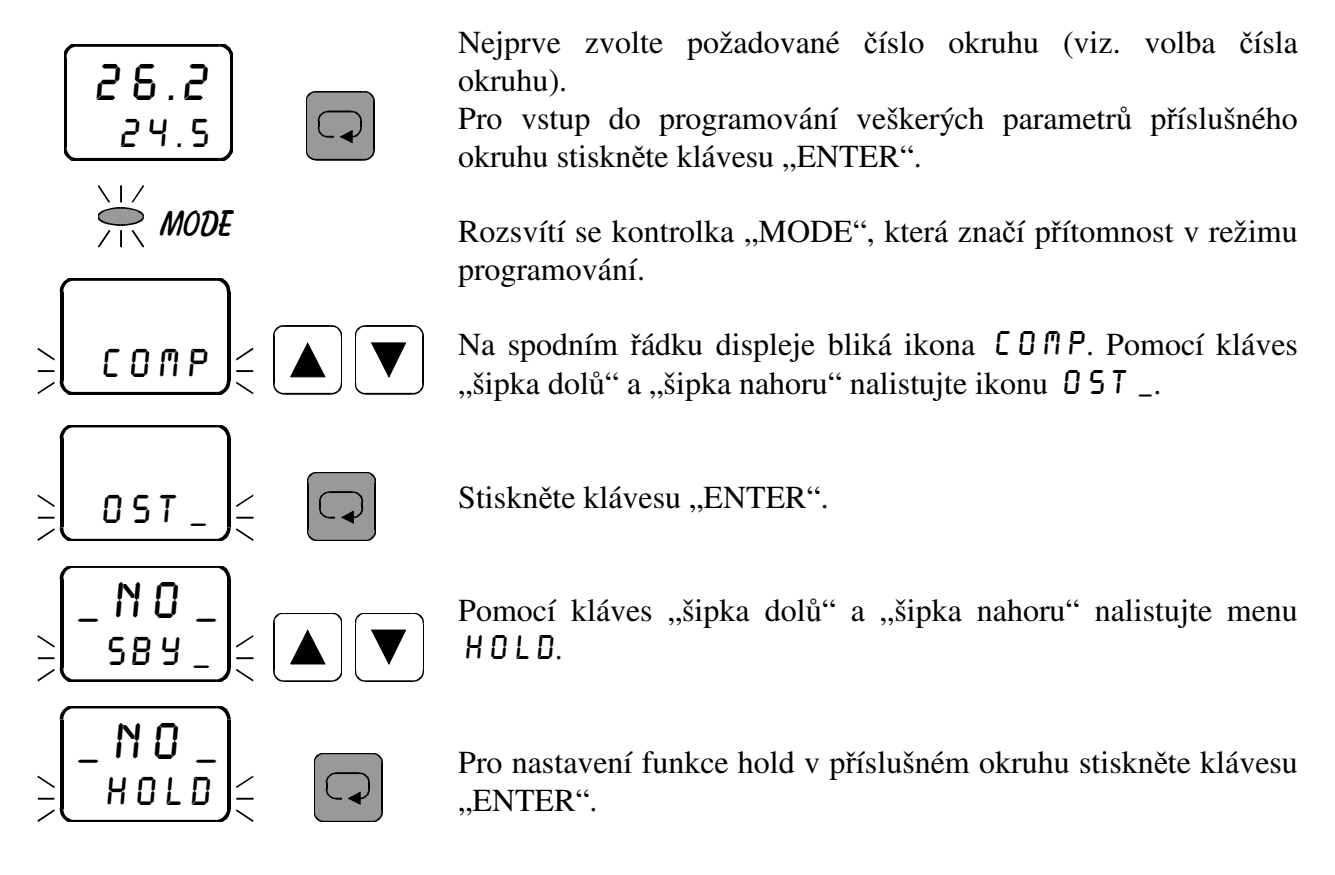

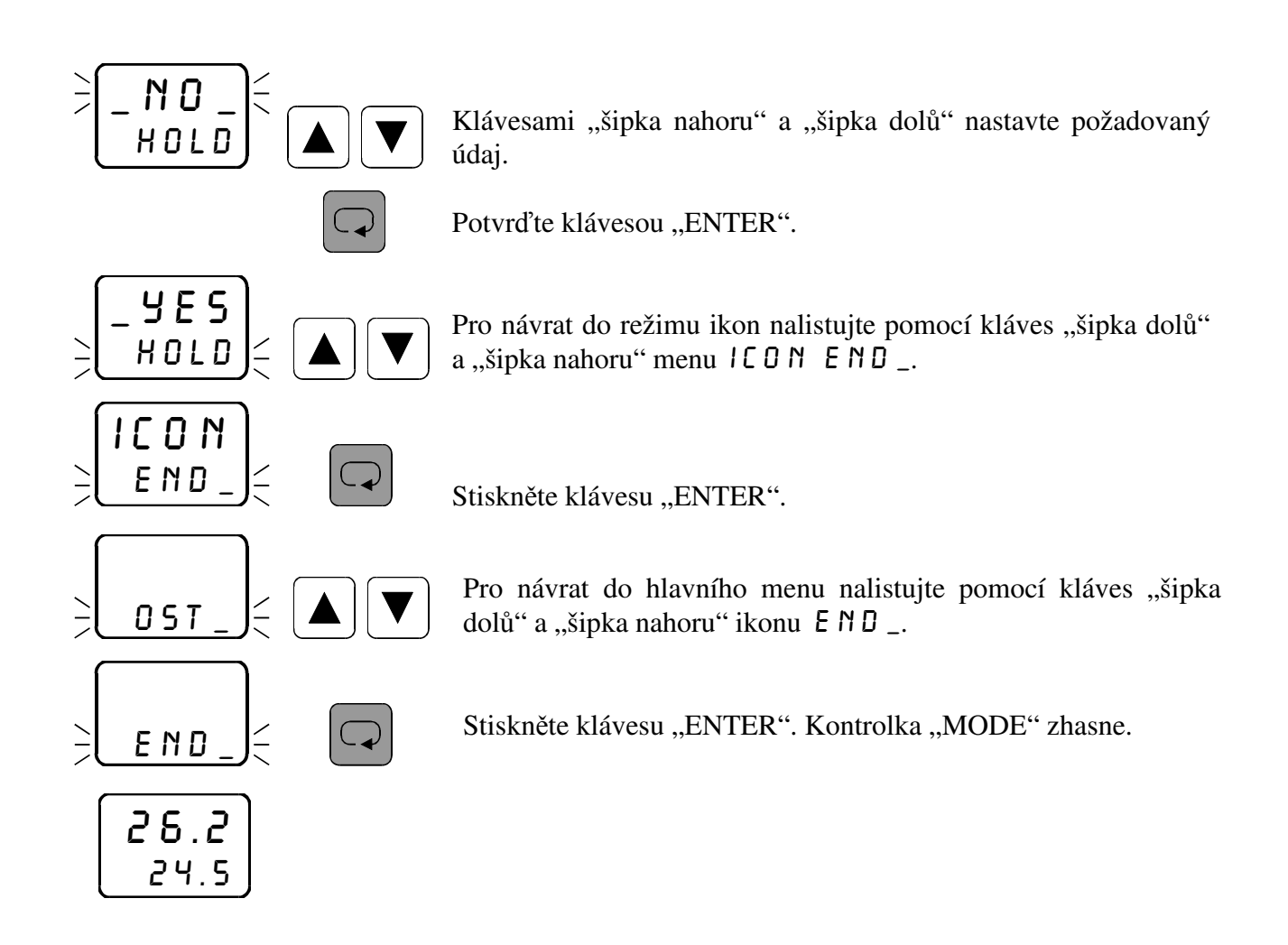

## **3.27** *Nastavení vstupního integračního filtru* filt

 V menu filt se nastavuje hodnota vstupního integračního filtru. Toto nastavení je společné pro všechny regulační okruhy. Čím vyšší hodnotu zadáte, tím pomaleji reaguje regulátor na změnu naměřené hodnoty a je odolnější proti rušivým vlivům.

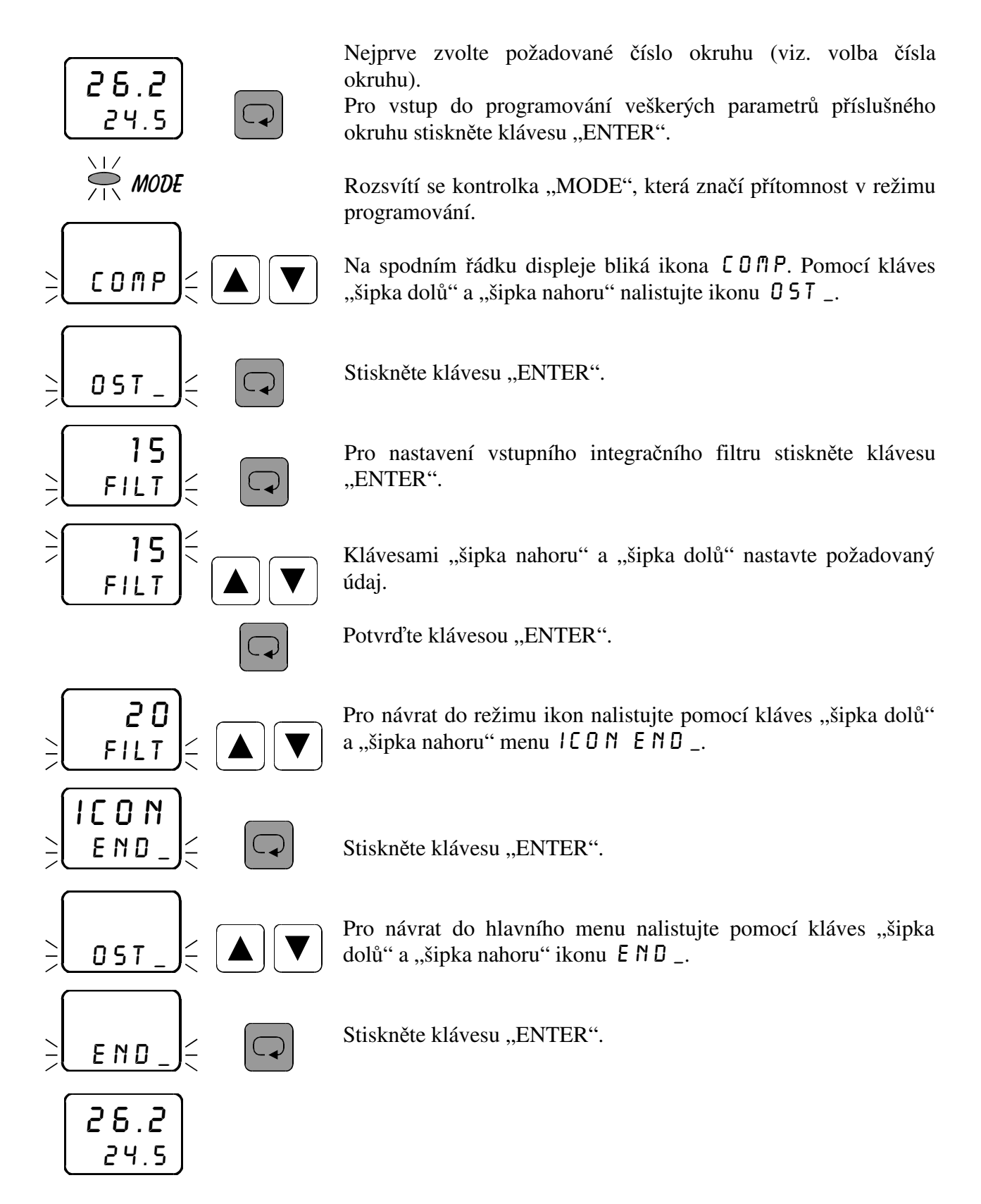

### **3.28** *Nastavení přístupového hesla* hes1

V menu HES1 se nastavuje přístupové heslo. Toto nastavení je společné pro všechny regulační ohruhy. Nastavením přístupového hesla lze zamezit nekvalifikovanému zásahu do parametrů regulace. Heslo HE 5 l slouží k přístupu do veškerých nastavení kromě menu COMP. Z výroby je zadáno heslo 0. V tomto případě se regulátor chová tak, jako by žádné heslo zadáno nebylo a přístup do nastavování není omezen. Zadáte-li libovolné číselné heslo, lze vstoupit do nastavování parametrů jedině po zadání tohoto hesla. Jestliže chcete heslo změnit, musíte si zajistit přístup do zadávání hesla znalostí starého přístupového hesla. Pokud toto heslo zapomenete, zadejte namísto něj kód 555, čímž se dostanete do zadání hesla.

 Regulátor vyžaduje heslo vždy pouze jednou v každé ikoně. Například pokud zadáváte v ikoně  $f(R)$  parametr  $dP L$  (optický alarm low), vyžaduje regulátor při vstupu do nastavení tohoto parametru přístupové heslo. Pokud jej zadáte správně, máte volný přístup do všech ostatních parametrů pod ikonou  $RLR$  (OPL, OPH).

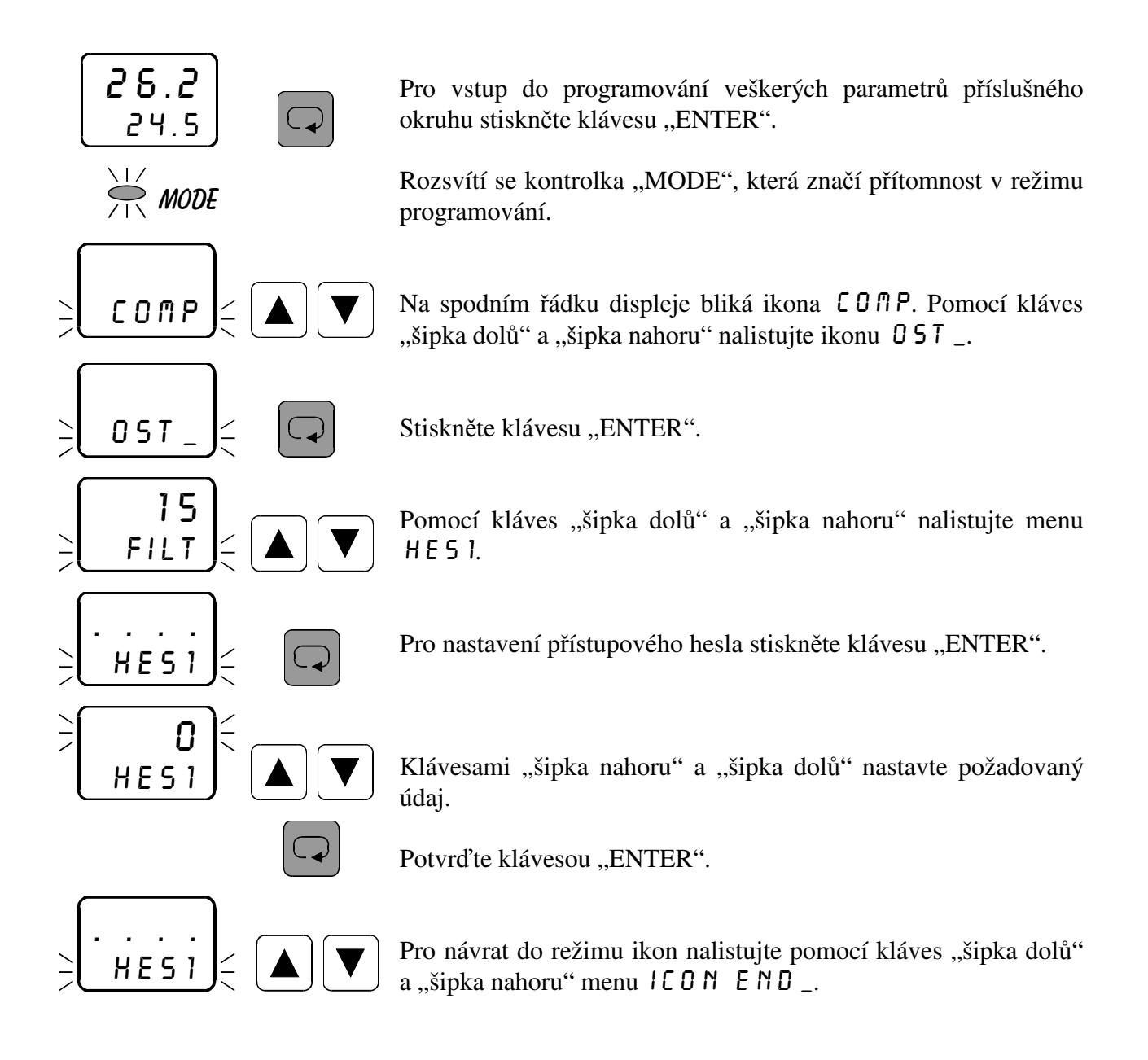

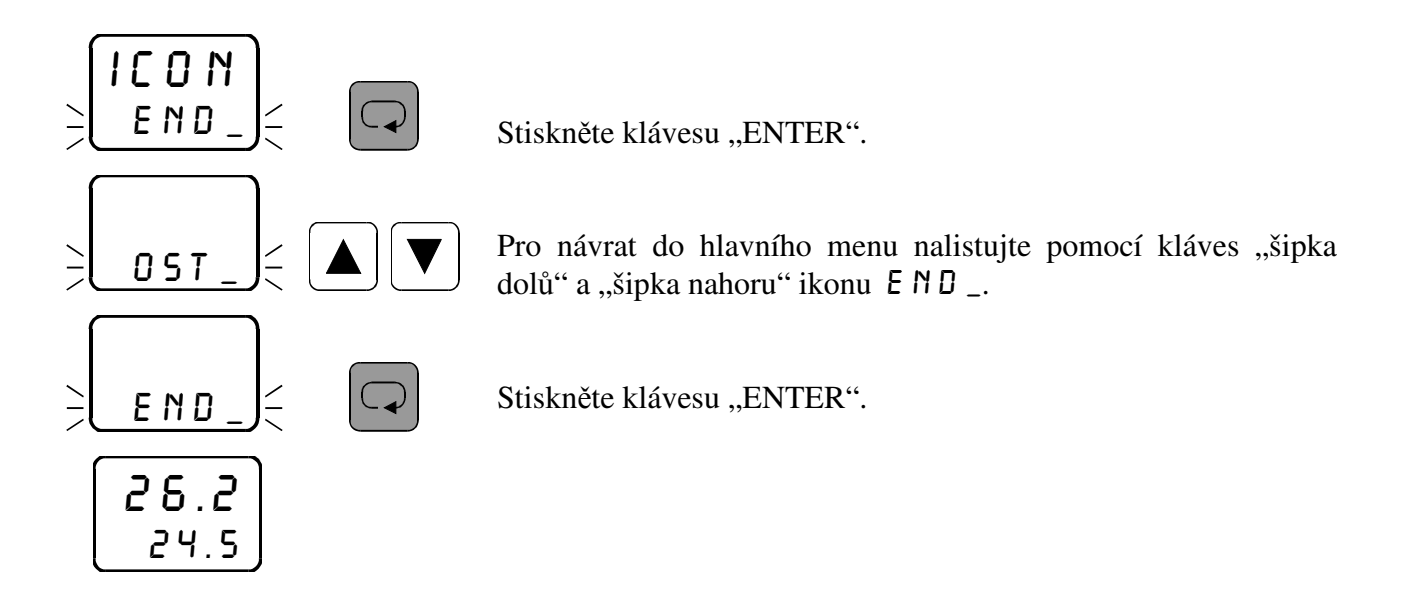

# **3.29** *Nastavení přístupového hesla* hes2

V menu HES2 se nastavuje přístupové heslo pro nastavení žádané hodnoty  $\mathsf{CD} \cap \mathsf{P}$ a spuštění regulace \_ GO\_. Toto nastavení je společné pro všechny regulační okruhy. Nastavením přístupového hesla lze zamezit nekvalifikovanému zásahu do nastavení žádané hodnoty a spuštění regulace. Z výroby je zadáno heslo 0. V tomto případě se regulátor chová tak, jako by žádné heslo zadáno nebylo a přístup do nastavování žádané hodnoty není omezen. Zadáte-li libovolné číselné heslo, lze vstoupit do nastavování žádané hodnoty jedině po zadání tohoto hesla. Jestliže chcete heslo změnit, musíte si zajistit přístup do zadávání hesla znalostí starého přístupového hesla. Pokud toto heslo zapomenete, zadejte namísto něj kód 555, čímž se dostanete do zadání hesla.

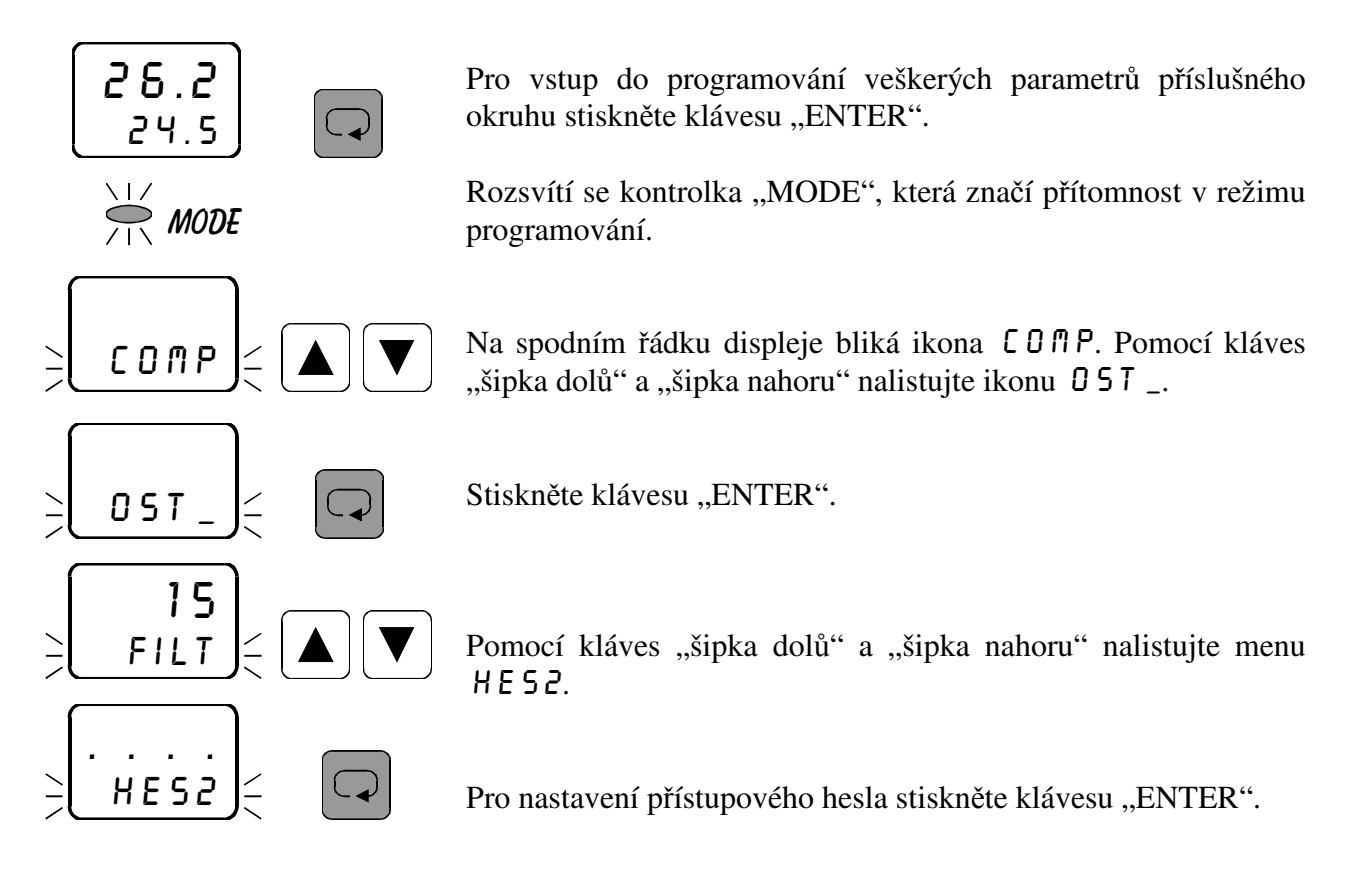

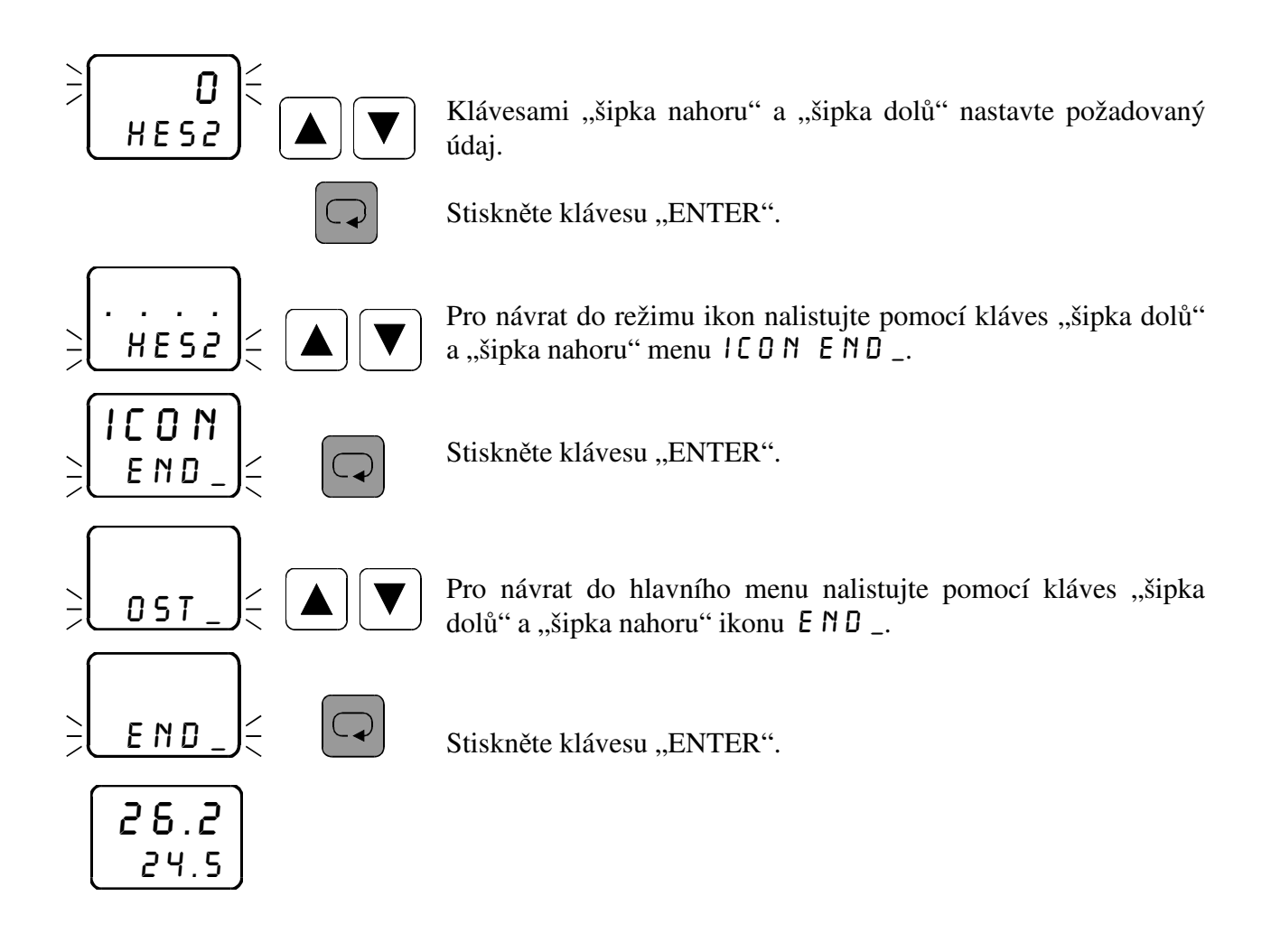

# 3.30 *Nastavení adresy přístroje*  $A \cup B$ <sub>-</sub>

V menu ADR \_ se nastavuje adresa přístroje pro sériovou komunikaci. Z výroby je nastavena adresa 0.

 Chcete-li zapojit více přístrojů do sítě, je nutno zadat každému přístroji jinou adresu, aby nedošlo ke kolizi dat.

## **3.31** Spuštění funkce AUTO-TUNE v menu **TUNE**

V menu TUNE je možno spustit automatické adaptivní ladění PID konstant v průběhu procesu (AUTO-TUNE). Podmínkou je zavolení příslušného okruhu v hlavním menu. Funkci AUTO-TUNE lze spustit pouze při zavolení regulace PIDI nebo PID 3.

Při náběhu soustavy zadejte \_ YES v menu TUNE. Spuštění AUTO-TUNE je indikováno blikáním nápisu TUNE na spodním řádku displeje při zavolení příslušného okruhu v hlavním menu. Soustava poběží na plný výkon do 75% žádané hodnoty. Potom dá regulátor povel k vypnutí soustavy a probíhá měření PID konstant. Po tuto dobu není regulační výstup aktivován. Po ukončení měření nápis TUNE přestane blikat a soustava se rozběhne dle vypočítaných konstant \_PB\_,  $\overline{I} \overline{I}$  a  $\overline{D} \overline{E} \overline{R}$  Pokud využíváte PID regulaci pro topení, je nutno zadat před spuštěním AUTO-TUNE v menu proporcionální konstanta \_PB\_ kladnou hodnotu. Jestliže se jedná o chlazení, zadejte proporcionální konstantu  $P_2B_$  zápornou.

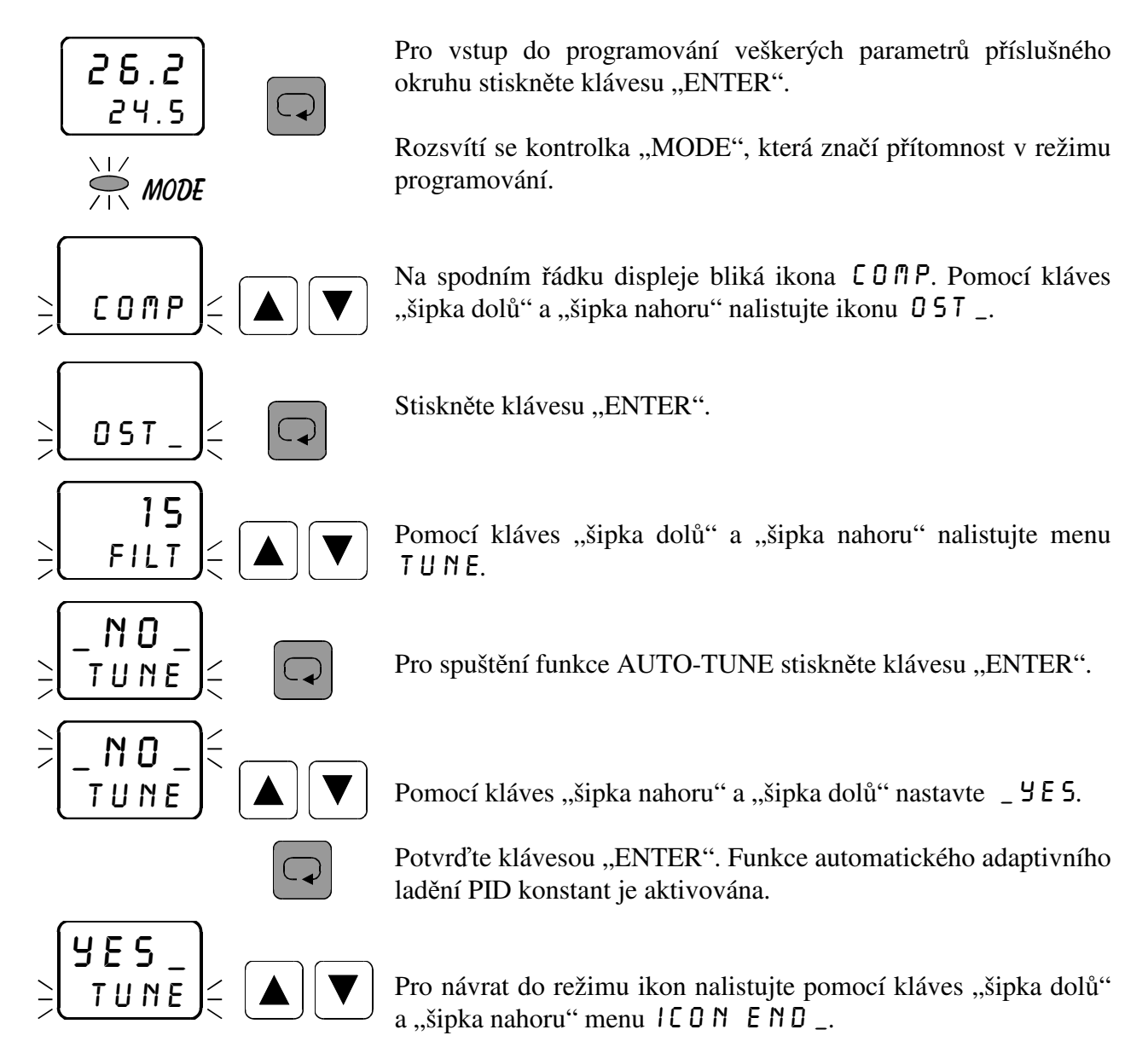

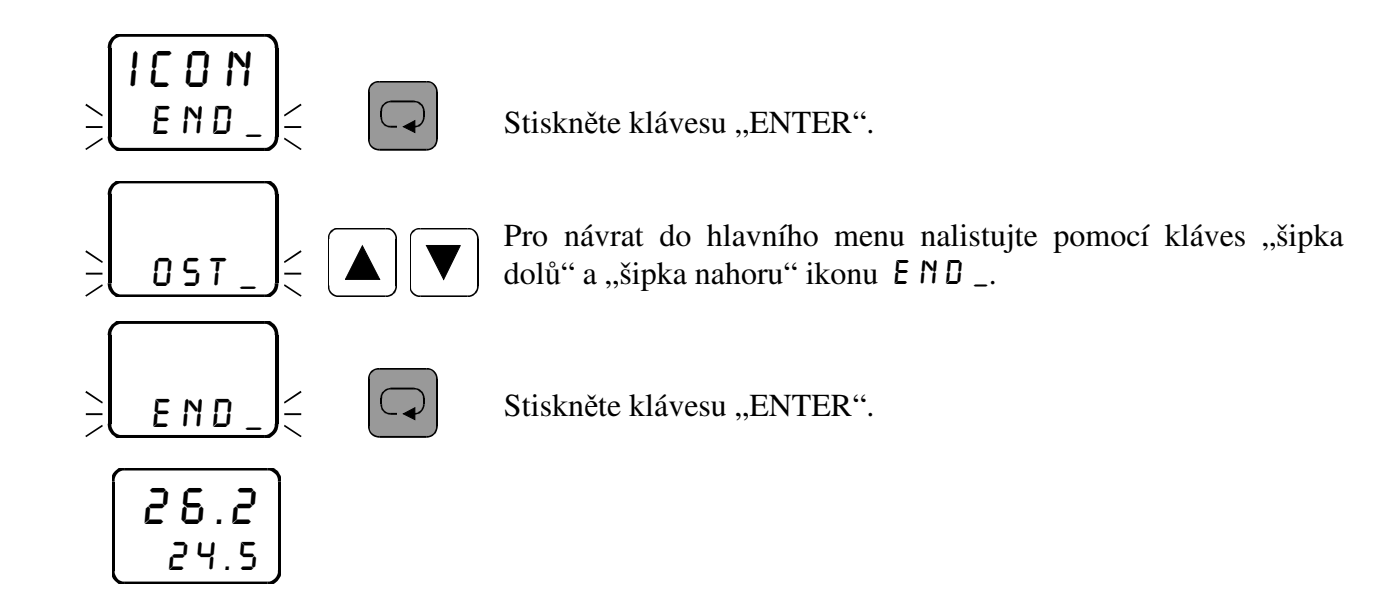

# **3.32** *Nastavení typu analogového regulačního výstupu ANRL*

V menu ANAL se nastavuje požadovaný typ analogového regulačního výstupu. Možnosti jsou následující:

- $0 20$  0 až 20 mA (0 až 10 V)  $4 - 20$   $4 - 20$  mA (2 až 10 V) 20-0 20 až 0 mA (10 až 0 V)
- 20-4 20 až 4 mA (10 až 2 V)

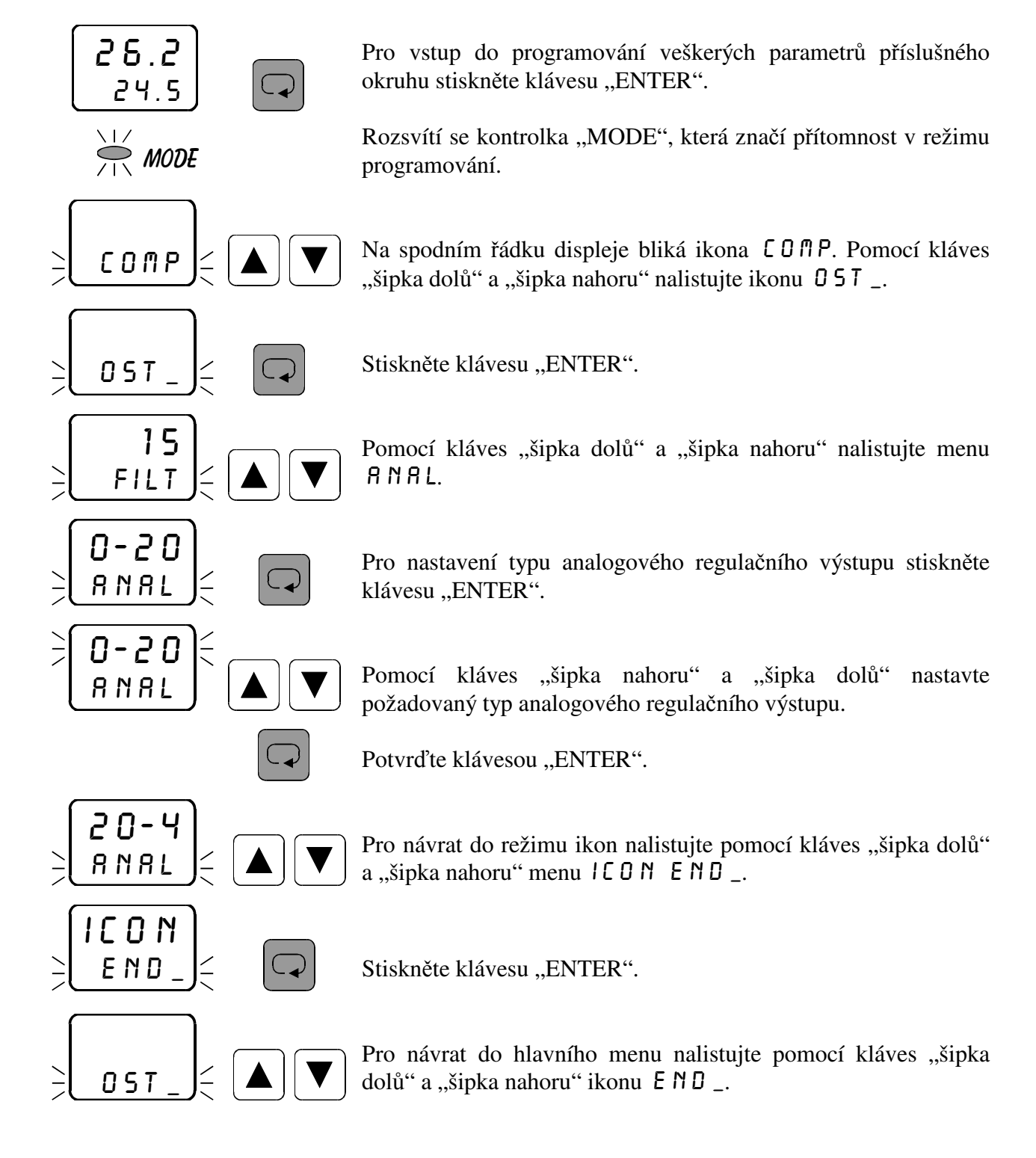

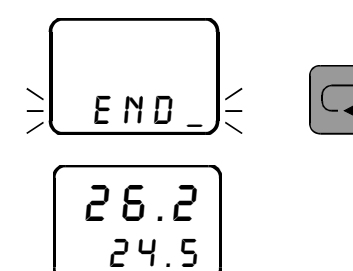

 $\left[\overline{\mathbb{Q}}\right]$  Stiskněte klávesu "ENTER".
# **3.33** *Spuštění regulace* \_go\_

V menu  $\overline{\phantom{a}}$  5  $\overline{\phantom{a}}$  se zapíná nebo vypíná regulace v příslušném okruhu.

Zavolíte-li regulaci na konstantní hodnotu (SETP) nebo regulaci ekvitermní (ETRM), lze v tomto menu regulaci kdykoliv zapnout nebo vypnout. Zadáte-li  $\overline{\phantom{a}}$   $\overline{\phantom{a}}$  5. regulace je zapnuta a na spodním řádku displeje v hlavním menu je zobrazena žádaná hodnota. Zadáte-li \_ N 0 \_, regulace je vypnuta a na spodním řádku displeje v hlavním menu je zobrazeno 5 T 0 P. Podmínkou je zavolení příslušného okruhu v hlavním menu.

Zavolíte-li v příslušném okruhu regulaci programovou skokovou (JUMP) nebo rampovou  $(RHHP)$ , lze v tomto menu odstartovat zadaný program. Na spodním řádku displeje v hlavním menu je zobrazena žádaná hodnota pro příslušnou fázi programu (u rampové regulace se žádaná hodnota přepočítává každou sekundu dle zadané křivky). Zadáteli kdykoliv v průběhu programu  $\Box$  N  $\Box$ , program bude okamžitě vypnut a na spodním řádku displeje v hlavním menu se zobrazí 5 T 0 P.

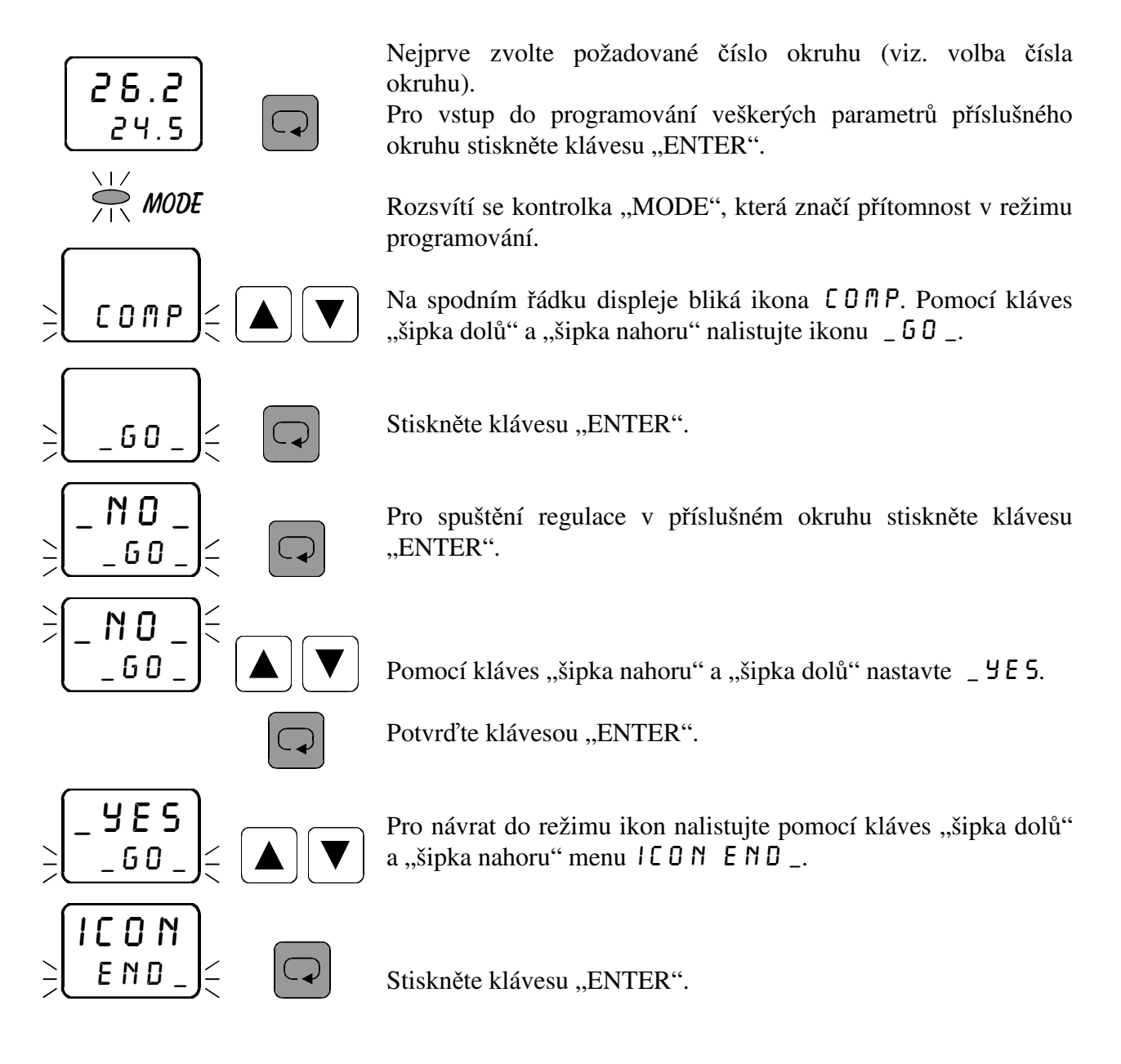

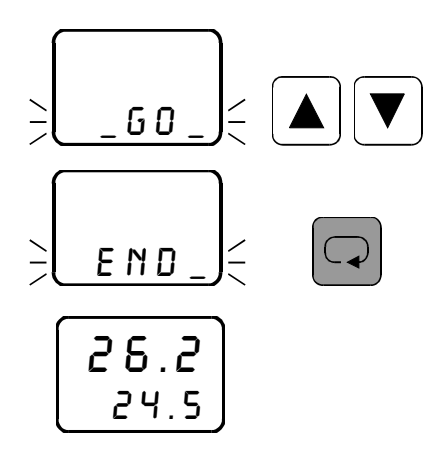

Pro návrat do hlavního menu nalistujte pomocí kláves "šipka dolů" a "šipka nahoru" ikonu  $E \n\parallel D \rightharpoonup$ .

Stiskněte klávesu "ENTER". Kontrolka "MODE" zhasne.

# **4. Mezní hodnoty parametrů**

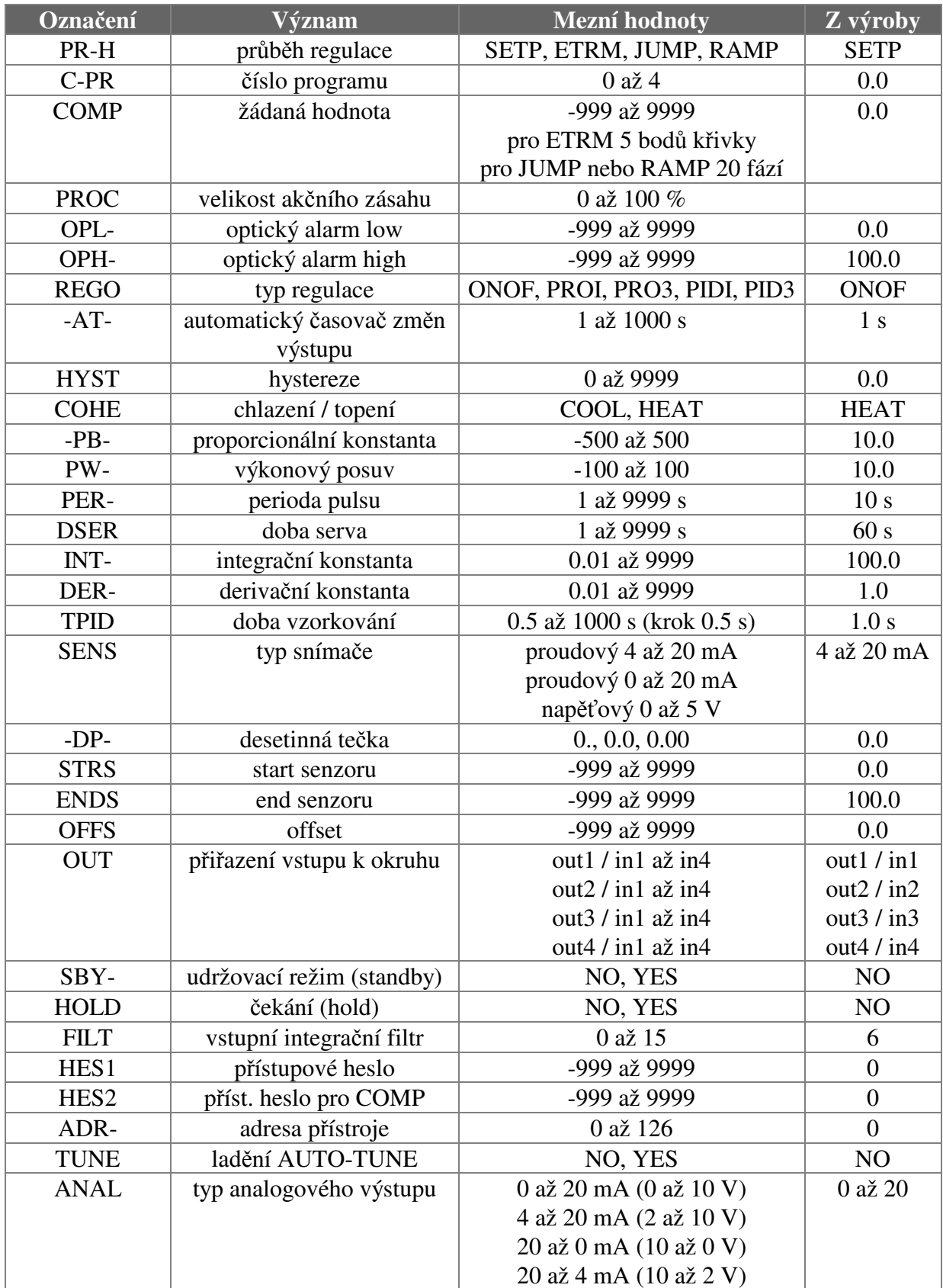

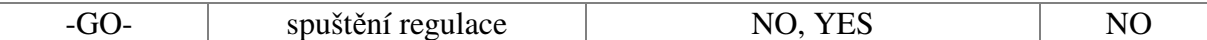

# **5. Popis komunikačního protokolu**

Komunikační protokol vychází z protokolu **PROFIBUS** vrstva 2. Datová část (vrstva 7) implementuje protokol.

Komunikace je typu **master - slave** a umožňuje obousměrnou komunikaci mezi stanicemi. Komunikace využívá rozhraní RS 232 nebo RS 485.

#### **Znak telegramu (UART - Character)**

stavba:

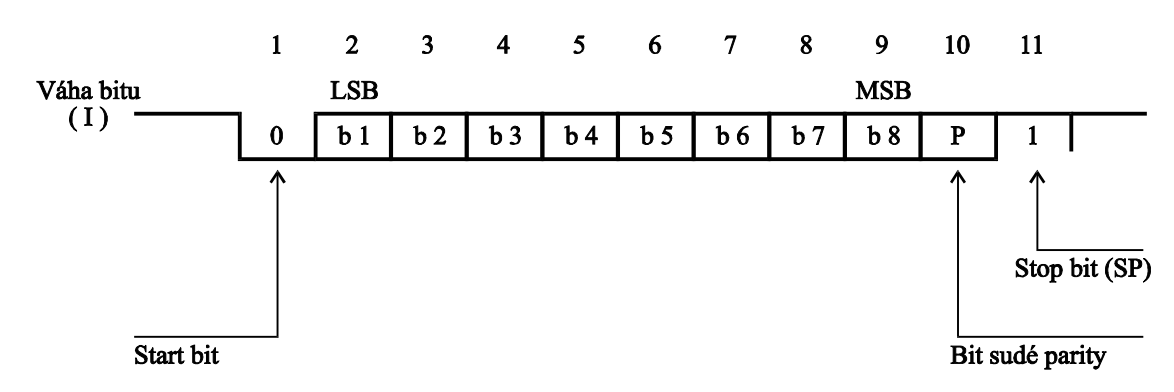

Každý UART - charakter má 11 bitů, a to 1 start-bit (ST) se signálem logická "0", 8 informačních bitů (I), 1 paritní bit pro sudou paritu (P) se signálem logická "1" a 1 stop-bit (SP) se signálem logická "1".

Použitá přenosová rychlost 9600 Bd.

# **VRSTVA 2**

### **Formáty telegramů s pevnou délkou bez datového pole:**

a) výzva

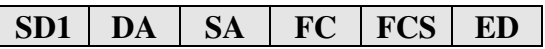

b) odpověď

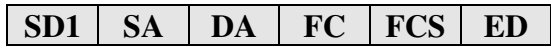

# **Formáty telegramů s proměnnou délkou informačního pole:**

a) výzva

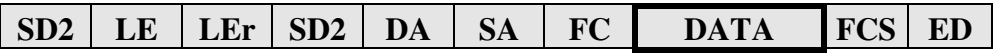

b) odpověď

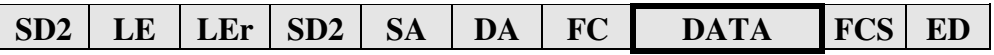

#### **Význam použitých symbolů**

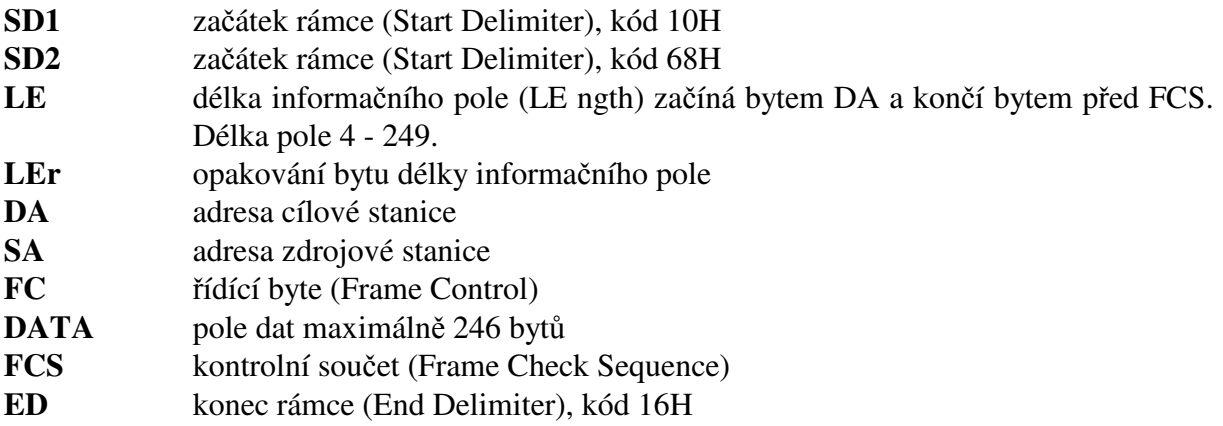

#### **LE, LEr - Délka informačního pole**

Oba byty v hlavičce telegramu s proměnnou délkou informačního pole obsahují počet bytů informačního pole. Je v tom započítáno DA, SA, FC a DATA. Nejnižší hodnota LE je 4, nejvyšší 249. Tím lze přenést 1 - 246 bytů dat.

### **DA, SA - Adresa stanice (DA - cílová, SA - zdrojová)**

Adresy mohou ležet v rozmezí 0 - 127, přičemž adresa 127 je použita jako globální adresa pro vysílání zpráv pro všechny stanice. Při zavolení globální adresy přístroj pouze naslouchá (nevysílá). V odpovídajícím telegramu jsou DA a SA uvedeny v opačném pořadí. Omezení: Maximální nastavitelná adresa u MRS, APOSYS je 126. MRS, APOSYS neumí rozšířit adresu pomocí bitu EXT, jak je definováno v PROFIBUSu.

# **FC - Řídící byt**

Řídící byt v hlavičce rámce obsahuje přenosovou funkci a informaci zabraňující ztrátě resp. zdvojení zprávy.

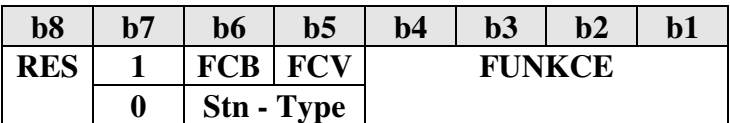

RES - rezervováno

**b 7 = 1** - rámec výzvy (Send / Request) FCB (Frame Count Bit): 0/1 - alternující bit sledu výzev FCV (Frame Count Bit Valid): 0 - funkce FCB neplatná

1 - funkce FCB platná

MRS nevyužívá bity FCB a FCV, tyto bity mohou nabývat jakýchkoliv hodnot.

**b 7 = 0** - rámec potvrzení nebo odpovědi (Acknowledgement/Response)

 Stn - Type (Station type a FDL - STATUS) - charakterizuje typ účastníka MRS je pouze pasivní účastník  $\Rightarrow$  b 6 a b 5 = 0.

### **Funkce:**

 $b 7 = 1$  rámec výzvy

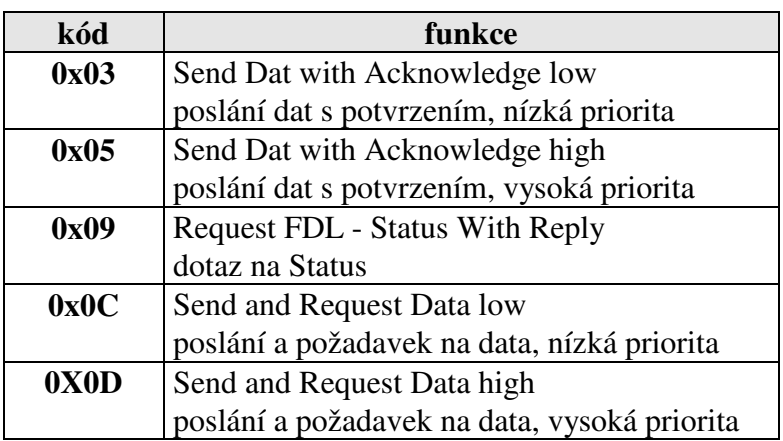

b 7 = 0 rámec odpovědi

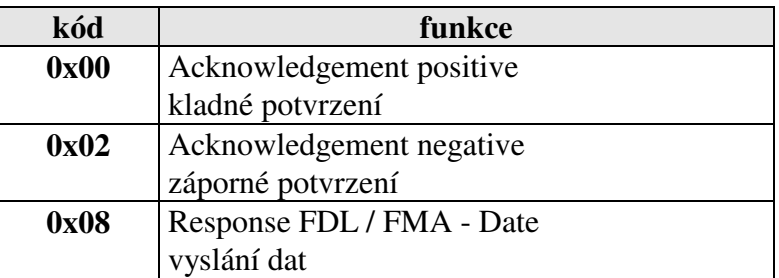

#### **FCS - kontrolní součet**

Kontrolní součet je dán aritmetickým součtem dat informačního rámce DA, SA, FC a DATA s integrováním přenosu.

#### **Příklad zadání formátu telegramu s pevnou délkou bez datového pole:**

```
ŽÁDOST Počet vyslaných znaků: 6 
10 02 04 49 4F 16 
ODPOVĚĎ Počet přijatých znaků: 6 
10 04 02 00 06 16
```
#### **Omezení plementace MRS 01/04, APOSYS 10**

Neumožňuje rozšíření adresy bitem EXT, nevyužívá FCB a FCV v řídícím bytu FC.

#### **Postup vyhodnocení zprávy:**

Jestliže dojde přijímací stranou k zjištění chyby linkového protokolu (chyba rámce, parity), nebo k chybě v přenosovém protokolu (chybný startovací paritní, ukončovací znak, délka telegramu), přijímací strana zprávu nezpracuje ani na ni neodpoví. V případě nesplnitelného požadavku na vyslání nebo na zápis dat (přístroj data neobsahuje), se vyšle chybové hlášení s SD1 a FC = 2 (záporné potvrzení), v opačném případě se příslušná data vyšlou (SD2, FC = 8).

# **VRSTVA 7**

Vrstva 7 (**datová** část PROFIBUSu) implementuje protokol. Jsou k dispozici následující služby:

- **1) Čtení identifikace přístroje**
- **2) Čtení jedné hodnoty**
- **3) Čtení jedné hodnoty z matice hodnot**
- **4) Zápis jedné hodnoty**
- **5) Zápis jedné hodnoty do matice hodnot**
- **6) Čtení stavu přístroje**

#### **1) Čtení identifikace přístroje - Identify**

telegram SD2 datová část

a) žádost

#### **1 byte REQ\_IDENTIFY**

# define REQ\_IDENTIFY 0x00

b) odpověď

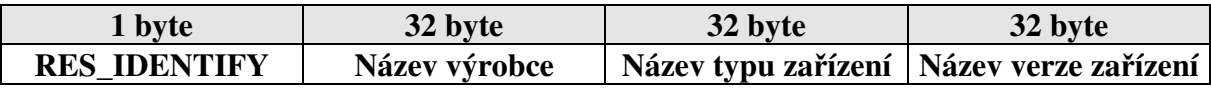

# define RES\_IDENTIFY 0x80

### **2) Čtení jedné hodnoty - Read**

telegram SD2, datová část

Čtená hodnota je určena segmentem, prvkem a typem hodnoty.

a) žádost

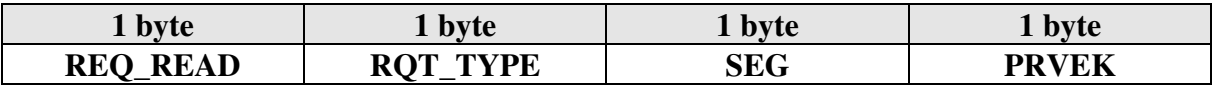

# define REQ\_READ 0x01

RQT\_TYPE typ žádané proměnné char, int, long, float

b) odpověď

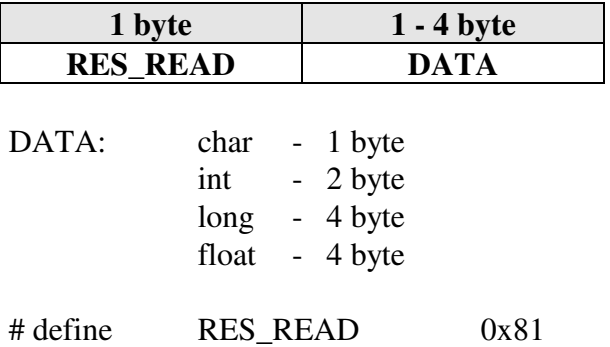

V případě chyby se vyšle chybové hlášení (SD1, FC = 2).

### **3)Čtení jedné hodnoty z matice hodnot - Read item of matrix**

Čtená hodnota je určena segmentem (SEG), prvkem segmentu, typem hodnoty a souřadnicemi IY a IX. IY vyjadřuje řádek, IX sloupec.

a) žádost

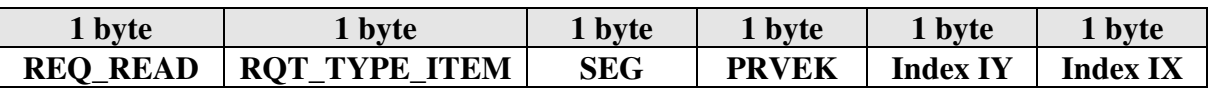

RQT\_TYPE\_ITEM typ žádané proměnné char, int, long, float

# define REQ\_READ 0x01

b) odpověď

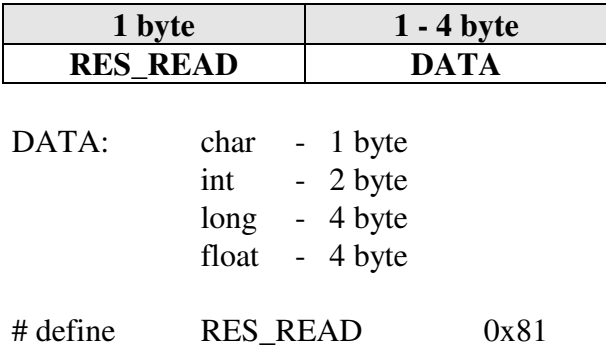

#### **4)Zápis jedné hodnoty – Write**

Zapisovaná hodnota je určena segmentem (SEG), prvkem a typem hodnoty. Zapisovaná hodnota musí ležet v oblasti povolení zápisu. a) žádost

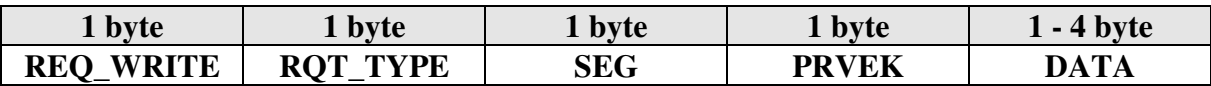

b) odpověď

Kladné potvrzení (SD1,  $FC = 0$ ), v případě chyby  $FC = 2$ .

#### **5) Zápis jedné hodnoty do matice hodnot - Write item of matrix**

Zapisovaná hodnota je určena segmentem (SEG), prvkem, typem hodnoty a souřadnicemi IY a IX. IY vyjadřuje řádek, IX sloupec.

Zapisovaná hodnota musí ležet v oblasti povolení zápisu.

#### a) žádost

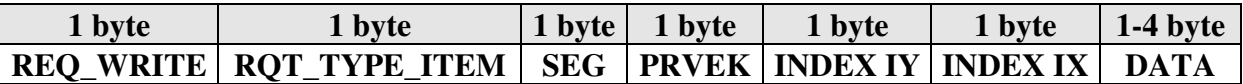

b) odpověď

Kladné potvrzení (SD1,  $FC = 0$ ), v případě chyby  $FC = 2$ .

### **6) Čtení stavu přístroje**

telegram SD2, datová část

a) žádost

**1 byte REQ\_Unit Status** 

b) odpověď

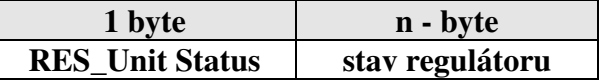

Pro MRS 04 je podoba odpovědi: 45byte v pořadí první okruh až čtvrtý okruh.

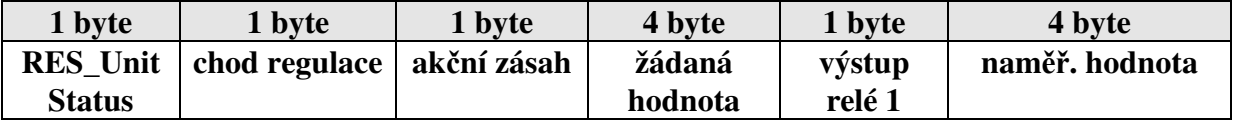

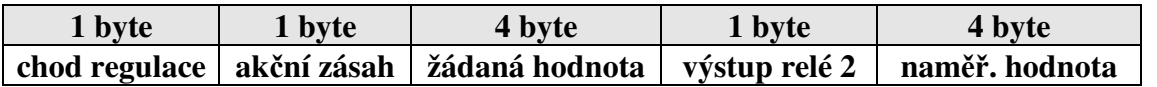

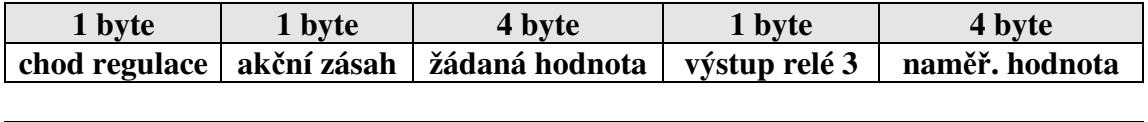

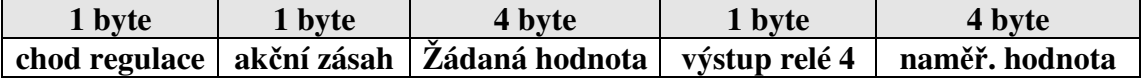

# **Význam použitých symbolů**

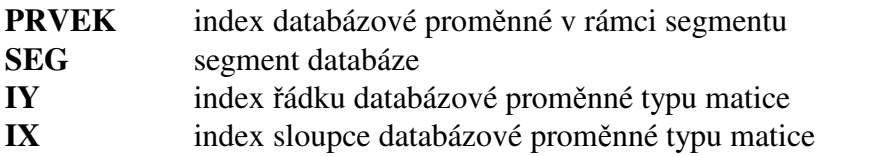

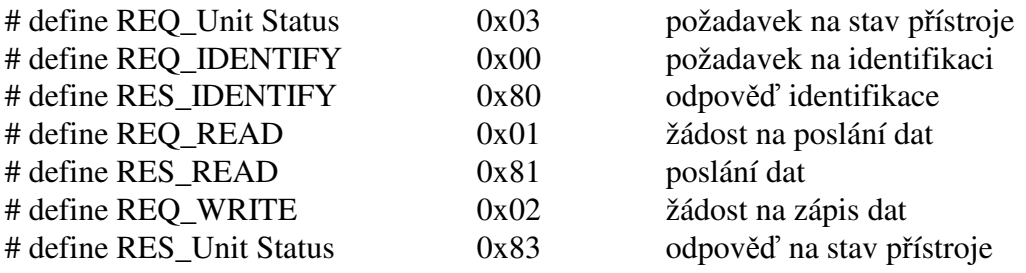

**RQT\_TYPE** - typ žádané proměnné: char, int, long, float

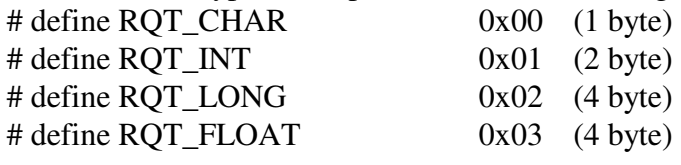

**RQT\_TYPE\_ITEM** - typ žádané proměnné: char, int, long, float - jedna hodnota z matice

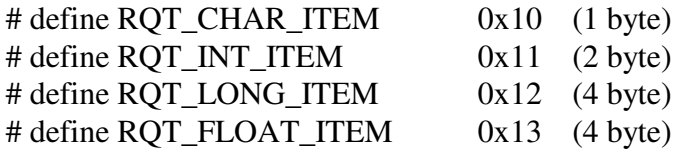

#### **Příklady zadání formátu telegramu s proměnnou délkou informačního pole:**

#### **1) Čtení identifikace přístroje**

ŽÁDOST Počet vyslaných znaků: 10 68 04 04 68 02 04 4C 00 52 16 ODPOVĚĎ Počet přijatých znaků: 106 68 64 64 68 04 02 08 80 41 2E 50 2E 4F 20 2D 20 45 4C 4D 4F 53 20 76 2E 6F 2E 73 2E 20 4E 6F 76 61 20 50 61 6B 61 20 20 4D 52 53 20 30 31 20 44 20 20 20 20 20 20 20 20 20 20 20 20 20 20 20 20 32 30 2E 30 36 2E 39 36 46 49 52 4D 57 41 52 45 20 56 31 2E 39 36 20 20 20 20 43 35 31 20 4B 45 49 4C 20 56 35 2E 32 20 04 16 ================ Identifikace přístroje =============== Výrobce : A.P.O. - ELMOS v.o.s. Nová Paka Typ : MRS 04 D 20.06.96 Verze : FIRMWARE V1.96 C51 KEIL V5.2

#### **2) Čtení jedné hodnoty**

Čtení char: segment 12 ( $R \n\in G$  D), parametr 0 (typ regulace), hodnota 1 (proporcionální impulsní regulace  $PROI$ .

Segment: 12 Parametr: 0 Hodnota: 1 ŽÁDOST Počet vyslaných znaků: 13 68 07 07 68 02 04 4C 01 00 0C 00 5F 16 ODPOVĚĎ Počet přijatých znaků: 11 68 05 05 68 04 02 08 81 01 90 16

#### **3) Čtení jedné hodnoty z matice hodnot**

Čtení float: segment 27 (rampové nastavení teploty), parametr 0 (první okruh), IY 0 (číslo programu), IX 0 (úsek programu), hodnota 100,0.

Segment Parametr IY IX Hodnota 27 0 0 0 0 0 100.0000 ŽÁDOST Počet vyslaných znaků: 15 68 09 09 68 02 04 4C 01 13 1B 00 00 00 81 16 ODPOVĚĎ Počet přijatých znaků: 14 68 08 08 68 04 02 08 81 00 00 C8 42 9A 16

Tento příklad neplatí pro provedení MRS 04-1x. Toto provedení nemá funkci čtení z matice hodnot.

#### **4) Zápis jedné hodnoty**

Zápis char: segment 12 ( $R \n\in G$  D), parametr 0 (typ regulace), hodnota 1 (proporcionální impulsní regulace  $PRO$ ).

Segment: 12 Parametr: 0 Hodnota: 1 ŽÁDOST Počet vyslaných znaků: 14 68 08 08 68 02 04 43 02 00 0C 00 01 58 16 ODPOVĚĎ Počet přijatých znaků: 6 10 04 02 00 06 16

#### **5) Zápis jedné hodnoty do matice hodnot**

Zápis float: segment 27 (rampové nastavení teploty), parametr 0 (první okruh), IY 0 (číslo programu), IX 0 (úsek programu), hodnota 100,0.

Segment Parametr IY IX Hodnota 27 0 0 0 0 0 100.0000 ŽÁDOST Počet vyslaných znaků: 19 68 0D 0D 68 02 04 43 02 13 1B 00 00 00 00 00 C8 42 84 16 ODPOVĚĎ Počet přijatých znaků: 6 10 04 02 00 06 16

Tento příklad neplatí pro provedení MRS 04-1x. Toto provedení nemá funkci zápis do matice hodnot.

#### **Definování proměnných MRS 04**

#### $SEG = 0$

Segment je určený pouze pro čtení velikosti akčního zásahu.

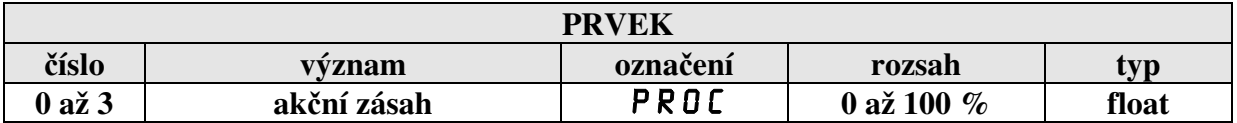

- 0 první okruh
- 1 druhý okruh
- 2 třetí okruh
- 3 čtvrtý okruh

#### **SEG = 1**

Segment je určený pouze pro čtení naměřené hodnoty.

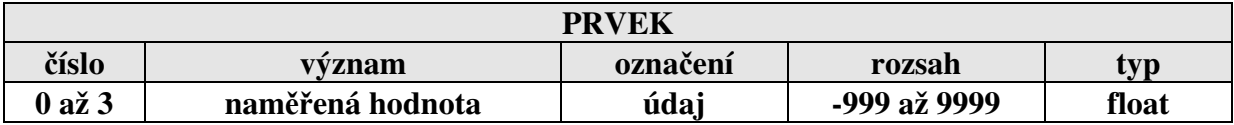

#### **SEG = 2**

Segment je určený pouze pro čtení stavu výstupu.

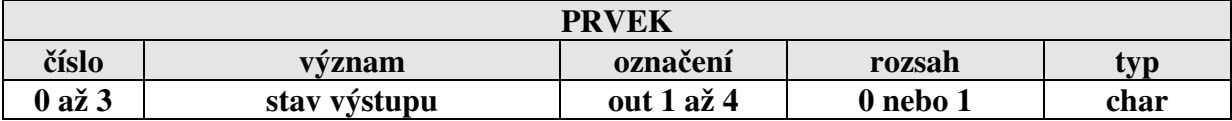

stav výstupu:  $0 =$  vypnuto  $1 =$ zapnuto

#### **SEG = 3**

Nastavení žádané hodnoty v menu C D m P. Následující tabulka je pro provedení MRS 04-1x:

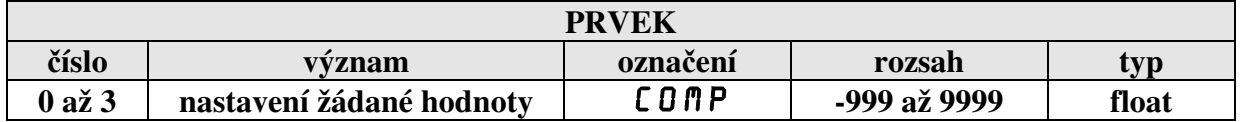

Nastavení žádané hodnoty v menu C D m P. Následující tabulka je pro provedení MRS 04-2x a 3x:

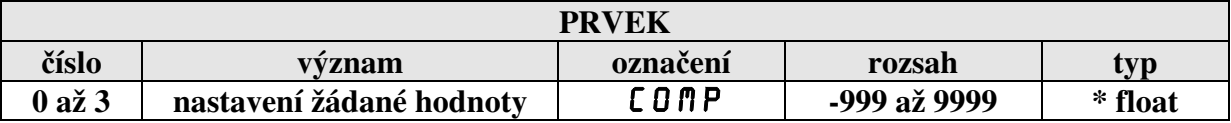

# \* RQT\_TYPE\_ITEM zápis do matice

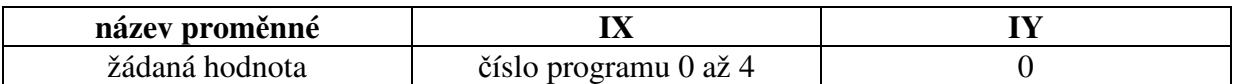

#### **SEG = 4**

Nastavení optického alarmu low v menu OPL \_.

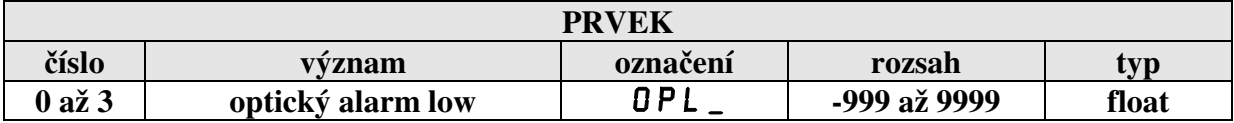

#### **SEG = 5**

Nastavení optického alarmu high v menu OPH\_.

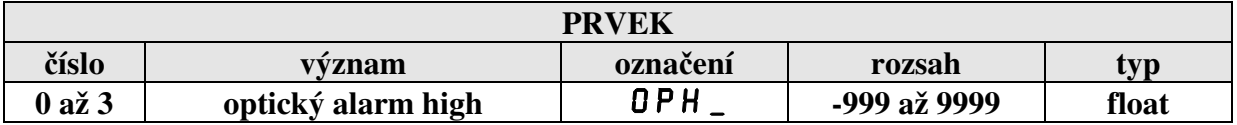

#### **SEG = 6**

Nastavení typu snímače v menu 5 E N 5.

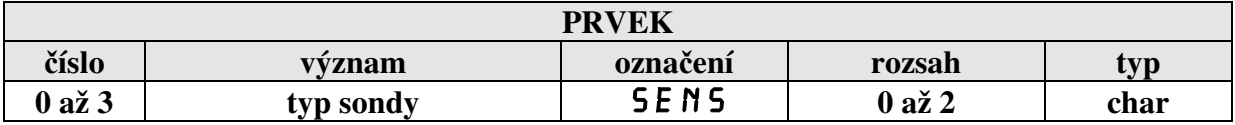

typ sondy:  $0 = 0$  až 20 mA  $1 = 4$  až 20 mA  $2 = 0$  až 5 V

Nastavení offsetu v menu OFF 5.

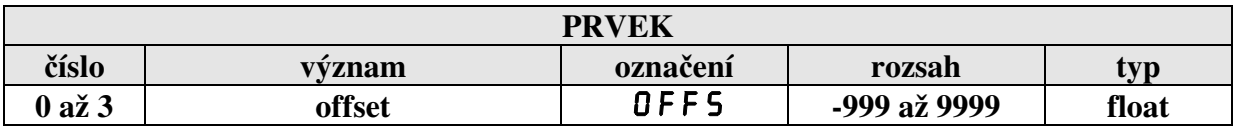

#### **SEG = 8**

Nastavení počátku vstupního rozsahu v menu 5 TR 5.

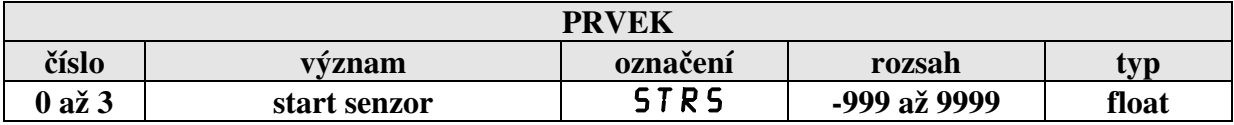

#### **SEG = 9**

Nastavení konce vstupního rozsahu v menu E N D 5.

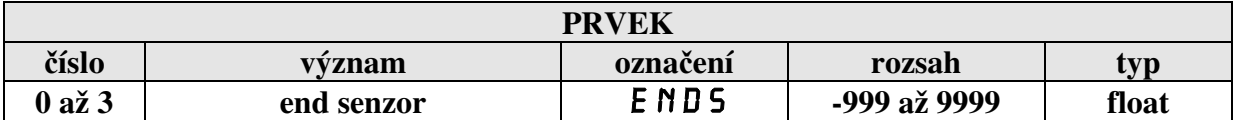

#### **SEG = 10**

Nastavení polohy desetinné tečky v menu  $\Box$  DP $\Box$ .

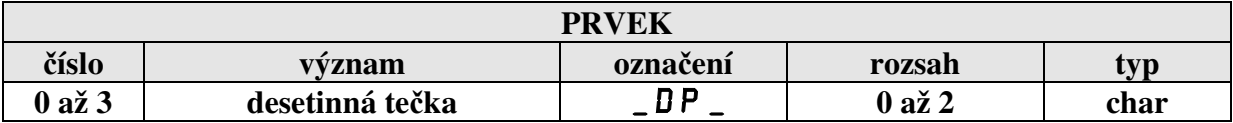

desetinná tečka:  $0 =$  na celé číslo

1 = na jedno desetinné místo

 $2 =$ na dvě desetinná místa

#### **SEG = 11**

Přiřazení vstupu k regulačnímu okruhu v menu.

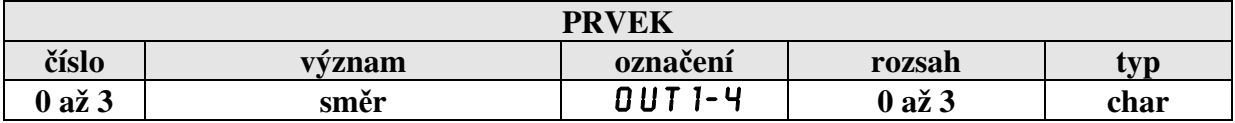

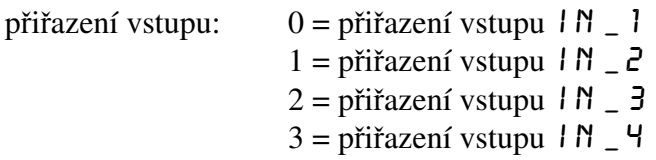

Nastavení typu regulace v menu  $R E G G$ .

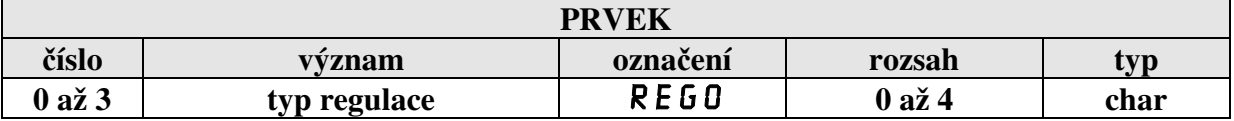

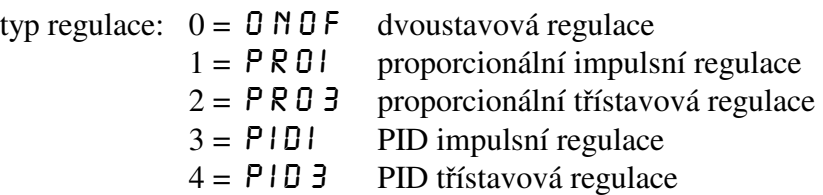

### **SEG = 13**

Nastavení automatického časovače změn výstupu v menu \_ RT \_.

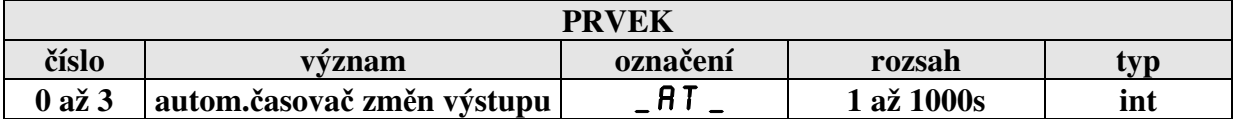

### **SEG = 14**

Nastavení hystereze v menu H Y 5 T.

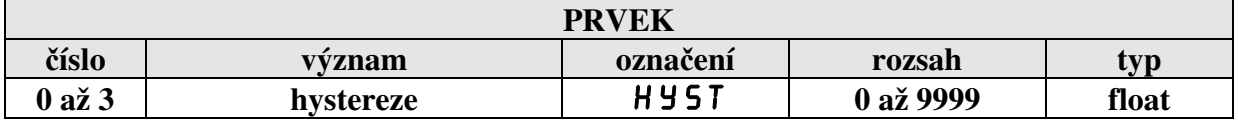

Nastavení chlazení / topení v menu COHE.

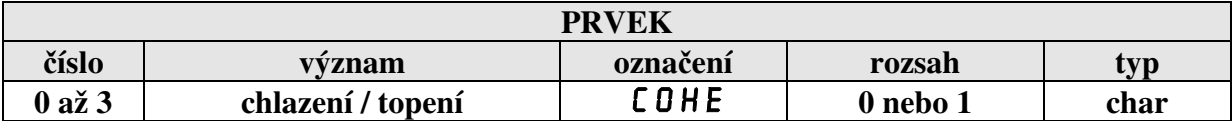

chlazení / topení:  $0 = H E R T$  topení  $1 = \text{CDOL}$  chlazení

#### **SEG = 16**

Nastavení pásma proporcionality v menu \_ PB \_.

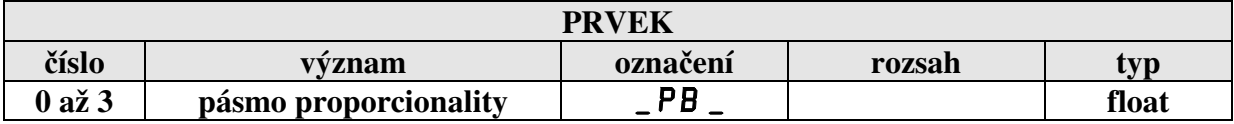

#### **SEG = 17**

Nastavení výkonového posuvu v menu PU \_.

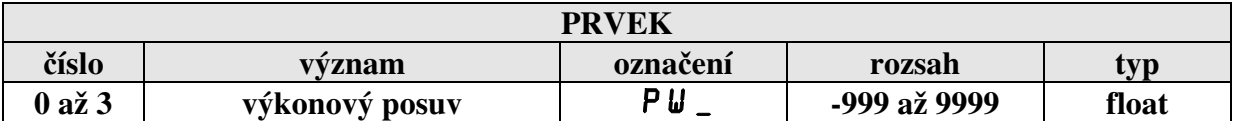

#### **SEG = 18**

Nastavení zesílení v menu \_ PB \_.

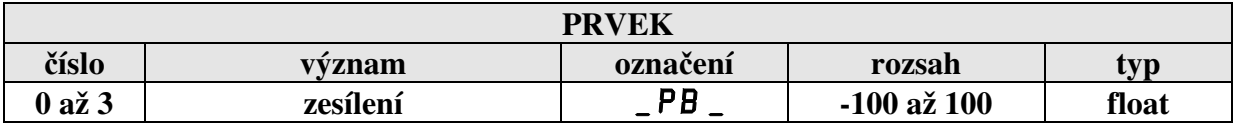

#### **SEG = 19**

Nastavení doby přeběhu servopohonu v menu  $0$  5 E R.

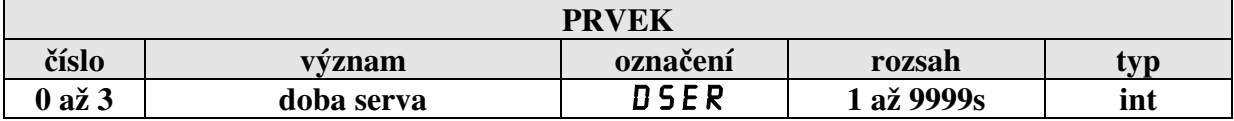

Nastavení periody pulsu v menu  $PER$ .

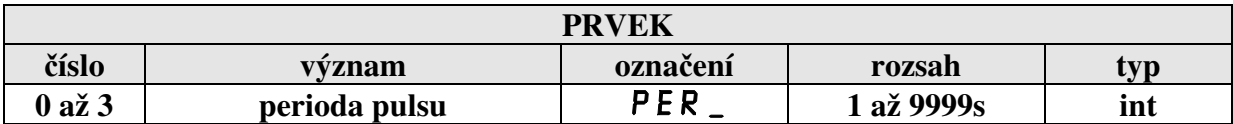

#### **SEG = 21**

Nastavení doby vzorkování v menu TPID.

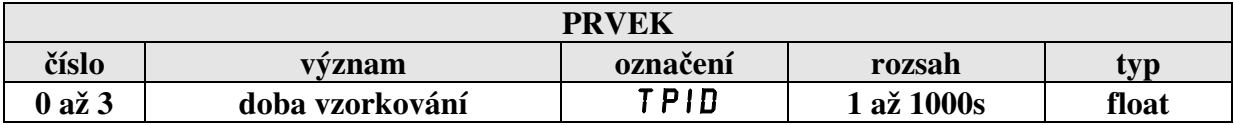

#### **SEG = 22**

Nastavení integrační konstanty v menu INT\_.

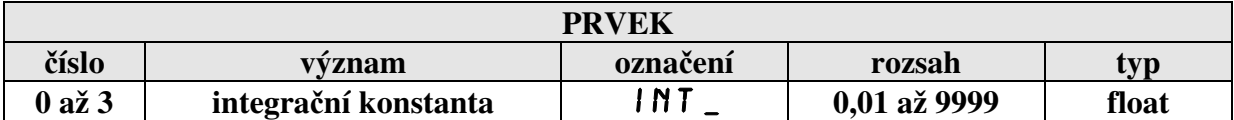

#### **SEG = 23**

Nastavení derivační konstanty v menu DER \_.

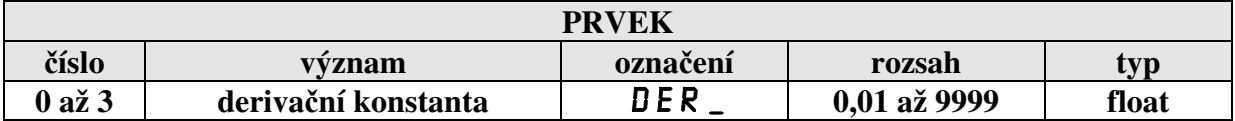

#### **SEG = 24**

Nastavení parametrů, které jsou společné pro všechny okruhy - vstupní integrační filtr, heslo 1, heslo 2 a adresa přístroje.

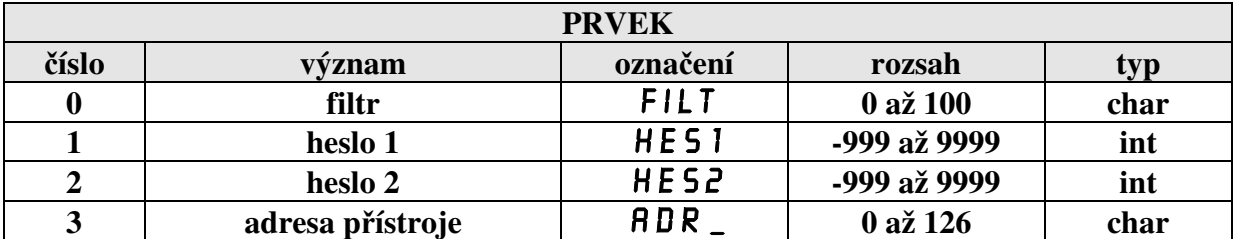

Nastavení průběhu žádané hodnoty PR\_H. Platí pro verze MRS 04-2x a 3x.

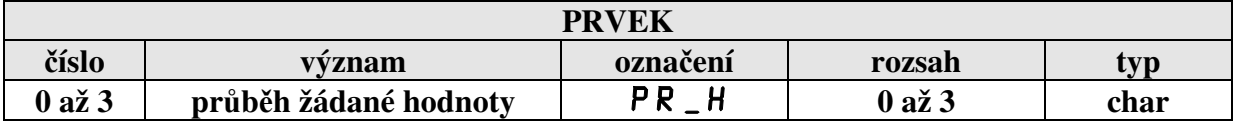

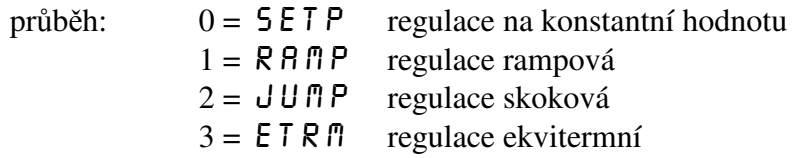

#### **SEG = 26**

Nastavení čísla programu  $C_P$ P. Platí pro verze MRS 04-2x a 3x.

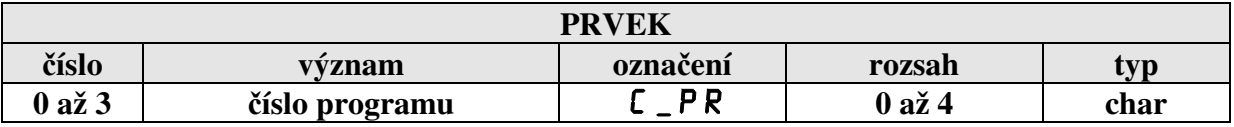

Pro každý okruh lze zadat 5 programů pro libovolný průběh žádané hodnoty.

#### **SEG = 27**

Nastavení žádaných hodnot teploty pro rampovou regulaci. Platí pro verze MRS 04-2x a 3x.

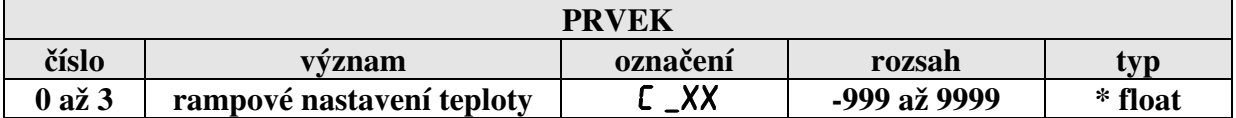

#### **SEG = 28**

Nastavení času pro rampovou regulaci. Platí pro verze MRS 04-2x a 3x.

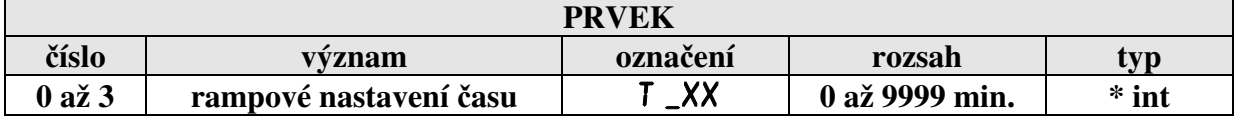

Nastavení žádaných hodnot teploty pro skokovou regulaci. Platí pro verze MRS 04-2x a 3x.

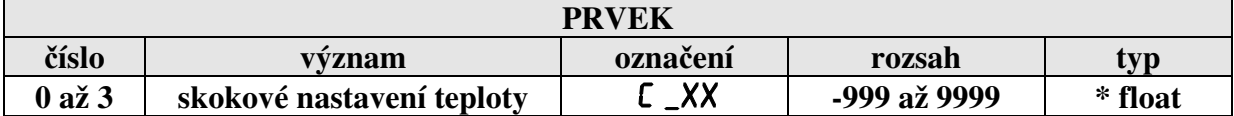

#### **SEG = 30**

Nastavení časových intervalů pro skokovou regulaci. Platí pro verze MRS 04-2x a 3x.

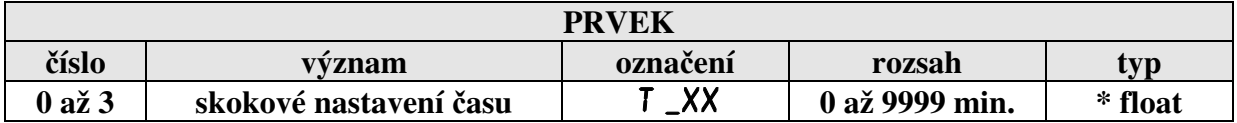

#### **SEG = 31**

Nastavení teploty vody (1C) pro ekvitermní regulaci. Platí pro verze MRS 04-2x a 3x.

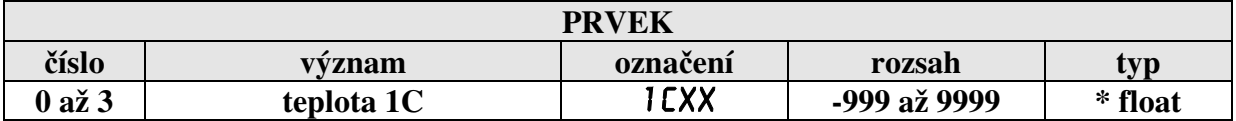

### **SEG = 32**

Nastavení teploty vzduchu (2C) pro ekvitermní regulaci. Platí pro verze MRS 04-2x a 3x.

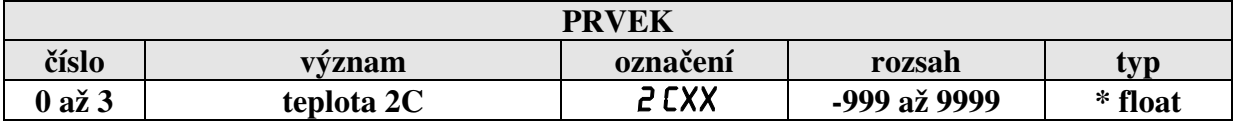

\* RQT\_TYPE\_ITEM zápis do matice

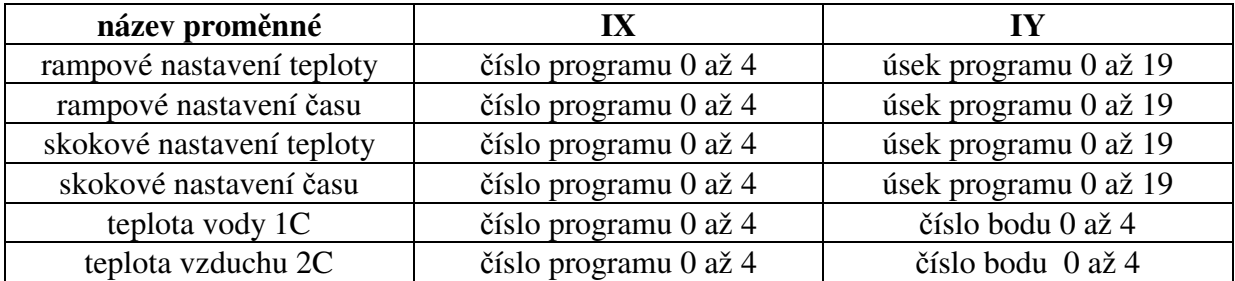

Nastavení udržovacího režimu (STANDBY). Platí pro verze MRS 04-2x a 3x.

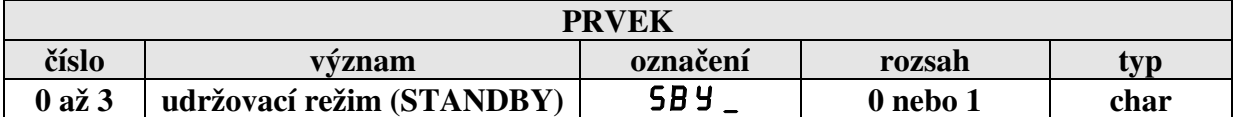

 $0 =$  vypnuto

 $1 =$ zapnuto

#### **SEG = 34**

Nastavení čekání (HOLD). Platí pro verze MRS 04-2x a 3x.

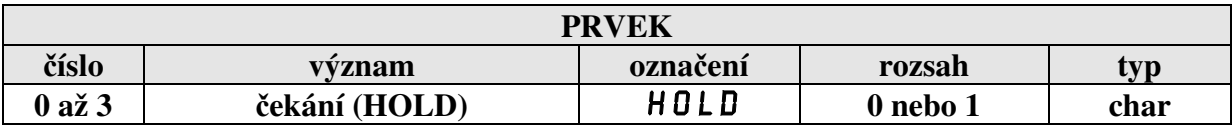

 $0 =$  vypnuto

 $1 =$ zapnuto

#### **SEG = 35**

Nastavení chodu regulace. Platí pro verze MRS 04-2x a 3x.

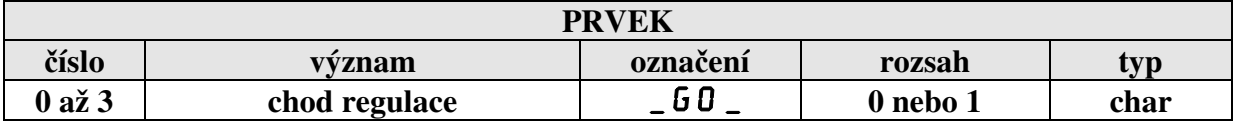

 $0 =$  vypnuto

 $1 =$ zapnuto

#### **SEG = 36**

Segment je určen pouze pro čtení stavu žádané hodnoty. Platí pro verze MRS 04-2x a 3x.

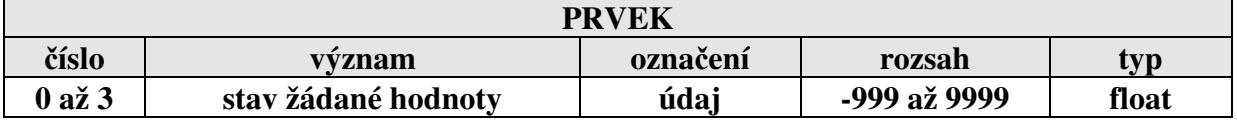

Nastavení minut spuštění regulace. Platí pro verze MRS 04-3x.

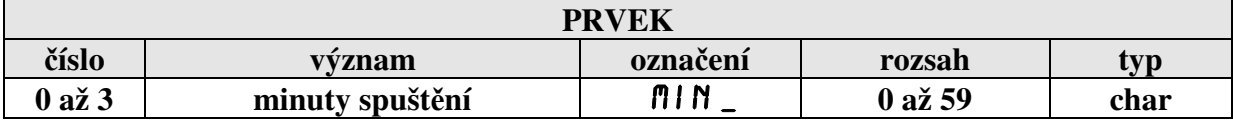

#### **SEG = 38**

Nastavení hodin spuštění regulace. Platí pro verze MRS 04-3x.

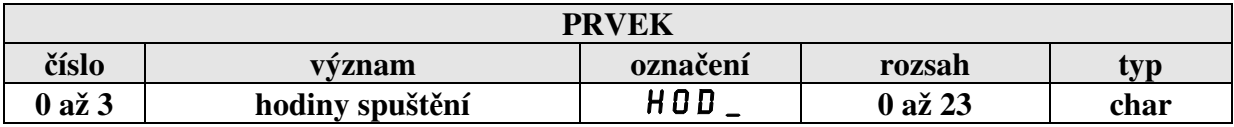

#### **SEG = 39**

Nastavení datumu spuštění regulace. Platí pro verze MRS 04-3x.

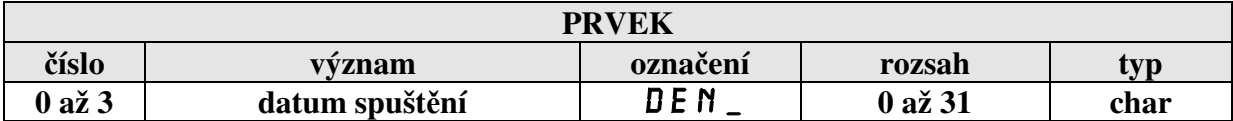

#### **SEG = 40**

Nastavení hodiny přepnutí na program COMFORT. Platí pro verze MRS 04-3x.

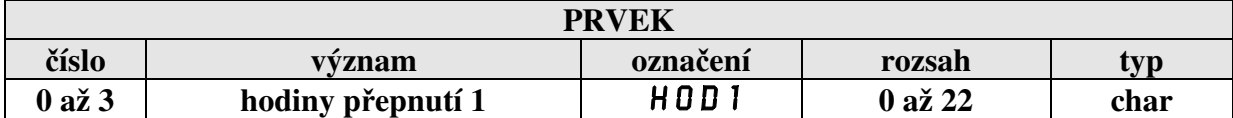

#### **SEG = 41**

Nastavení minut přepnutí na program COMFORT. Platí pro verze MRS 04-3x.

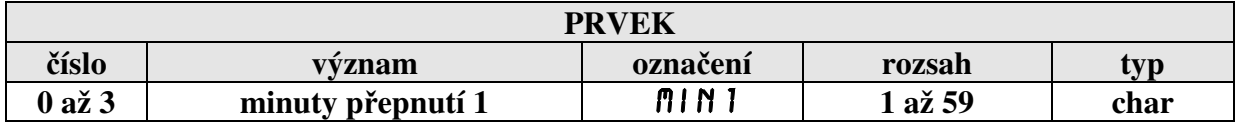

Nastavení čísla programu COMFORT. Platí pro verze MRS 04-3x.

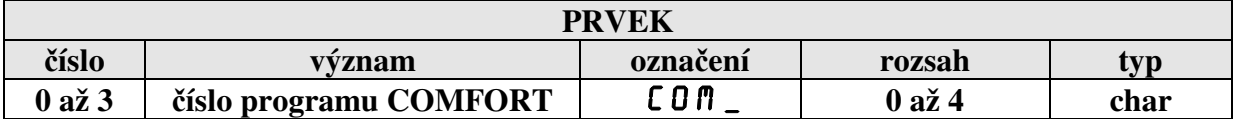

#### **SEG = 43**

Nastavení hodiny přepnutí na program ECONOMY. Platí pro verze MRS 04-3x.

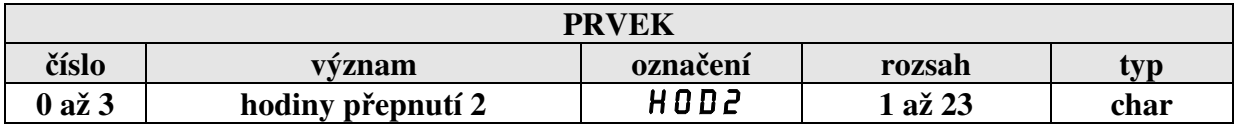

#### **SEG = 44**

Nastavení minut přepnutí na program ECONOMY. Platí pro verze MRS 04-3x.

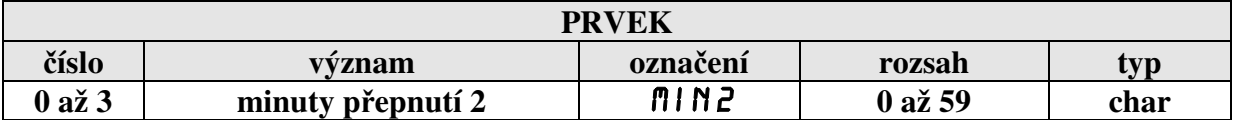

#### **SEG = 45**

Nastavení čísla programu ECONOMY. Platí pro verze MRS 04-3x.

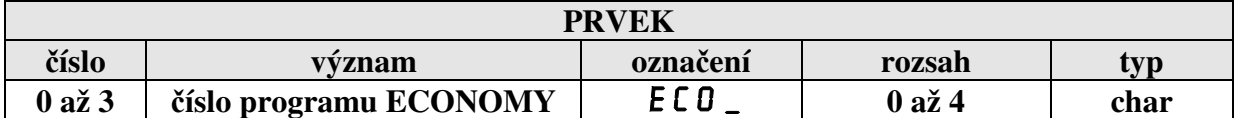

# **6. Propojení regulátoru s PC**

Regulátor umožňuje nastavení veškerých parametrů z počítače a monitorování průběhu regulace na počítači.

#### **Hardwarové propojení regulátoru s počítačem**

Regulátor nutno propojit s počítačem kabelem, který je na straně regulátoru zakončen konektorem Cannon 9 pin, na druhé straně konektorem Cannon 9 pin nebo Cannon 25 pin (připojení k sériovému portu COM1 nebo COM2). Kabel není součástí dodávky. Lze jej zakoupit v síti prodejen výpočetní techniky nebo objednat u výrobce regulátoru (nutno zadat délku kabelu).

Nákres propojení:

(1) Stínění

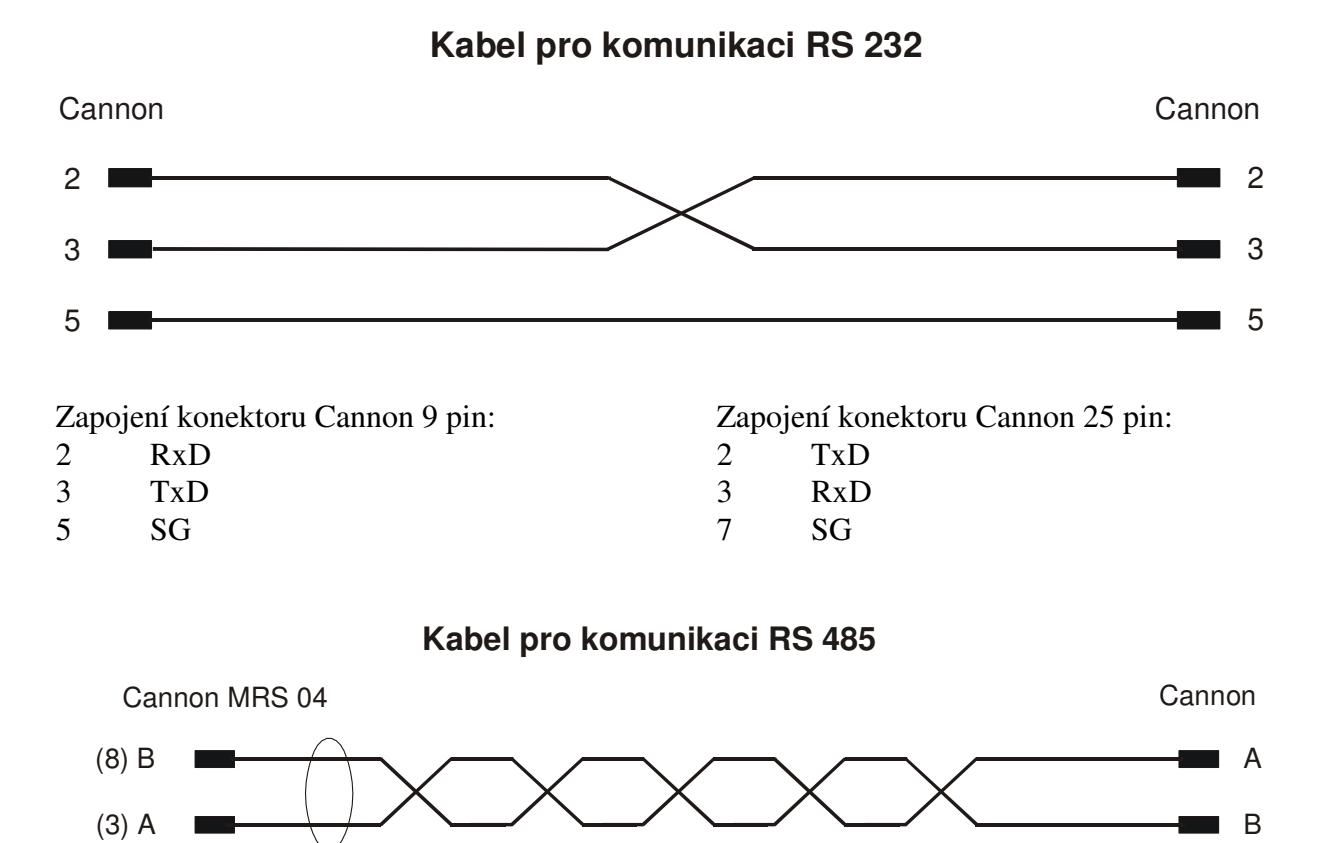

# **6.1** *Aplikace software APOELMOS*

Požadavky na hardware: počítač: Pentium 100 grafická karta: VGA mechanika CD Požadavky na software: operační systém MS Windows 95/98/ME a vyšší verze.

Instalace software předpokládá základní znalosti pro práci s PC a vybrané instrukce MS Windows.

# **6.2** *Postup při instalaci:*

- 1) Vložte CD ROM do mechaniky CD počítače. Pokud vám po vložení CD ROM do mechaniky naběhne Internet Explorer (autorun), volte z konkrétní nabídky "Přístroje", "Regulátory" a vyberte program pro nastavení dat regulátoru MRS 04 (viz. Legenda – stažení / instalace sw)
- 2) Na disku vytvořte adresář
- 3) Program uložíme na disk do vytvořeného adresáře.
- 4) Spusťte soubor **PM-04.exe** .

# **7. ES Prohlášení o shodě**

# **ES PROHLÁŠENÍ O SHODĚ**

My,

A.P.O. - ELMOS v.o.s., Pražská 90, 509 01 Nová Paka, Česká republika IČO: 60111615

prohlašujeme na svou výlučnou odpovědnost, že níže uvedený výrobek splňuje požadavky technických předpisů, že výrobek je za podmínek námi určeného použití bezpečný a že jsme přijali veškerá opatření, kterými zabezpečujeme shodu všech výrobků níže uvedeného typu, uváděných na trh, s technickou dokumentací a s požadavky příslušných nařízení vlády a evropských direktiv.

**Výrobek: Regulátor MRS 04** 

**Typ: MRS 04** 

**Výrobce:** A.P.O. - ELMOS v.o.s. Pražská 90 509 01 Nová Paka Česká republika

Výrobek je určen k měření a regulaci teploty nebo jiných veličin.

Posouzení shody výrobku je provedeno v rámci posouzení systému jakosti výroby v podniku autorizovanou osobou (č. AO 201, Elektrotechnický zkušební ústav, Pod lisem 129, Praha 8 – Troja) a provádění dohledu nad jeho řádným fungováním.

Výše uvedený výrobek je ve shodě s normami: ČSN EN 61010-1 ed.2:2011 včetně změn EN 61010-1:2010 including amendment ČSN EN 61326-1:2013 včetně změn EN 61326-1:2013 including amendment

a následujícími nařízeními vlády, ve znění pozdějších předpisů (NV) a číslo EU směrnice: NV 17/2003 Sb. včetně změn 2006/95/EC including amendment NV 616/2006 Sb. včetně změn 2004/108/EC including amendment NV 481/2012 Sb. včetně změn 2011/65/EU including amendment

Datum vydání: 22.7.2014 Funkce: ředitel společnosti

Místo vydání: Nová Paka Jméno: Ing. Libor Lukeš

**APŒLMOS** 

Razítko: Pražská 90, 509 01 Nová Paka Podpis: ................................... **A.P.O. - ELMOS v.o.s.** DIČ: CZ60111615

Chucho

# **8. Osvědčení o jakosti a kompletnosti výrobku**

# **Mikroprocesorový regulátor MRS 04 v.č.**

# 88-12-08888

 Potvrzujeme, že uvedený výrobek je kompletní, odpovídá technickým podmínkám a je řádně prohlédnut a přezkoušen.

# **9. Záruční podmínky**

 Výrobce odpovídá za to, že jeho výrobek má a bude mít po stanovenou dobu vlastnosti stanovené technickými normami, že je kompletní a bez závad. Rovněž výrobce odpovídá za vady, které odběratel zjistí v záruční lhůtě a které včas reklamuje. základní podmínkou záruky je užívání regulátoru tak, jak je uvedeno v uživatelské příručce.

Záruční doba je 36 měsíců ode dne prodeje.

 Záruku lze uplatnit při materiálových vadách nebo při špatné funkci výrobku. Záruční opravy provádíme dle reklamačního řádu firmy A.P.O. – ELMOS v místě sídla firmy.

Záruka zaniká, pokud byly na výrobku provedeny úpravy nebo porušeny záruční štítky a pokud byl výrobek poškozen násilně mechanicky nebo nesprávným použitím.

Záruční i pozáruční servis provádí výhradně A.P.O. – ELMOS.

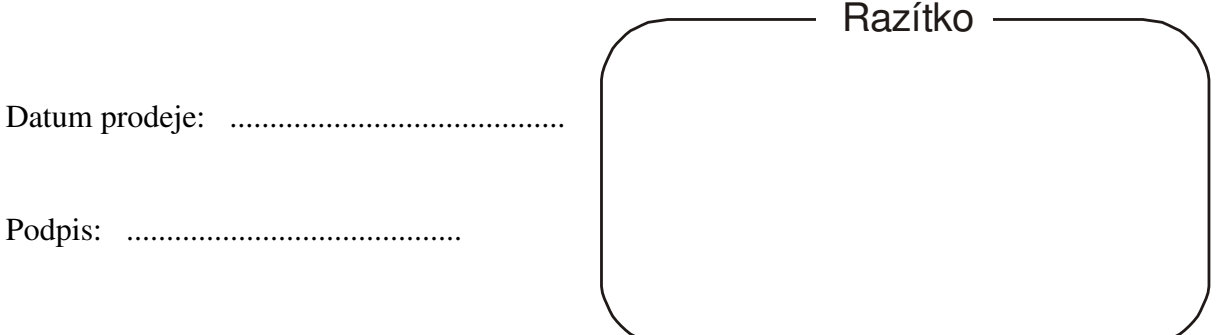

# **Obsah**

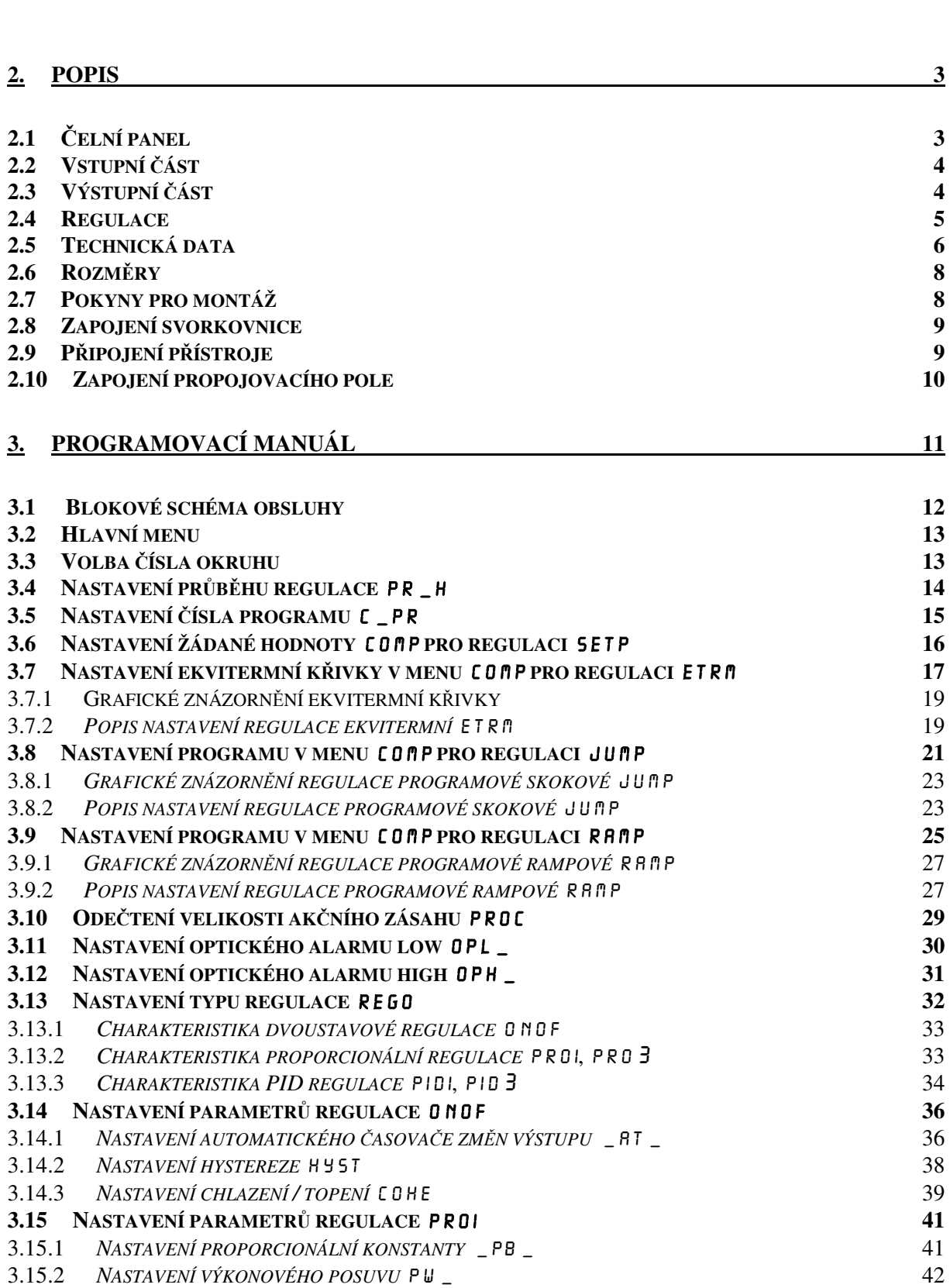

**1. ÚVOD 3**

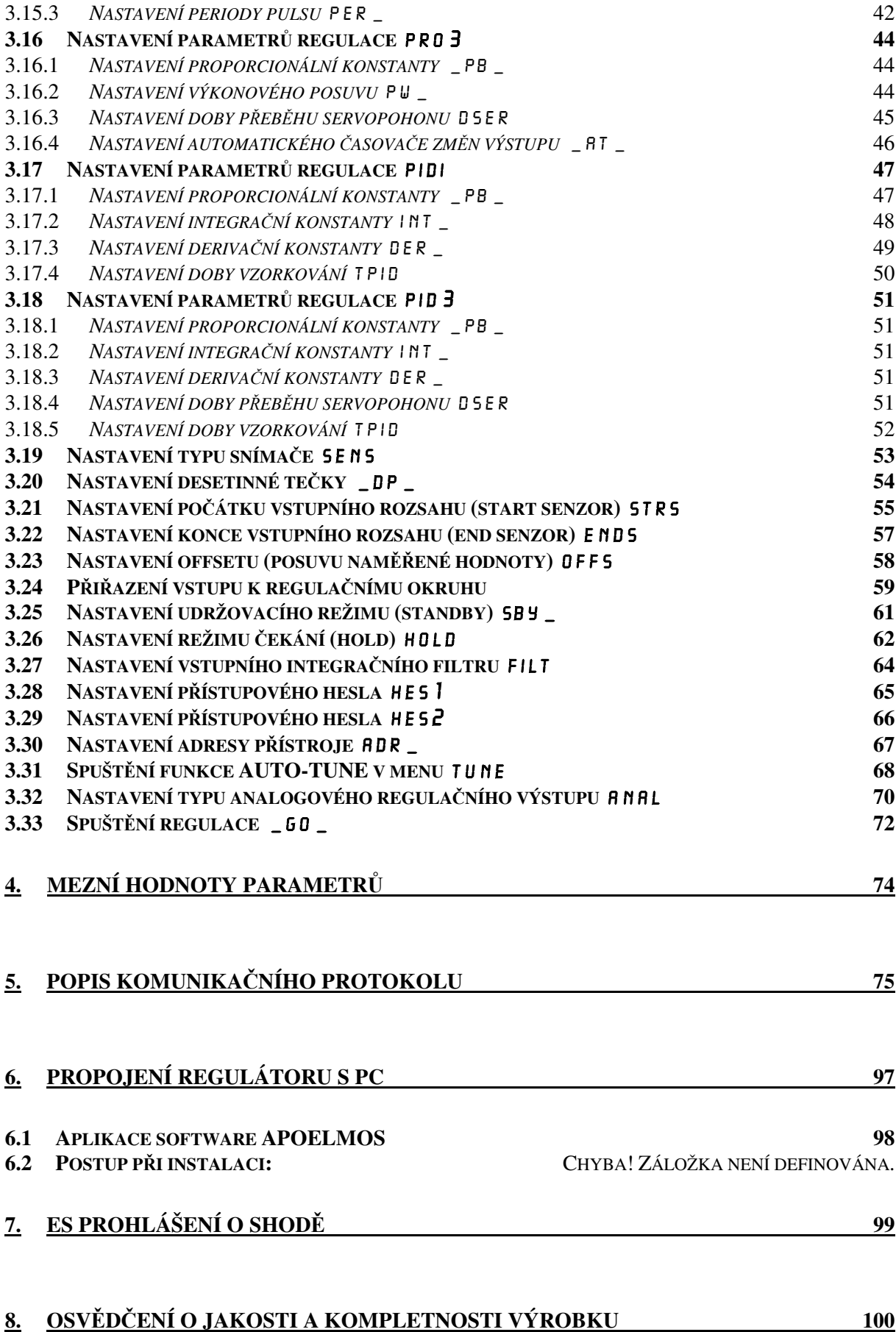

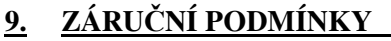

**OBSAH 101**